# **APLIKASI DASAR MIKROKONTROLER ATMEGA8535 DENGAN BAHASA BASIC [MENGGUNAKAN](http://tugasakhir.informatics.uii.ac.id/__account/mahasiswa/detail_skripsi.php?id=449)** *DIGITAL OUT (LED, 7 SEGMENT, DOT MATRIK, LCD),* **DAN** *DIGITAL IN ( SWITCH,*

## *KEYPAD, KEYBOARD)*

#### **TUGAS AKHIR**

**Diajukan sebagai Salah Satu Syarat** 

**Untuk Memperoleh Gelar Sarjana** 

**Jurusan Teknik Informatika**

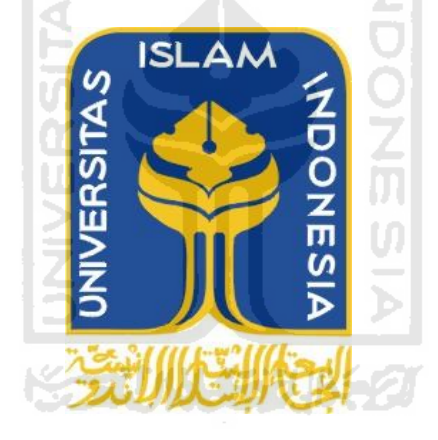

**Oleh :**

**Nama : Muhammad Khaldun Rasyidi**

**No. Mahasiswa : 05.523.035**

## **JURUSAN TEKNIK INFORMATIKA FAKULTAS TEKNOLOGI INDUSTRI UNIVERSITAS ISLAM INDONESIA YOGYAKARTA 2011**

#### **LEMBAR PENGESAHAN PEMBIMBING**

## <span id="page-1-0"></span>**APLIKASI DASAR MIKROKONTROLER ATMEGA8535 DENGAN BAHASA BASIC [MENGGUNAKAN](http://tugasakhir.informatics.uii.ac.id/__account/mahasiswa/detail_skripsi.php?id=449)** *DIGITAL OUT (LED, 7 SEGMENT, DOT MATRIK, LCD),* **DAN** *DIGITAL IN (SWITCH, KEYPAD, KEYBOARD)*

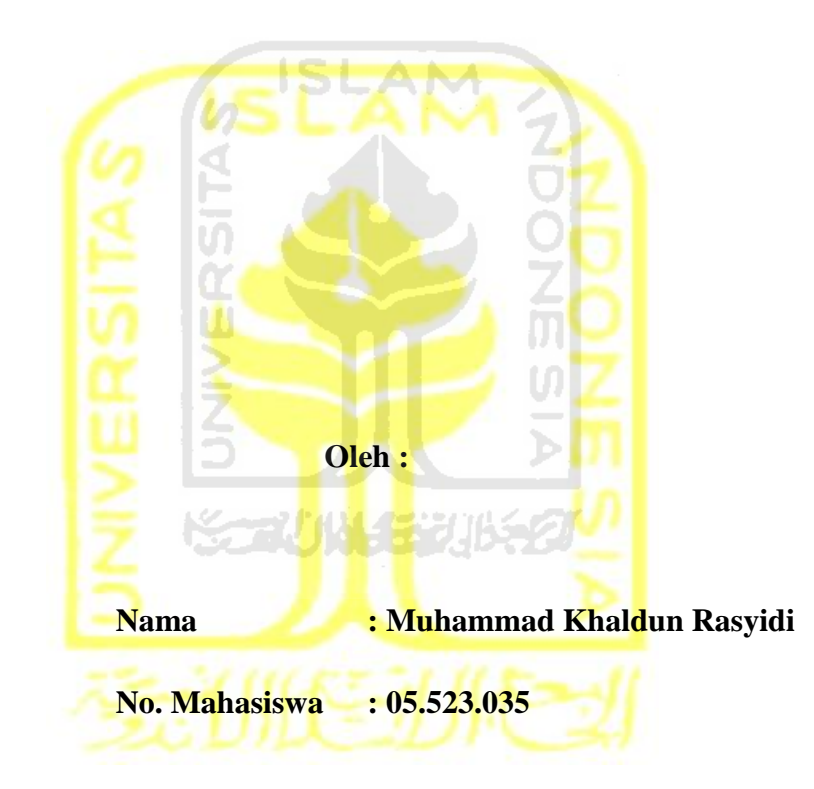

**TUGAS AKHIR** 

**Yogyakarta, 27 Oktober 2011**

**Pembimbing**

**Zainudin Zukhri,ST., MIT**

### <span id="page-2-0"></span>**LEMBAR PENGESAHAN PENGUJI APLIKASI DASAR MIKROKONTROLER ATMEGA8535 DENGAN BAHASA BASIC [MENGGUNAKAN](http://tugasakhir.informatics.uii.ac.id/__account/mahasiswa/detail_skripsi.php?id=449)** *DIGITAL OUT (LED, 7 SEGMENT, DOT MATRIK, LCD),* **DAN** *DIGITAL IN (SWITCH, KEYPAD, KEYBOARD)* **TUGAS AKHIR**

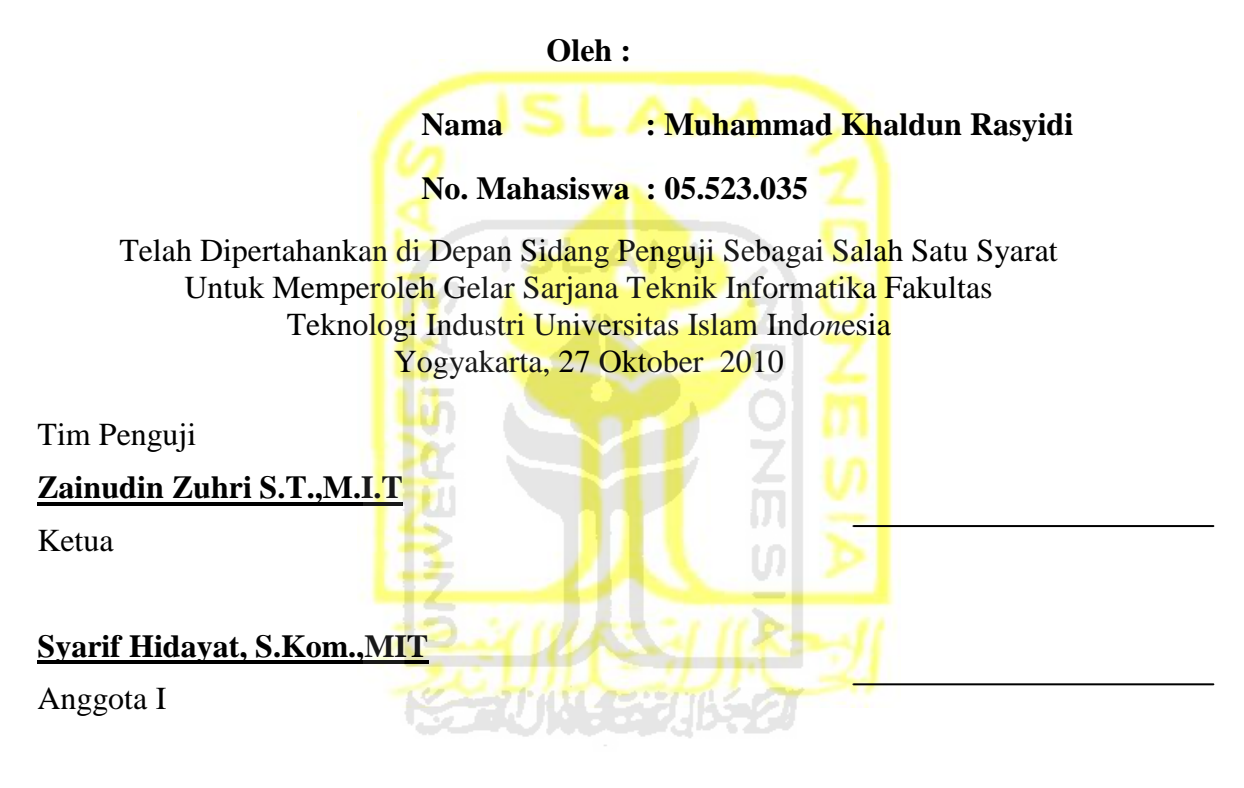

#### **Izzati Muhimmah, ST., M.Sc., Ph.D**

Anggota II

**Mengetahui, Ketua Jurusan Teknik Informatika Universitas Islam Ind***on***esia** 

**Yudi Prayudi, S.Si., M.Kom.**

#### **PERSEMBAHAN**

<span id="page-3-0"></span>*Puji syukur kehadirat Allah SWT yang telah memberiku begitu banyak waktu untuk dapat menikmati hidup yang pahit tetapi begitu indah.*

*Tugas akhir ini kupersembahkan dengan penuh rasa sayang kepada :*

*AYAH dan alm. IBU tercinta*

*Terimakasih atas kasih sayang, pengorbanan, kerja keras, doa dan semua hal yang kalian lakukan untuk membahagiakan keluarga.*

*Juga pelajaran yang sangat berharga yang kalian tinggalkan kepadaku.*

*Khususnya buat ibu tercinta, I miss u mom.*

*Keluarga besar saya yang ada di tegal, Sulawesi dan Maluku tenggara. Terimakasih atas segala pengorbanan, perhatian, kasih sayang, dan pelajaran hidup yang kalian berikan kepadaku. Semoga ALLAH selalu meridhoi kalian.*

*Mba ufi dan kakak –kakakku sekalian yang udah memberiku kebebasan dan kepercayaan kepadaku untuk melakukan apa yang ku mau. Juga support materil dan spirituil kalianlah yang bisa membuatku sampai di jenjang pendidikan ini.*

*Semua teman-teman terbaik yang pernah aku dapatkan....*

#### **MOTTO**

<span id="page-4-0"></span>*"... Jadikanlah sabar dan shalat sebagai penolongmu, sesungguhnya Allah beserta orang-orang yang sabar".*

*( Q.S. Al Baqarah ayat 153 )*

*"Sesungguhnya sesudah kesulitan itu ada kemudahan; Maka apabila kamu telah selesai ( dari sesuatu urusan ), kerjakanlah dengan sungguh-sungguh ( urusan ) yang lain".*

**ISLAM** 

*( Q.S. Alam Nasyrah ayat 6 &7 )*

*Hidup akan lebih bahagia kalau kita dapat menikmati apa yang kita miliki. Karena itu bersyukur merupakan kualitas hati yang tertinggi. Kalau kamu belum bisa memiliki apa yang kamu cintai, Cintailah apa yang tlah kamu miliki...*

*(Little-Fairy)*

*Sempurnakan upayamu, maka ia akan membatalkan ketidakmungkinan. Kamu pasti bisa!*

 *(Mario teguh)*

#### **KATA PENGANTAR**

<span id="page-5-0"></span>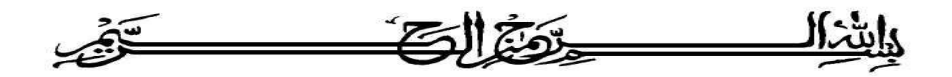

#### *Assalamu'alaikum Wr. Wb.*

Puji syukur kehadirat Allah SWT yang telah melimpahkan rahmat, taufik serta hidayah-Nya sehingga penyusun dapat menyelesaikan tugas akhir dengan judul "Aplikasi dasar mikrokontroler ATMEGA8535dengan bahasa *BASIC"*. Shalawat dan salam senantiasa tercurahkan kepada Rasulullah Muhammad SAW beserta seluruh keluarga dan sahabatnya.

Laporan tugas akhir ini adalah salah satu syarat guna menyelesaikan jenjang kesarjanaan Strata-1 (S1) pada jurusan Teknik Informatika, Fakultas Teknologi Industri, Universitas Islam Indonesia.

Penyusun menyadari bahwa dalam penyusunan laporan tugas akhir ini masih terdapat kelemahan dan kekurangan. Untuk itu saran dan kritik membangun dari para pembaca senantiasa diharapkan agar dapat lebih baik lagi di masa yang akan datang.

Selama dalam pelaksanaan tugas akhir dan pembuatan laporan, penyusun telah mendapat bimbingan dan bantuan dari berbagai pihak, untuk itu penyusun memberikan ucapan terima kasih yang sebesar - besarnya kepada :

- 1. Allah SWT. Atas segala hidayah, barokah, taufiq, ridha" serta rizki Nya yang tiada henti.
- 2. Kedua orangtuaku, yang selalu melimpahkan kasih sayang yang tulus, doa yang tiada henti-hentinya, serta dukungan maupun pengorbanan yang begitu besar dalam kehidupanku.
- 3. Bapak Ir. Gumbolo HS., M.Sc, selaku Dekan Fakultas Teknologi Industri.
- 4. Bapak Yudi Prayudi, S.Si., M.kom., selaku ketua Jurusan Teknik Informatika.
- 5. Bapak Zainudin Zuhri S.T.,M.I.T, selaku Dosen Pembimbing.
- 6. Keluarga Besar Kost Enau Jambusari.
- 7. Semua pihak yang telah turut serta mendukung pelaksanaan dan penyusunan laporan tugas akhir ini.

Semoga laporan tugas akhir ini dapat memberi manfaat bagi kita semua, Amin.

*Wassalamu'alaikum Wr.Wb.*

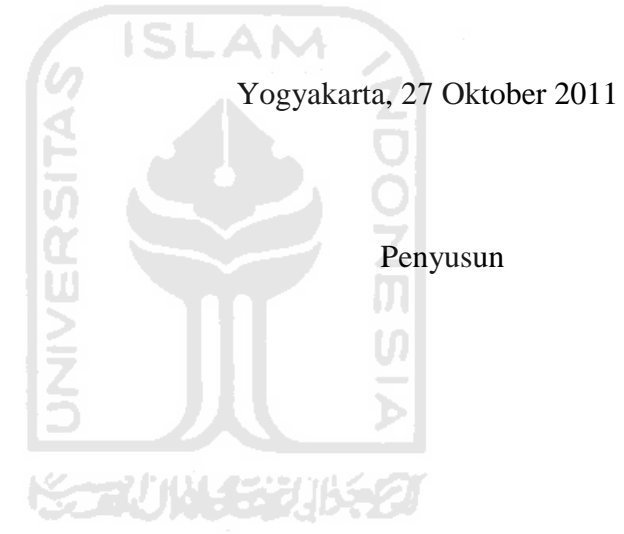

## **TAKARIR**

<span id="page-7-0"></span>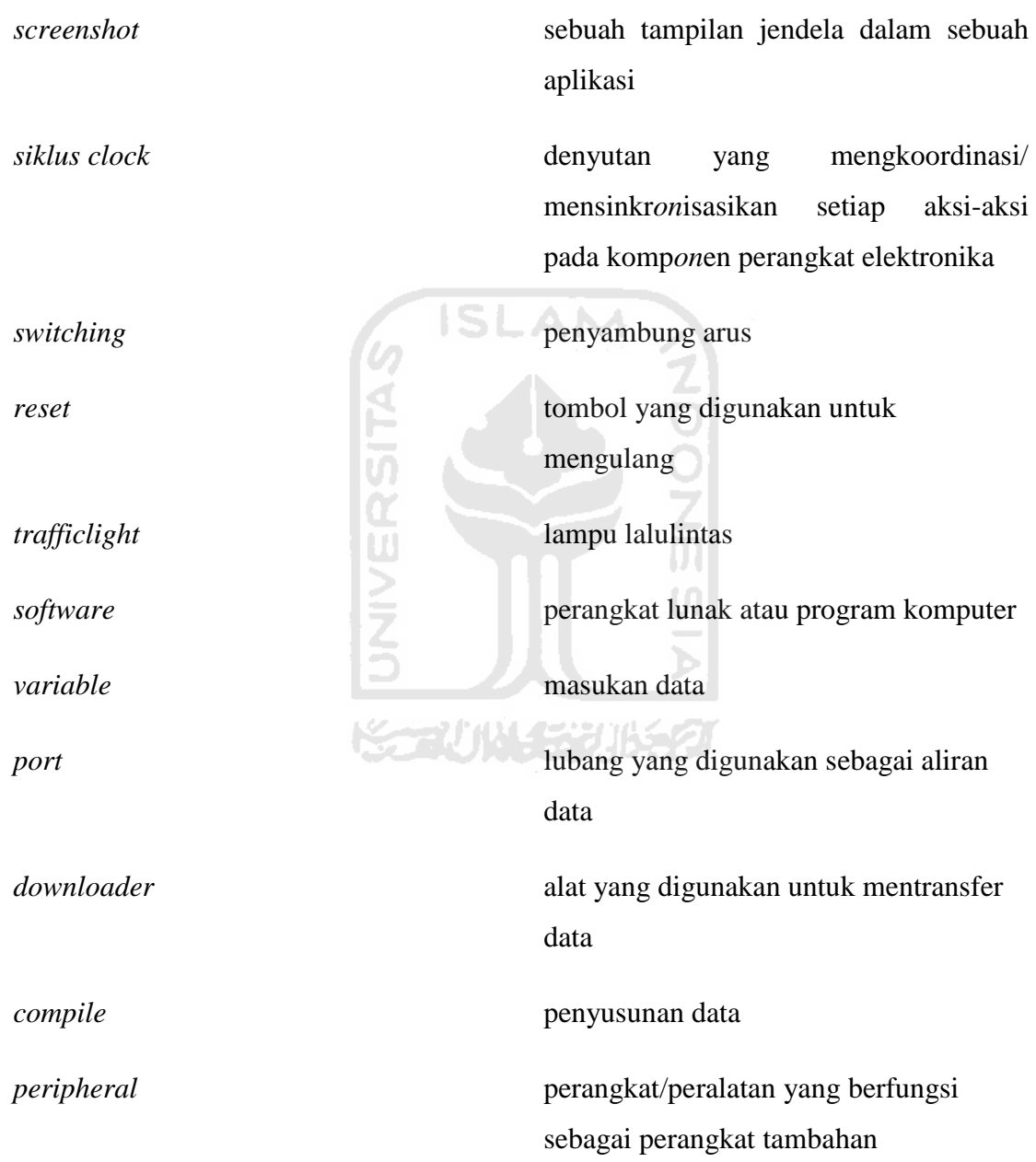

## **DAFTAR ISI**

<span id="page-8-0"></span>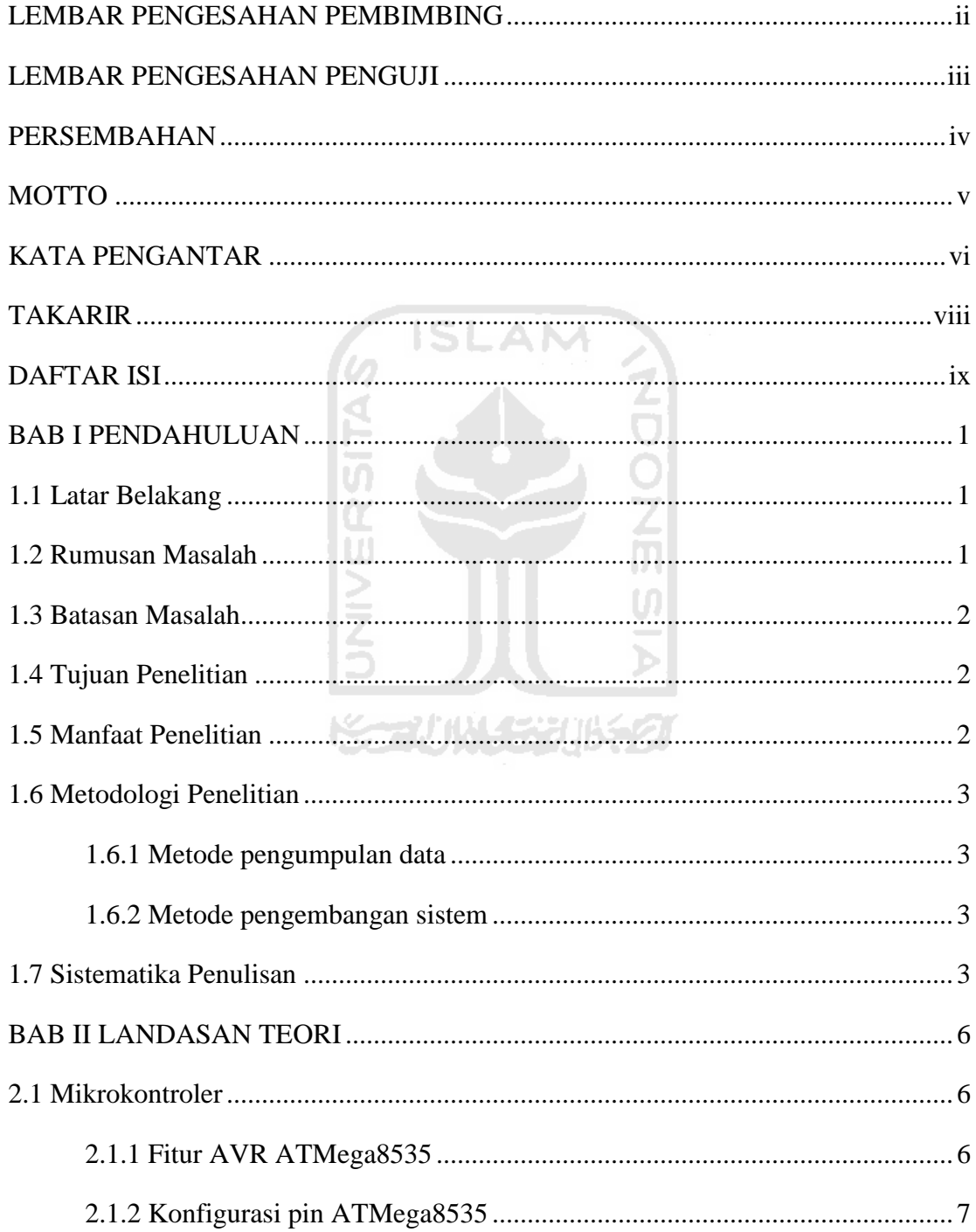

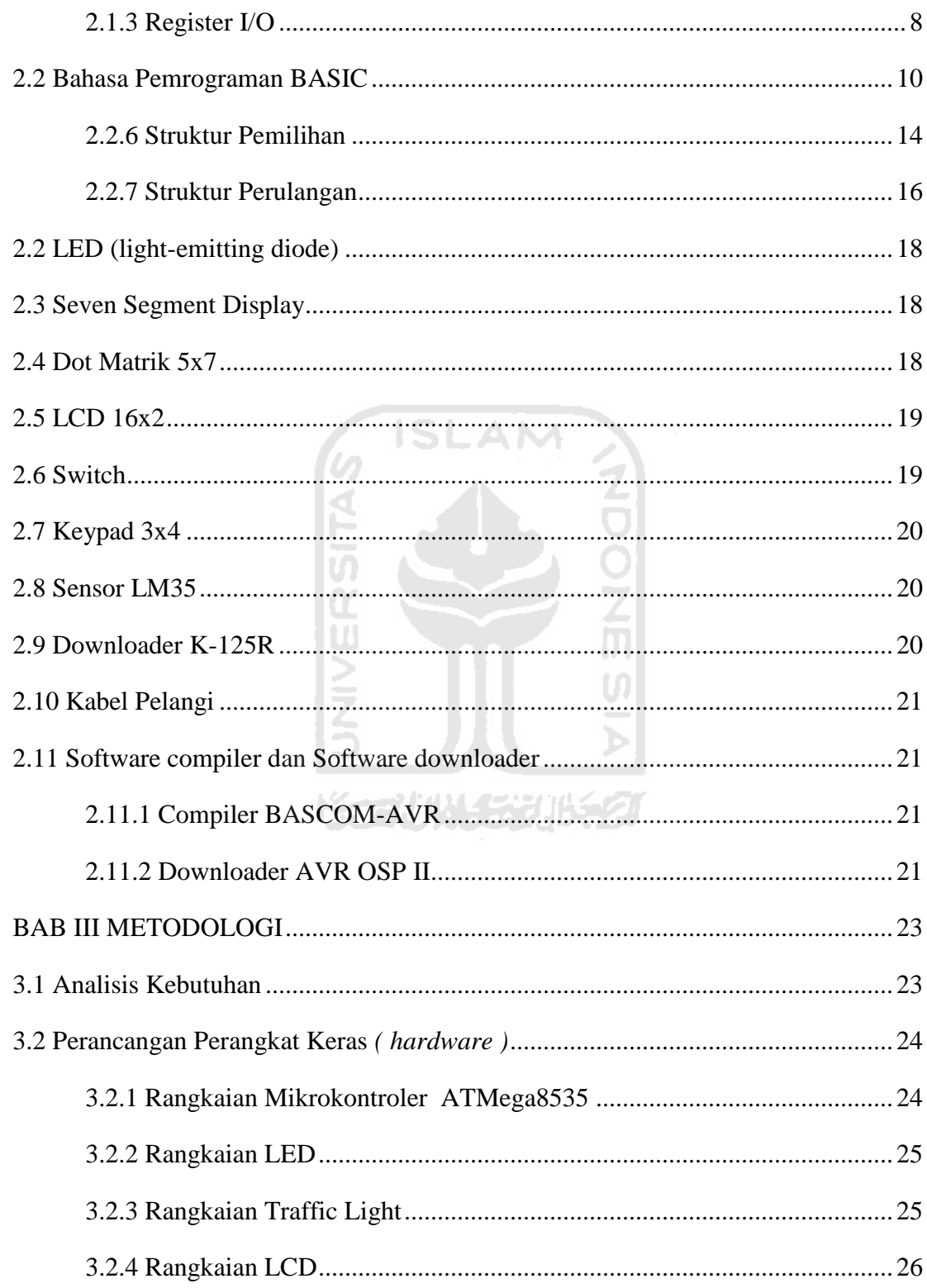

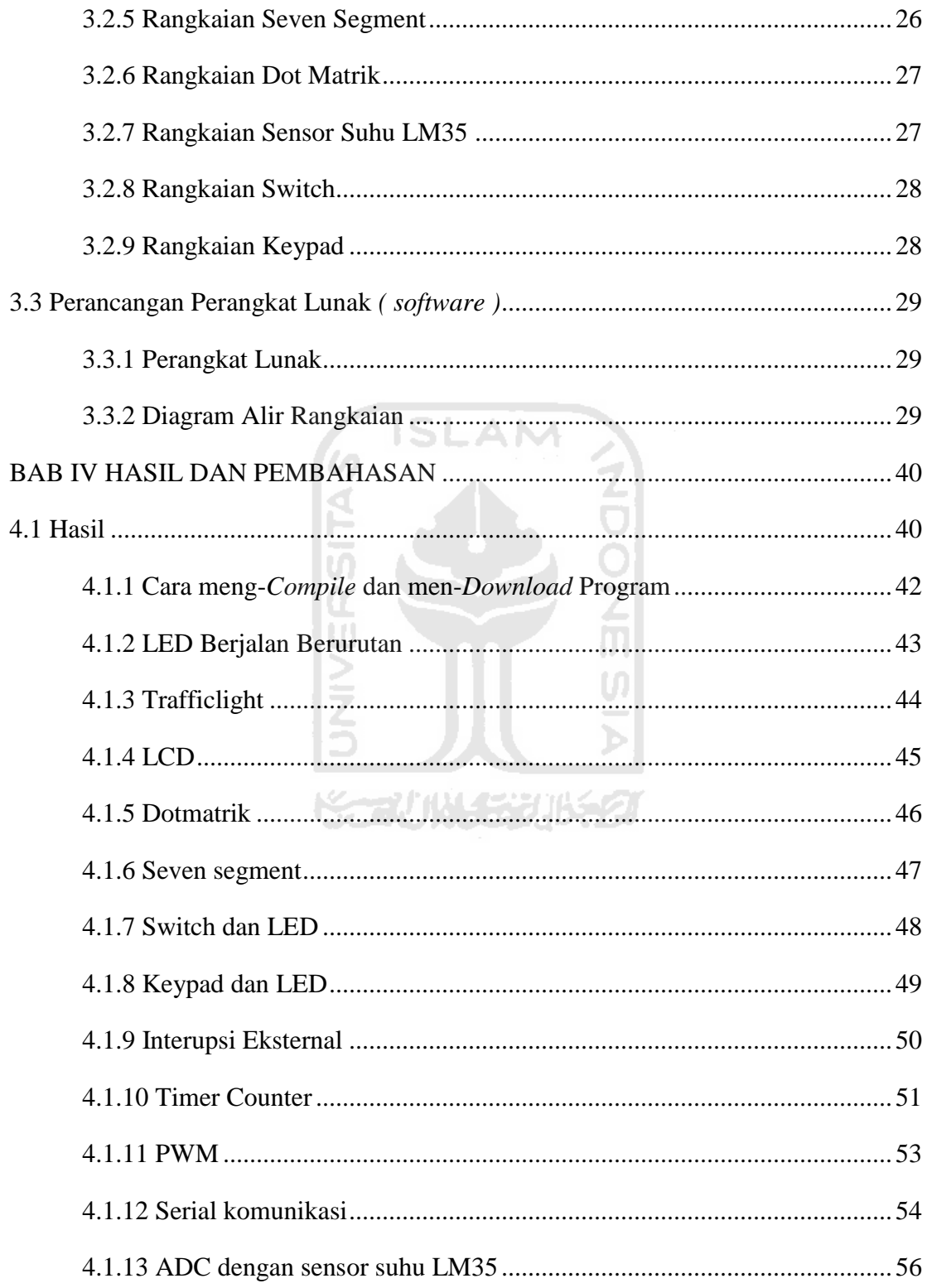

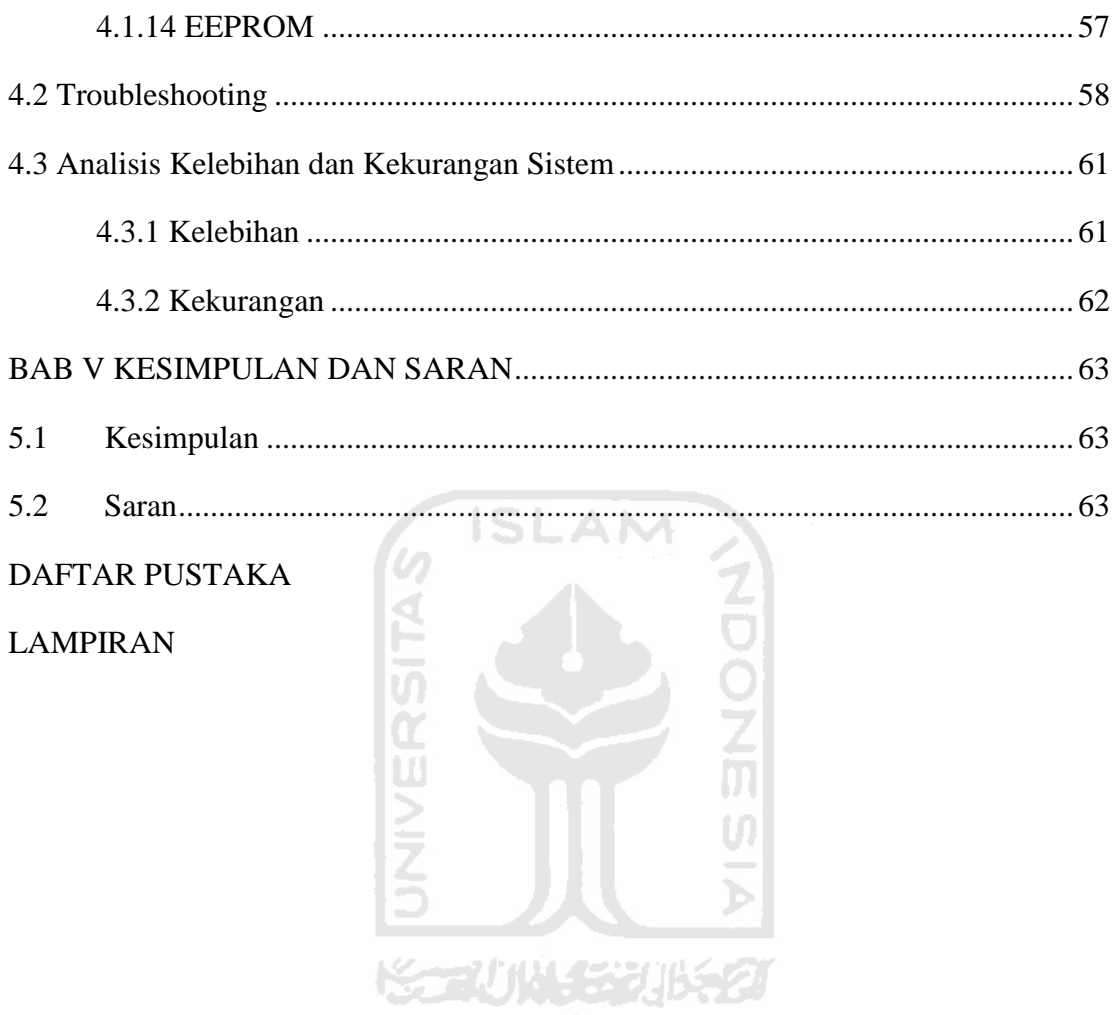

## **DAFTAR GAMBAR**

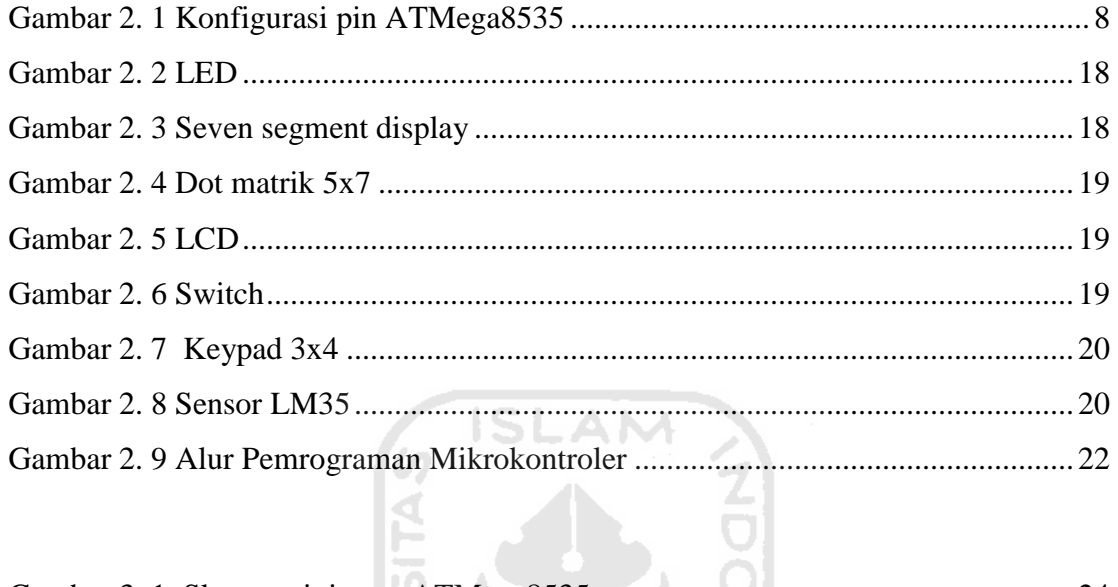

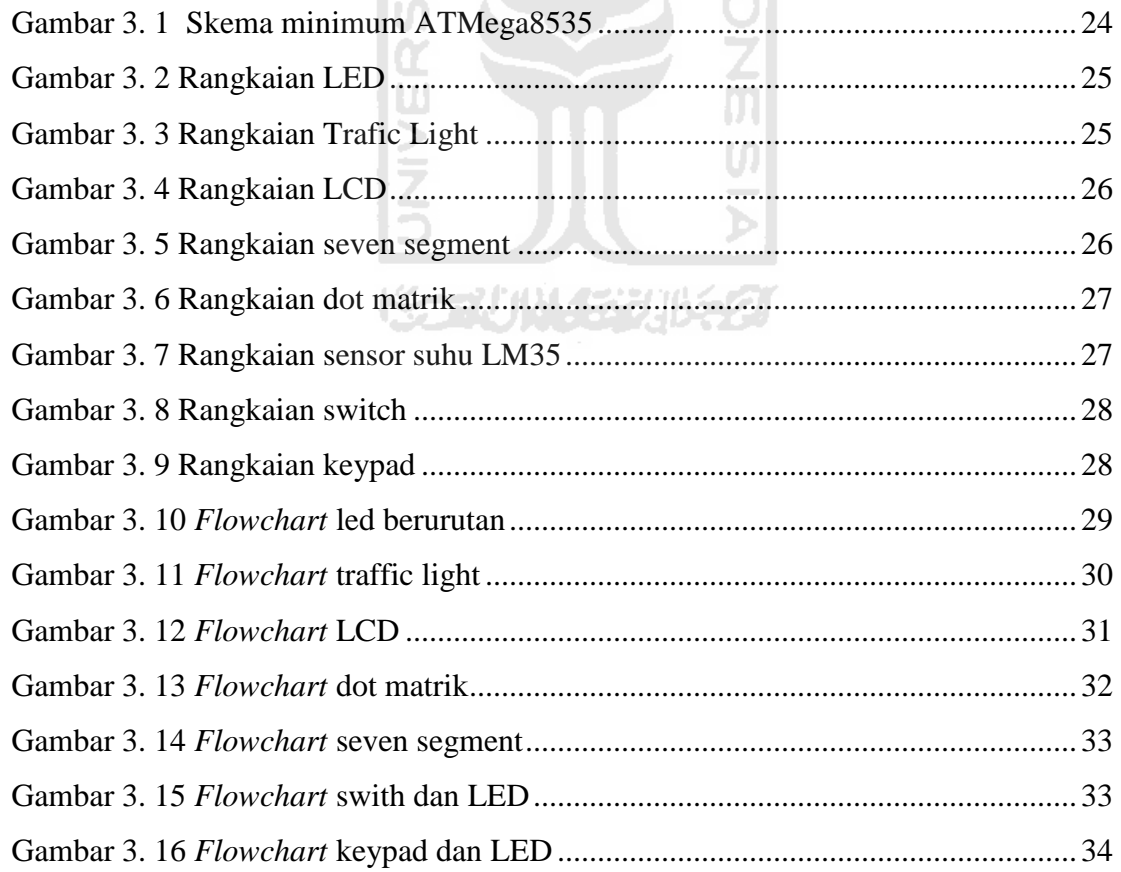

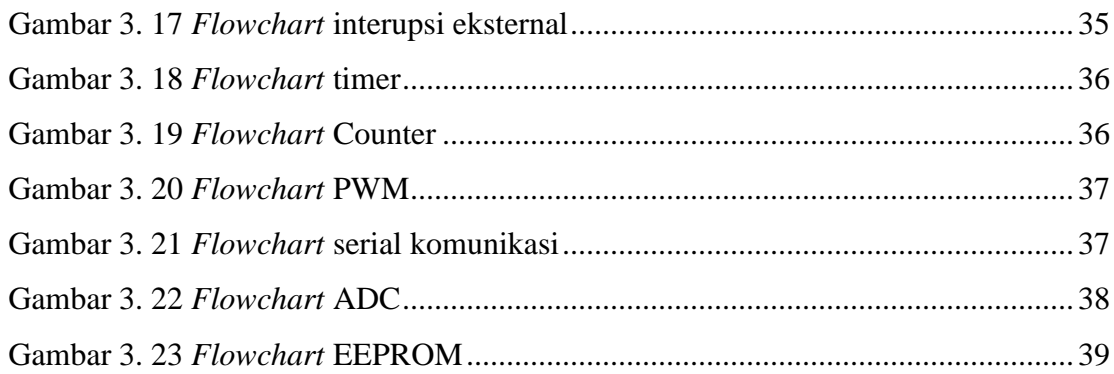

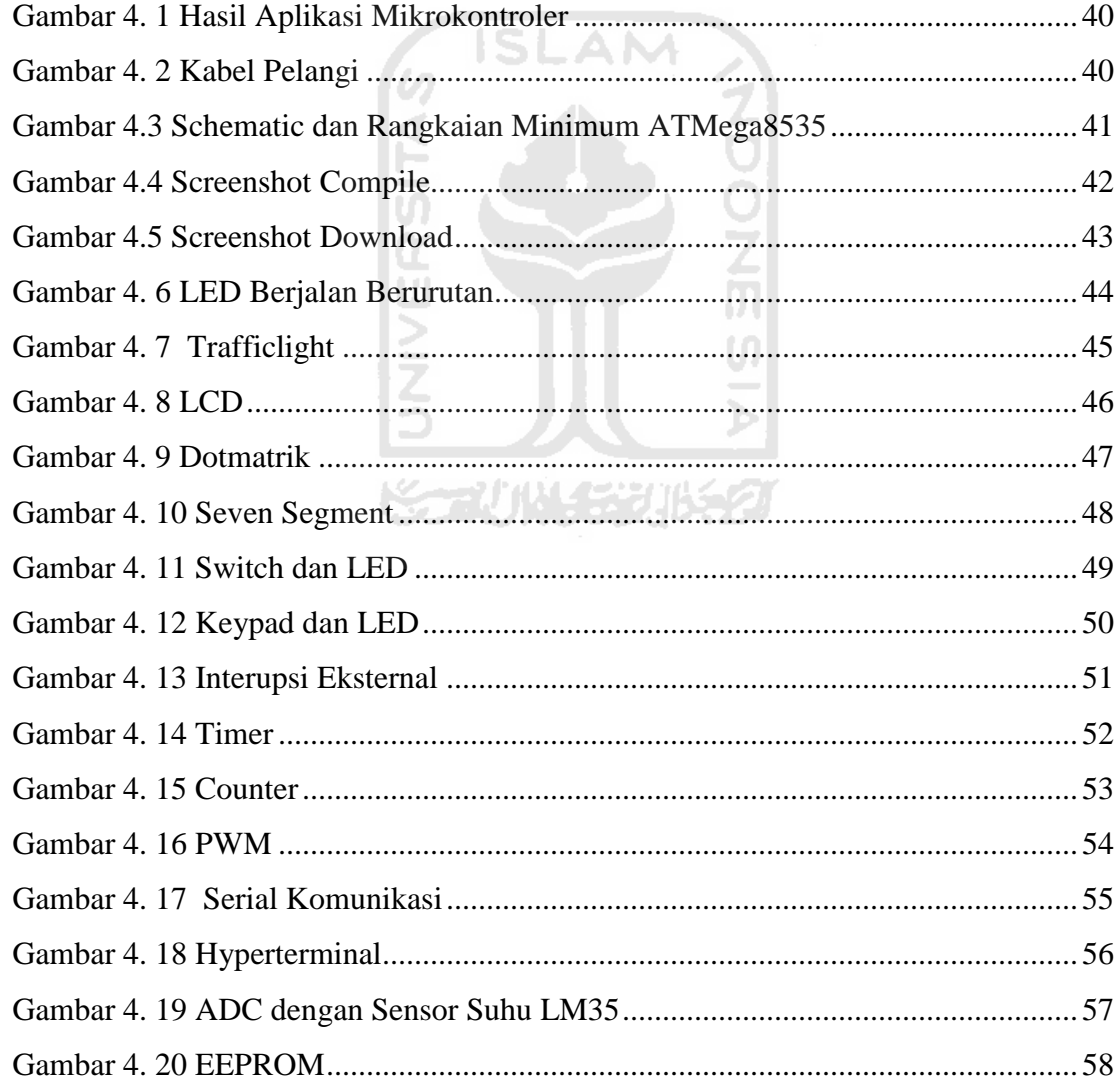

## **DAFTAR TABEL**

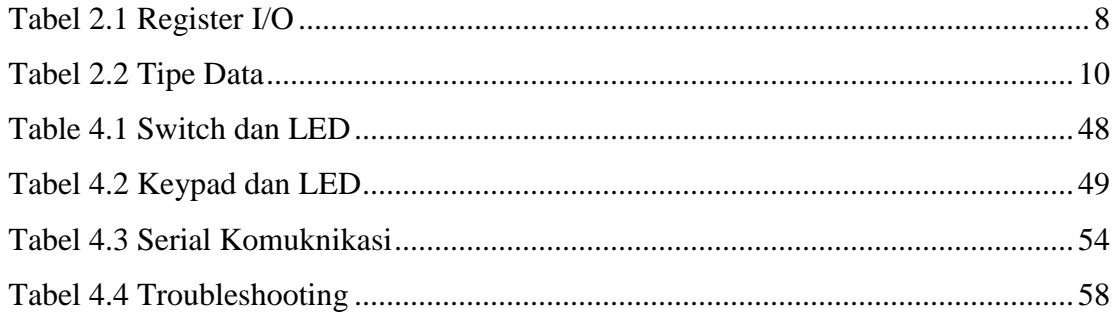

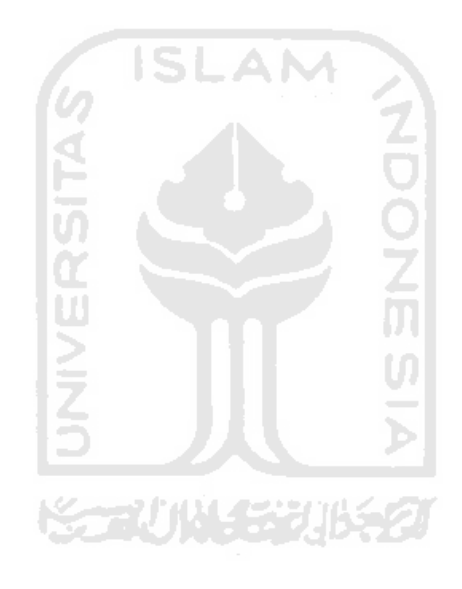

#### **BAB I**

#### **PENDAHULUAN**

#### <span id="page-15-1"></span><span id="page-15-0"></span>**1.1 Latar Belakang**

Manusia dalam kehidupannya cenderung ingin suatu hal yang serba otomatis tanpa harus sibuk untuk mengeluarkan banyak tenaga dalam menyelesaikan pekerjaannya, maka akhir-akhir ini banyak sekali pemanfaatan tenaga kerja manusia yang semakin sedikit. Tenaga kerja manusia sudah banyak tergantikan oleh mesin atau robot.

Teknologi mikrokontroler adalah salah satu sistem yang mampu melakukan setiap instruksi dalam bentuk program-program yang disimpan dalam chip tunggal sebagai otak kendali atau pemroses untuk melakukan setiap instruksi yang diinginkan.

Aplikasi dasar ini di tujukan untuk pemula yang ingin belajar mikrokontroler. diharapkan pemula dapat dengan mudah mempelajari *port - port* mikrokontroler , *output*, dan *input hardware* seperti *LED, segment display, dot matrik 5x7, LCD, switch, dan keypad 3x4*. Cara kerja aplikasi ini dengan menuliskan program dan meng-*compile* program sehingga *output hardware* sesuai dengan keinginan pengguna.

#### <span id="page-15-2"></span>**1.2 Rumusan Masalah**

Berdasarkan latar belakang di atas, maka masalah yang akan di rumuskan sebagai berikut:

Bagaimana membuat sebuah aplikasi dasar mikrokontroler ATmega8535 dengan bahasa BASCOM, sehingga memudahkan pemula untuk memahami *input* dan *output* dari mikrokontroler itu sendiri maupun dari hardware yang akan digunakan.

#### <span id="page-16-0"></span>**1.3 Batasan Masalah**

Batasan masalah dalam skripsi ini adalah :

- a. Mengetahui fitur fitur dan kegunaan *port port* mikrokontroler Atmega8535 yang terdiri dari 40 *port*.
- b. Menggunakan bahasa BASCOM yang di aplikasikan pada *digital* out *(LED, 5 segment display, dot matrik 5x7, LCD 2 \* 16)* dan *digital* in *(switch,keypad 3x4, keyboard).*

#### <span id="page-16-1"></span>**1.4 Tujuan Penelitian**

Tujuan yang ingin dicapai dari penelitian ini adalah :

- a. Membuat program dan *hardware* agar para pemula yang ingin belajar mikrokontroler dapat belajar dengan mudah.
- b. Mengetahui dasar dasar dari pembuatan robot.

#### <span id="page-16-2"></span>**1.5 Manfaat Penelitian**

Penelitian ini akan memiliki beberapa manfaat, yaitu :

- a. Memberikan pengetahuan dasar tentang mikrokontroler Atmega8535..
- b. Memberikan pengetahuan dasar tentang cara membuat robot, khususnya jurusan teknik informatika yang semester ini sudah ada mata kuliah informatika robotika.

#### <span id="page-17-0"></span>**1.6 Metodologi Penelitian**

Metodologi yang digunakan dalam penelitian ini meliputi metode pengumpulan data dan pengembangan sistem.

#### <span id="page-17-1"></span>**1.6.1 Metode pengumpulan data**

Pengumpulan data yang diperlukan menggunakan metode sebagai berikut:

#### **1. Observasi**

metode pengumpulan data ini digunakan untuk mendapatkan data yang berkaitan tentang mikrokontroler dan bahasa BASIC yang efektif untuk di terapkan pada aplikasi ini.

#### **2. Studi pustaka**

Metode ini digunakan untuk mendapatkan informasi tambahan berupa referensi buku-buku literatur yang digunakan sebagai acuan dalam pengembangan sistem.

#### <span id="page-17-2"></span>**1.6.2 Metode pengembangan sistem**

Metode pengembangan sistem yang digunakan meliputi analisis kebutuhan, perancangan perangkat keras dan perancangan perangkat lunak, implementasi perangkat keras beserta perangkat lunak dan analisis kinerja perangkat keras dan perangkat lunak.

#### <span id="page-17-3"></span>**1.7 Sistematika Penulisan**

Untuk memudahkan pembahasan penyusunan laporan tugas akhir ini serta memberikan gambaran secara menyeluruh terhadap masalah yang akan dibahas, maka sistematika penulisan laporan tugas akhir akan dibagi menjadi lima bab yaitu :

#### **BAB I. PENDAHULUAN**

Bab ini berisi tentang teknologi robot dapat banyak membantu kegiatan manusia. Pada teknologi aplikasi ini menggunakan mikrokontroler ATMega8535 karena mempunyai *fitur* yang lengkap dengan harga terjangkau. Adapun sub-sub bagian tersebut akan dibahas latar belakang masalah, rumusan masalah, batasan masalah, tujuan penelitian, manfaat penelitian, metodologi penelitian dibagi menjadi dua metode pengumpulan data dan metode pengembangan sistem, dan sistematika penelitian.

#### **BAB II. LANDASAN TEORI**

Membahas mengenai uraian dasar teori yang berhubungan dengan objek penelitian tugas akhir ini. Teori tersebut akan digunakan penulis dalam melakukan perancangan, pembuatan aplikasi mikrokontroler Atmega8535 yang menggunakan hardware *digital* out *(LED, 5 segment display, dot matrik 5x7, LCD 2 \* 16)* dan *digital* in *(switch, keypad 3x4, keyboard),* dan cara menggunakan *software* secara umum.

**ISLAM** 

#### **BAB III. METODOLOGI**

 Membahas tentang analisis kebutuhan dan gambaran perancangan dari aplikasi mikrokontroler ATMega8535 yang akan dibuat, baik dari segi rangkaian dan aliran program.

#### **BAB IV. HASIL DAN PEMBAHASAN**

Berisi mengenai penguraian hasil dari implementasi pembuatan aplikasi dasar mikrokontroler ATMega8535 berdasarkan kesesuaian antara hasil akhir sistem dengan k*on*sep yang dijadikan landasan dalam pengembangan sistem, memuat tampilan *screenshot* dari aplikasi yang telah dibuat. Bagian hasil memuat tentang hasil akhir sistem dan pembahasan memuat tentang hasil aktifitas yang diperoleh.

#### **BAB V. KESIMPULAN DAN SARAN**

Bab ini merupakan bab terakhir yang menguraikan kesimpulan dari penelitian Aplikasi mikrokontroler ATMega8535 serta dijelaskan beberapa saran untuk dilaksanakan lebih lanjut guna pengembangan dan perbaikan penilitian tugas akhir ini.

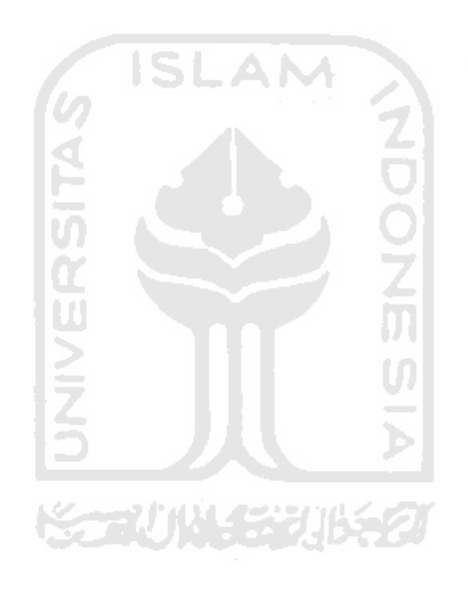

#### **BAB II**

#### **LANDASAN TEORI**

#### <span id="page-20-1"></span><span id="page-20-0"></span>**2.1 Mikrokontroler**

Dalam perancangan aplikasi dasar ini mengggunakan mikrokontroler keluarga AVR dari ATMEL. Digunakan mikrokontroler generasi AVR *( Alf and Vegard's RISC proccessor)* karena mikrokontroler ini memiliki desain sistem dengan teknologi yang memiliki kapabilitas yang amat maju, tetapi dengan biaya ekonomis yang cukup minimal. ISLAM

Mikrokotroler AVR memiliki RISC *(redyced intruction set computing)* 8 bit, dimana semua intruksi dikemas dalam satu *siklus clock*. Berbeda dengan mikrokontroler generasi sebelumnya, yaitu MCS51 yang hanya menggunakan arsitektur CISC *(complex intruction set computing)* yang membutuhkan 12 *siklus clock*. Secara umum, AVR dapat dikelompokkan menjadi 4 kelas, yaitu keluarga ATTiny, keluarga AT90Sxx, keluarga ATMega, dan AT86RFxx. Dari semua kelurga AVR tersebut pada dasarnya yang membedakan masing – masing kelas adalah memori, *peripheral* dan fungsinya, sedangkan dari arsitektur dan instruksi yang digunakan semua keluarga AVR dapat dikatakan hampir sama. (Iswanto, 2008:1)

#### <span id="page-20-2"></span>**2.1.1 Fitur AVR ATMega8535**

Mikrokontroler ATMega8535 memiliki fitur sebagai berikut : (Atmel, 2006)

- 1. *Port* I/O 32 jalur (*Port* A, *Port* B, *Port* C, *Port* D)
- 2. ADC 10 bit 8 channel
- 3. 3 buah timer / counter
- 4. Osilator internal 1Mhz
- 5. Memori flash sebesar 8 kb
- 6. EEPROM 512 byte
- 7. SRAM 512 byte
- 8. Interupsi eksternal dan internal
- 9. *Port* USART untuk serial komunikasi

#### <span id="page-21-0"></span>**2.1.2 Konfigurasi pin ATMega8535**

Konfigurasi pin dari mikrokontroler ATMega8535 sebanyak 40 pin dapat dilihat pada Gambar 2.1. Dari gambar tersebut dapat dijelaskan secara fungsional konfigurasi pin ATMega8535 sebagai berikut: (Iswanto, 2008:5)

- 1. VCC merupakan pin yang berfungsi sebagai pin masukan catu daya.
- 2. GND merupakan pin *ground.*
- 3. *Port* A ( PA0..PA7 ) merupakan pin I/O dua arah dan pin masukan ADC.
- 4. *Port* B ( PB0..PB7 ) merupakan pin I/O dua arah dan pin fungsi khusus, yaitu *Timer/Counter,* komparator analog dan SPI.
- 5. *Port* C ( PC0..PC7 ) merupakan pin I/O dua arah dan pin fungsi khusus, yaitu TWI, komparator analog dan *Timer Oscilator.*
- *6. Port* D ( PD0..PD7 ) merupakan pin I/O dua arah dan pin fungsi khusus, yaitu komparator analog, interupasi eksternal dan komunikasi serial.
- 7. *RESET* merupakan pin yang digunakan untuk me-*reset* mikrokontroler .
- 8. XTAL1 dan XTAL2 merupakan pin masukan *clock* eksternal
- 9. AVCC merupakan pin masukan tegangan untuk ADC.
- 10. AREF merupakan pin masukan tegangan refensi ADC.

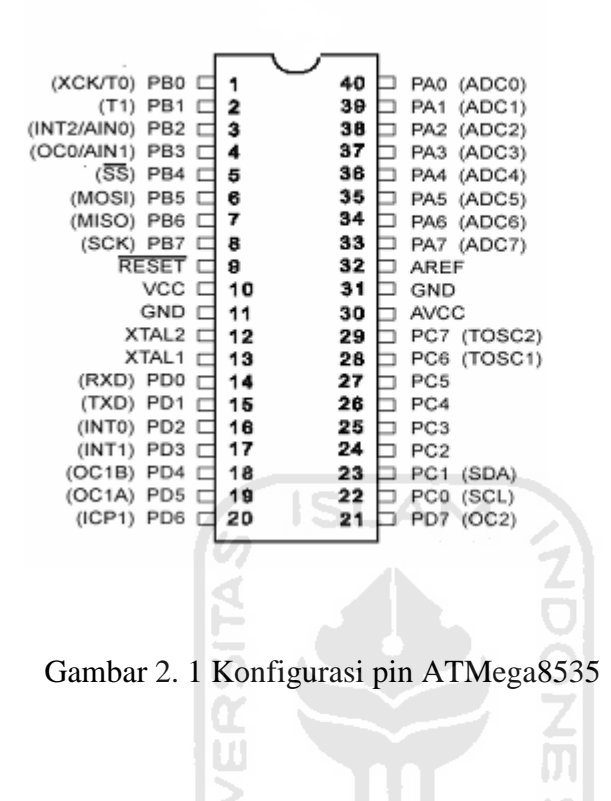

#### <span id="page-22-1"></span><span id="page-22-0"></span>**2.1.3 Register I/O**

 Register I/O berfungsi untuk mengatur kontrol *peripheral* mikrokontroler. Definisi masing-masing *register* sebagai berikut: (Inkubator, 2008:4)

**Tabel 2.1** Register I/O

<span id="page-22-2"></span>

| addres | nama             | Fungsi                                |  |
|--------|------------------|---------------------------------------|--|
| \$3F   | <b>SREG</b>      | Status register                       |  |
| \$3E   | <b>SPH</b>       | Stack pointer high                    |  |
| \$3D   | <b>SPL</b>       | Stack pointer low                     |  |
| \$3C   | OCR <sub>0</sub> | Ouput compare register $(0)$          |  |
| \$3B   | <b>GICR</b>      | General interrupt control register    |  |
| \$3A   | <b>CIFR</b>      | General interrupt flag control        |  |
| \$39   | <b>TIMSK</b>     | Timer/counter interrupt mask register |  |
| \$38   | <b>TIFR</b>      | Timer/counter interrupt flag register |  |
| \$73   | <b>SPMCR</b>     | Store program memory control register |  |
| \$36   | <b>TWCR</b>      | Twi control register                  |  |

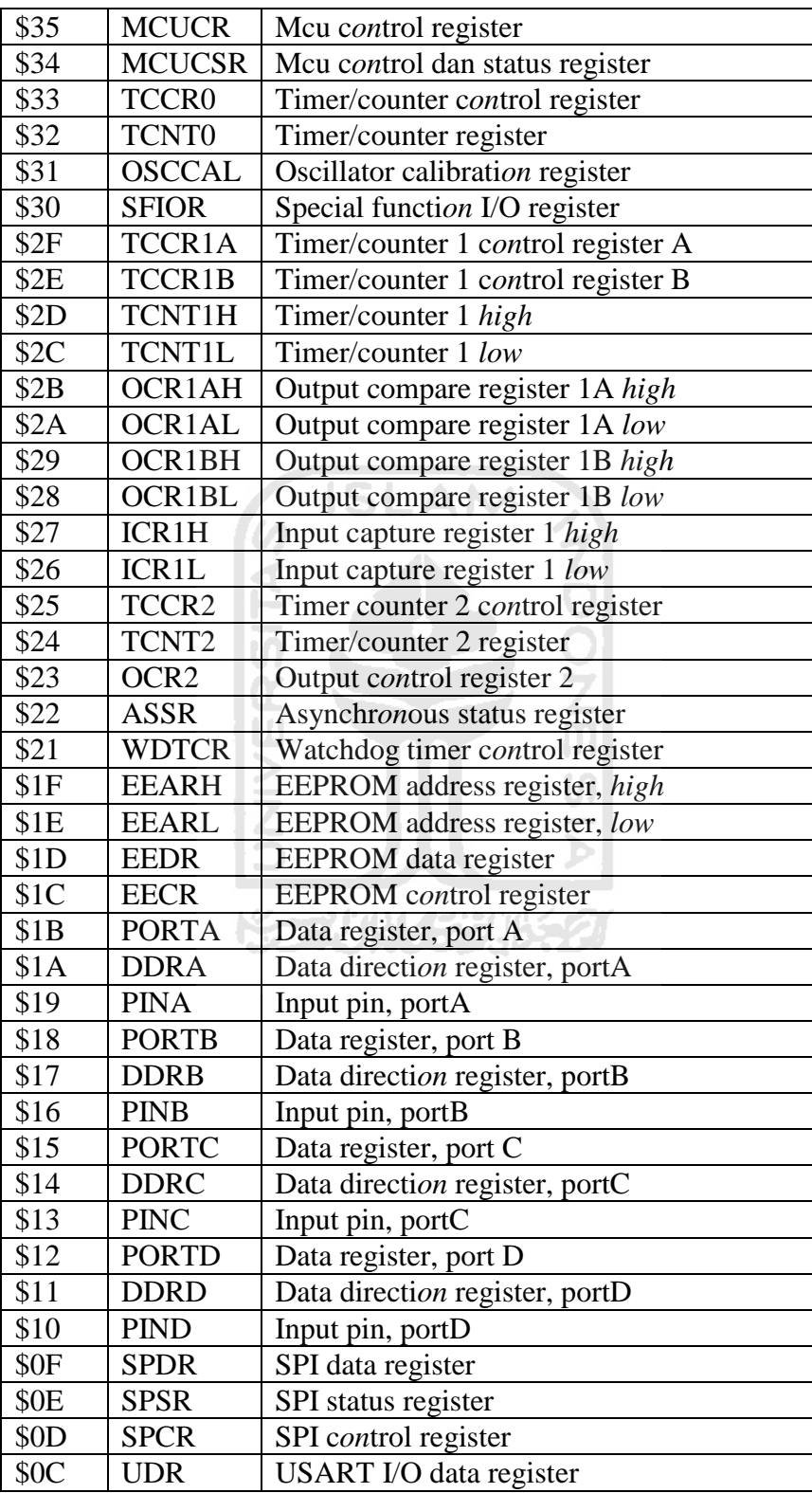

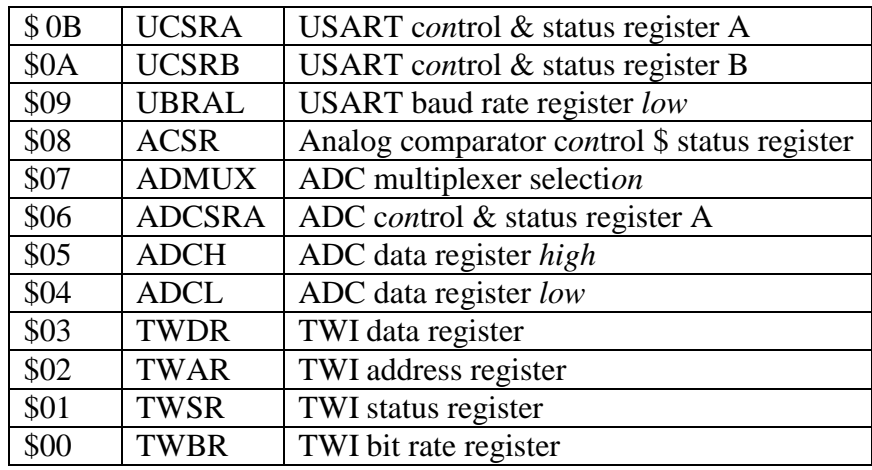

#### <span id="page-24-0"></span>**2.2 Bahasa Pemrograman BASIC**

 Salah satu bahasa yang digunakan pada program mikrokontroler adalah bahasa *BASIC.* Bahasa *BASIC* banyak digunakan untuk aplikasi mikrokontroler karena kemudahan dan kompetibel terhadap mikrokontroler jenis AVR dan di dukung oleh *compiler software* berupa BASCOM-AVR. ( Fahmizal, 2010)

**ISLAM** 

#### **2.2.1Tipe Data**

Tipe data merupakan bagian program yang paling penting karena sangat berpengaruh pada program. Pemilihan tipe data yang tepat maka operasi data menjadi lebih efisien dan efektif.

 $\bar{\bar{\mathbf{z}}}$ 

<span id="page-24-1"></span>

| N <sub>o</sub> | Tipe data   | Ukuran                      | Jangkauan                                   |
|----------------|-------------|-----------------------------|---------------------------------------------|
|                |             | (byte)                      |                                             |
|                | Bit         | 1/8                         | $0$ atau $1$                                |
| 2              | <b>Byte</b> |                             | 0 s/d 255                                   |
| 3              | Integer     | $\mathcal{D}_{\mathcal{L}}$ | -32.768 s/d 32.767                          |
| $\overline{4}$ | Word        | $\mathcal{D}_{\mathcal{L}}$ | 0 s/d 65535                                 |
| 5              | Long        |                             | -2147483648 s/d 2147483647                  |
| 6              | Single      |                             | $1.5 \times 10^{(-45 - 3.4 \times 10^{38})$ |
|                | Double      | 8                           | 5.0 x 10^-324 to 1.7 x 10^308               |

**Tabel 2.2** Tipe Data

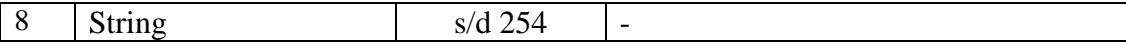

#### **2.2.2 Konstanta**

Konstanta merupakan suatu nilai dengan tipe data tertentu yang tidak dapat diubah-ubah selama proses program berlangsung. Konstanta harus didefinisikan terlebih dahulu diawal program.

Contoh : *Kp = 35, Ki=15, Kd=40*

#### **2.2.3 Variabel**

Variabel adalah suatu pengenal (*identifier)* yang digunakan untuk mewakili suatu nilai tertentu di dalam proses program yang dapat diubah-ubah sesuai dengan kebutuhan. Nama dari variable terserah sesuai dengan yang diinginkan namun hal yang terpenting adalah setiap variabel diharuskan :

ISLAM

- 1. Terdiri dari gabungan huruf dan angka dengan karakter pertama harus berupa huruf, max 32 karakter.
- 2. Tidak boleh mengandung spasi atau symbol-simbol khusus seperti : *\$, ?, %, #, !, &, \*, (, ), -, +, =* dan lain sebagainya kecuali *underscore*.

#### **2.2.4 Deklarasi**

Deklarasi sangat diperlukan bila akan menggunakan pengenal *(identifier)* dalam suatu program.

#### **1. Deklarasi Variabel**

Bentuk umum pendeklarasian suatu variable adalah **Dim** *nama\_variabel* **AS**  *tipe\_data*

Contoh : *Dim x* **As** *Integer "deklarasi x bertipe integer*

#### **2. Deklarasi Konstanta**

Dalam Bahasa Basic konstanta di deklarasikan langsung.

Contoh : *S = "Hello world"* '**Assign string**

#### **3. Deklarasi Fungsi**

Fungsi merupakan bagian yang terpisah dari program dan dapat dipanggil di manapun di dalam program. Fungsi dalam Bahasa Basic ada yang sudah disediakan sebagai fungsi pustaka seperti print, input data dan untuk menggunakannya tidak perlu dideklarasikan.

 $\frac{1}{1}$ 

### **4. Deklarasi Buatan**

Fungsi yang perlu dideklarasikan terlebih dahulu adalah fungsi yang dibuat oleh programmer. Bentuk umum deklarasi sebuah fungsi adalah :

**Sub** *Test* ( **byval** *variabel* **As** *type*)

Contoh : **Sub** *Pwm(***byval** *Kiri* **As** *Integer ,* **Byval** *Kanan As Integer)*

#### **2.2.5 Operator**

#### **1. Operator Penugasan**

Operator Penugasan (*Assignment operator*) dalam Bahasa Basic berupa "=".

#### **2. Operator Aritmatika**

- **a.** \* : *untuk perkalian*
- **b.** / : *untuk pembagian*
- **c.** + : *untuk pertambahan*
- **d.** : *untuk pengurangan*
- **e.** % : *untuk sisa pembagian (modulus)*

#### **3. Operator Hubungan (Perbandingan)**

Operator hubungan digunakan untuk membandingkan hubungan dua buah operand atau sebuah nilai / variable, misalnya :

**VIS SINOCH** 

**a.** = *"Equality X = Y* **b***. < "Less than X < Y* **c.** *> "Greater than X > Y* **d.** *<= "Less than or equal to X <= Y*

*e. >= "Greater than or equal to X >= Y* 

#### **4.Operator Logika**

Operator logika digunakan untuk membandingkan logika hasil dari operator-operator hubungan. Operator logika ada empat macam, yaitu :

- **a. NOT** *"Logical complement*
- **b. AND** '*Conjunction*

**c. OR** *"Disjunction*

**d. XOR** *"Exclusive or*

#### **5. Operator Bitwise**

Operator bitwise digunakan untuk memanipulasi bit dari data yang ada di memori. Operator bitwise dalam Bahasa Basic :

**ISLAM** 

**a.** Shift A, Left, 2 : *Pergeseran bit ke kiri*

**b.** Shift A, Right, 2 : *Pergeseran bit ke kanan*

**c.** Rotate A, Left, 2 : *Putar bit ke kiri*

**d.** Rotate A, right, 2 : *Putar bit ke kanan*

#### <span id="page-28-0"></span>**2.2.6 Struktur Pemilihan**

#### **1. IF-THEN**

Merupakan pernyataan untuk menguji apakah kondisi bernilai benar atau salah untuk melakukan sebuah intruksi. Syntak penulisannya:

**If** <kondisi> **then** <perintah>

**If** <kondisi> **then**

<perintah 1>

<perintah 2>

**End if** 

#### **2. IF –THEN –ELSE**

 Untuk keadaan dimana kedua kondisi (benar maupun salah) tetap dikenai perintah. Syntax penulisannya:

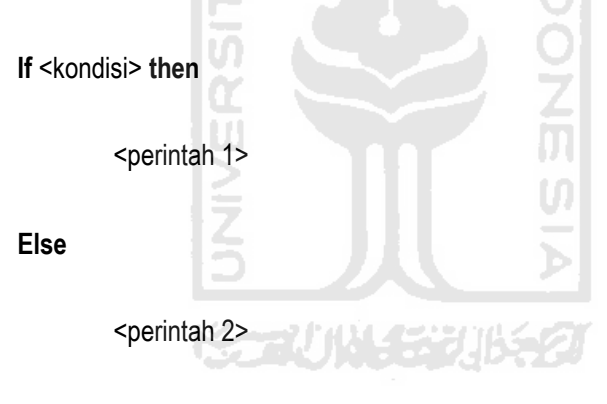

**End if** 

#### **3. IF-THEN-ELSEIF**

Digunakan ketika terdapat lebih dari satu pengujian kondisi. Syntax penulisannya sebagai berikut:

**If** <kondisi 1> **then**

<perintah 1>

**Elseif** <kondisi 2> then

<perintah 2> **then**

**Elseif** <kondisi 3> **then**

<perintah 3>

 $\mu$ 

**End if** 

#### **4. SELECT-CASE**

Digunakan untuk pengujian kondisi yang banyak, maka akan lebih sederhana menggunakan *select –case*. Cara penulisannya:

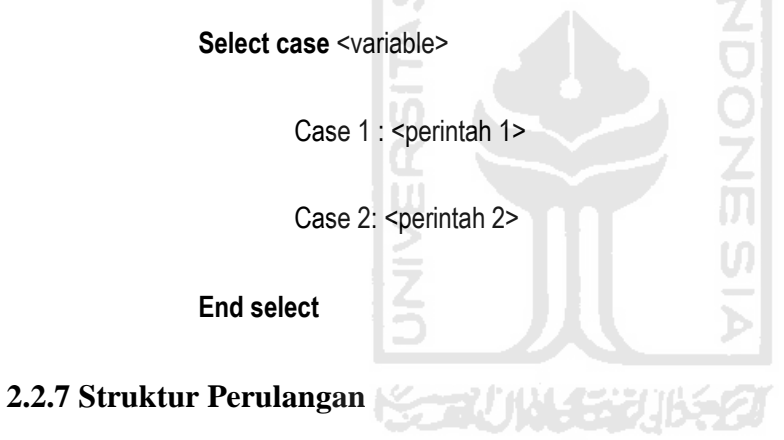

#### <span id="page-30-0"></span>**1. FOR-NEXT**

Perintah ini digunakan untuk melaksanakan perintah secara berulang. Syntax penulisannya:

For <variable=nilai awal> to <nilai akhir> <step pertambahan>

<pernyataan>

**Next** 

#### **2. DO-LOOP**

Pernyataan ini melakukan perulangan selama kondisi terpenuhi. Syntax penulisannnya:

**Do** 

<pernyataan>

#### **Loop**

Jika perulangan terbatas, sesuai kondisi yang diinginkan, maka caranya sebagai berikut: **Do** 之<br>贝 <pernyataan> Loop until <kondisi> **3. WHILE-WEND** 

Bentuk perulangan jika sebuah syarat kondisi terpenuhi. Syntax penulisannya:

**While** <kondisi>

<perintah>

**Wend** 

#### <span id="page-32-0"></span>**2.2 LED (light-emitting diode)**

 LED adalah Suatu lampu indikator dalam perangkat elektronika yang biasanya memiliki fungsi untuk menunjukkan status dari perangkat elektronika tersebut. Lampu LED terbuat dari plastik dan *dioda semi-konduktor* yang dapat menyala apabila dialiri tegangan listrik rendah (sekitar 1.5 volt DC). Bermacam-macam warna dan bentuk dari lampu LED, disesuaikan dengan kebutuhan dan fungsinya. ( Wik, 2011)

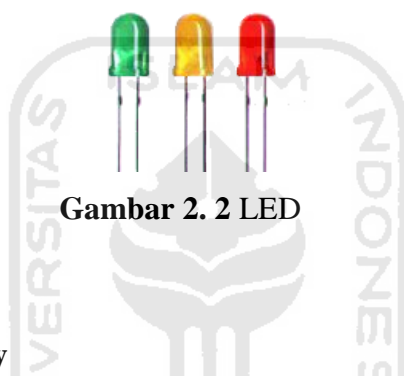

#### <span id="page-32-3"></span><span id="page-32-1"></span>**2.3 Seven Segment Display**

*Seven segment display* adalah suatu perangkat elektronik yang kegunaannya untuk menampilkan angka desimal dan terdiri dari tujuh elemen. *Seven segment display* biasanya digunakan pada jam *digital*, dan perangkat elektronik lainnya untuk menampilkan informasi *numerik.* ( Wik, 2011)

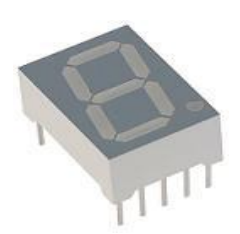

**Gambar 2. 3** Seven Segment Display

#### <span id="page-32-4"></span><span id="page-32-2"></span>**2.4 Dot Matrik 5x7**

Dot matrik 5x7 memiliki arti bahwa satu dot matrik berukuran 5 kolom x 7

baris susunan LED. Jadi satu dot matrik terdapat 35 buah LED. Biasa digunakan untuk membuat tulisan berjalan baik kanan kiri atau sebaliknya maupun atas bawah atau sebaliknya. ( Wik, 2011)

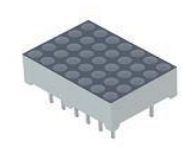

**Gambar 2. 4** Dot Matrik 5x7

ISLAN

#### <span id="page-33-2"></span><span id="page-33-0"></span>**2.5 LCD 16x2**

LCD 16x2 memiliki arti bahwa di dalam LCD terdapat 16 kolom x 2 baris. Lcd ini dapat menampilkan campuran huruf dan angka sekaligus. Jika tidak ada *icon* atau huruf pada keyboard dapat menggunakan LCD design untuk membuatnya. ( Wik, 2011)

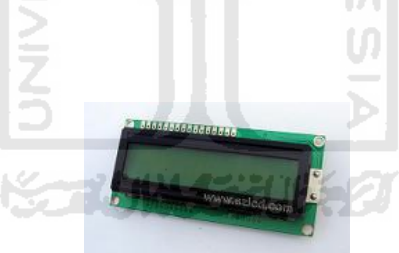

**Gambar 2. 5** LCD

<span id="page-33-3"></span><span id="page-33-1"></span>**2.6 Switch** 

<span id="page-33-4"></span>Sebuah tombol saklar yang membuka atau menutup sirkuit listrik. ( Wik, 2011)

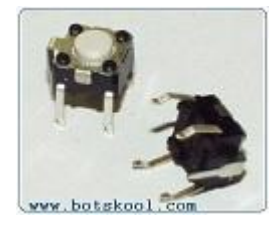

**Gambar 2. 6** Switch

#### <span id="page-34-0"></span>**2.7 Keypad 3x4**

Keypad 3x4 mempunyai arti 3 kolom x 4 baris, jadi satu keypad mempunyai 12 tombol. ( Wik, 2011)

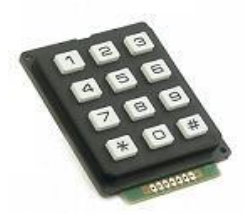

**Gambar 2. 7** Keypad 3x4

#### <span id="page-34-3"></span><span id="page-34-1"></span>**2.8 Sensor LM35**

 LM35 adalah komponen sensor suhu berukuran kecil seperti transistor (TO-92). Komponen yang sangat mudah digunakan ini mampu mengukur suhu hingga 100 derajad Celcius. Komp*on*en ini sangat cocok untuk digunakan sebagai eksperimen atau bahkan untuk aplikasi-aplikasi seperti termometer ruang *digital*, mesin pasteurisasi, atau termometer badan *digital*. ( Chandra, 2010)

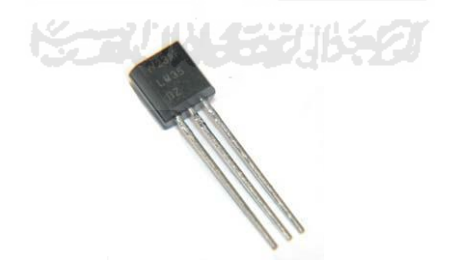

**Gambar 2. 8** Sensor LM35

#### <span id="page-34-4"></span><span id="page-34-2"></span>**2.9 Downloader K-125R**

Downloader berfungsi men-*download* program dari PC/laptop kemudian di teruskan ke mirokontroler. Dapat juga berfungsi sebagai komunikasi serial. Tutorial penggunaannya sangat lengkap ketika membeli *downloader* ini. (Cre, 2010)

#### <span id="page-35-0"></span>**2.10 Kabel Pelangi**

 Kabel pelangi terdiri dari 10 buah kabel yang di jadikan satu. Kabel ini akan digunakan sebagai penghubung rangkaian mikrokontroler dengan rangkaian *hardware* yang akan dibuat. (Wik, 2011)

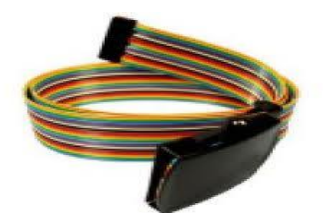

**Gambar 2.9** Kabel Pelangi

#### <span id="page-35-1"></span>**2.11 Software compiler dan Software downloader**

Bahasa BASIC merupakan salah satu bahasa yang cukup popular dan handal untuk pemograman mikrokontroler . Dalam melakukan pemograman mikrokontroler di perlukan *software* pemograman, salah satunya yang mendukung bahasa BASIC adalah BASCOM–AVR.

**ENGINEE** 

#### <span id="page-35-2"></span>**2.11.1 Compiler BASCOM-AVR**

 Buat lembar kerja baru, *file -> new* (CTRL+N), kemudian buat *listing* program dengan bahasa BASIC. Setelah selesai simpan dengan cara *file -> save* (CTRL+S). *compile* program tersebut *program -> compile* (F7). Jika terdapat *error*, maka perbaiki lagi program kemudian *compile* sampai tidak ada tanda *error*.

#### <span id="page-35-3"></span>**2.11.2 Downloader AVR OSP II**

 AVR OSP dipilih karena cukup mudah penggunaannya dan dapat beroperasi tanpa menginstalnya. Cara menggunakannya pertama-tama buka AVR OSP II, sebelum di gunakan AVR OSP II harus di *setting* terlebih dahulu, cara *setting* pilih
*configure ->* lakukan *setting port* sesuai *port* yang terdeteksi dan *baudrate* pilih *115200bps*. Setelah melakukan *setting* kembali ke menu *program* dan tekan *auto detect* untuk mengetahui *downloader* siap digunakan. Tekan *browse* untuk memilih *file \*.hex* yang ingin di *download* kemudian tekan *program.*

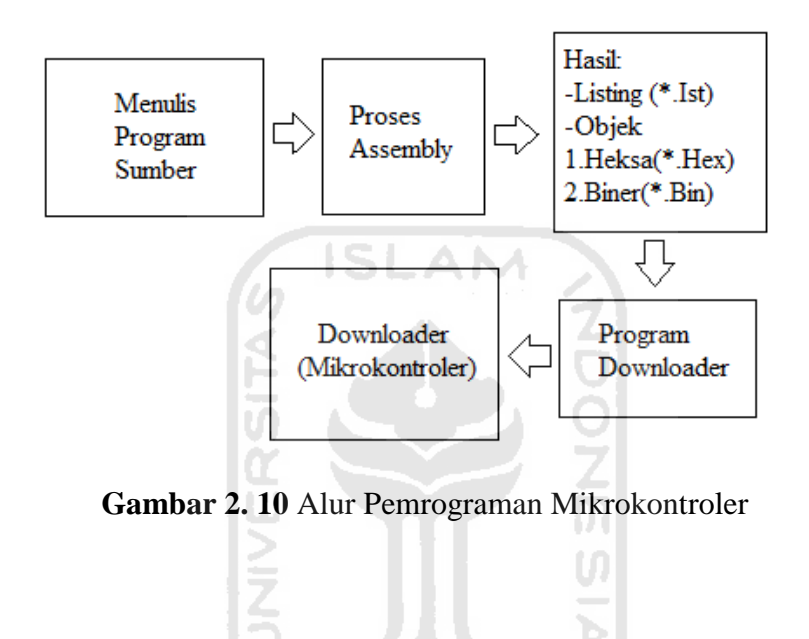

## **BAB III**

#### **METODOLOGI**

#### **3.1 Analisis Kebutuhan**

 Dalam pembuatan aplikasi dasar mikrokontroler ini membutuhkan perangkat keras ( hardware ), dan perangkat lunak (*software*). Perangkat keras yang dibutuhkan meliputi mikrokontroler ATMega8535 sebagai otak kendali, 17 LED, 5 switch, 2 seven segment, 1 dotmatrik 5x7, 1 LCD 16\*2, 1 keypad 3x4, 1 LM35 dan *downloader serial* k-125R. Perangkat keras tersebut akan di rangkai sehingga menjadi satu kesatuan agar dapat di operasikan melalui mikrokontroler ATMega8535 sebagai otak kendalinya. *Downloader serial k-125R* bertugas sebagai penghubung antara perangkat keras dan perangkat lunak. Adapun piranti elektronika yang wajib dimiliki seperti *multimeter, solder*, dan *cutter.*

 Setelah perangkat keras terkumpul maka selanjutnya ke tahap perancangan perangkat keras (*hardware*) yang terdiri dari rangkaian mikrokontroler ATMega8535, rangkaian LED, rangkaian Traffic Light, rangkaian LCD, rangkaian Seven Segment, rangkaian Dot Matrik, rangkaian sensor suhu LM35, rangkaian switch, rangkaian Keypad.

 Tahap selanjutnya perancangan perangkat lunak (*software*) terdiri dari perangkat lunak, dan rangkaian diagram alir. Perangkat lunak yang digunakan *Compile*r BASCOM-AVR, dan *Download*er AVR OSP II. Rangkaian diagram alir akan menentukan *script program* yang akan dibuat dengan melihat rangkaian perangkat keras terlebih dahulu. Rangkaian diagram alir terdiri dari, *flowchart* Led Berjalan Berurutan, *flowchart* Traffic Light, *flowchart* LCD, *flowchart* Dot Matrik, *flowchart* Seven Segment, *flowchart* Switch dan *flowchart* LED, *flowchart* Keypad dan LED, *flowchart* Interupsi Eksternal, *flowchart* Timer Counte, *flowchart* PWM (Pulse Width Modulati*on*), *flowchart* Serial Komunikasi, *flowchart* ADC dengan Sensor Suhu Lm35 dan *flowchart* EEPROM.

## **3.2 Perancangan Perangkat Keras** *( hardware )*

Pada perancangan perangkat keras ini akan di bahas bagaimana merangkai *hardware-hardware* yang di perlukan dalam pengerjaan aplikasi mikrokontroler ini.

## **3.2.1 Rangkaian Mikrokontroler ATMega8535**

Rangkaian ini menggunakan ATMega8535 yang digunakan sebagai *minimum system.* Rangkaian ini berfungsi sebagai otak yang mengatur jalannya rangkaian secara keseluruhan.

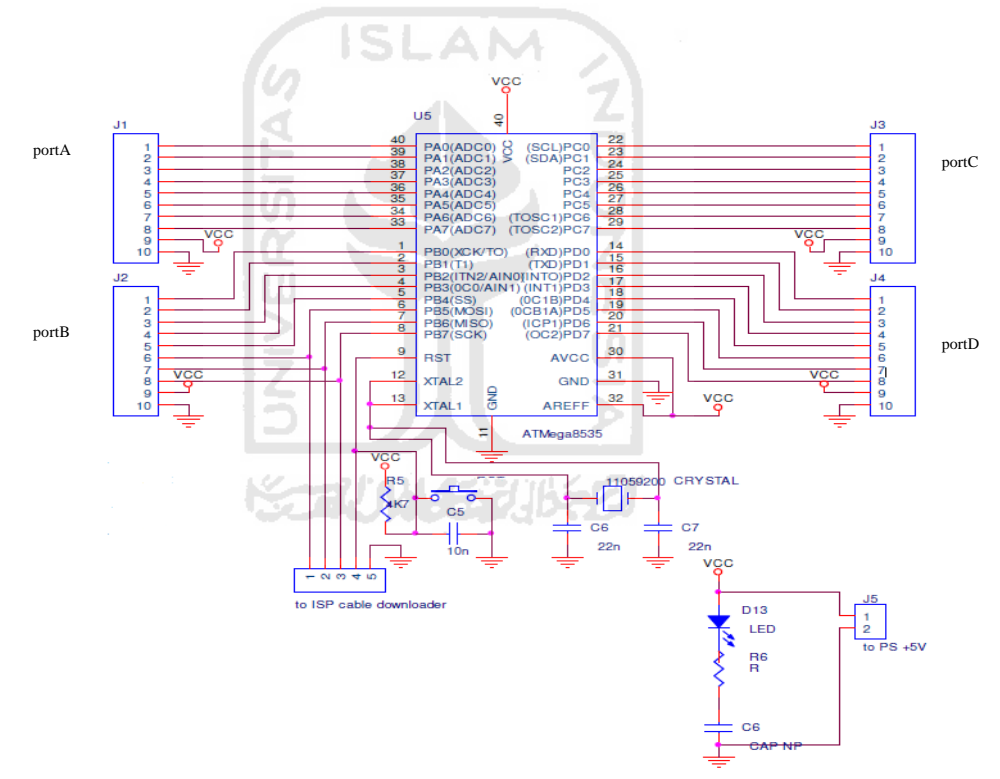

**Gambar 3. 1** Skema minimum ATMega8535

## **3.2.2 Rangkaian LED**

LED ini akan digunakan untuk *output* dari salah satu *port* (misalanya *port* A saja), *output* dari switch, *output* dari keypad, *output* dari komunikasi serial, dan akan digunakan untuk simulasi pada fitur PWM.

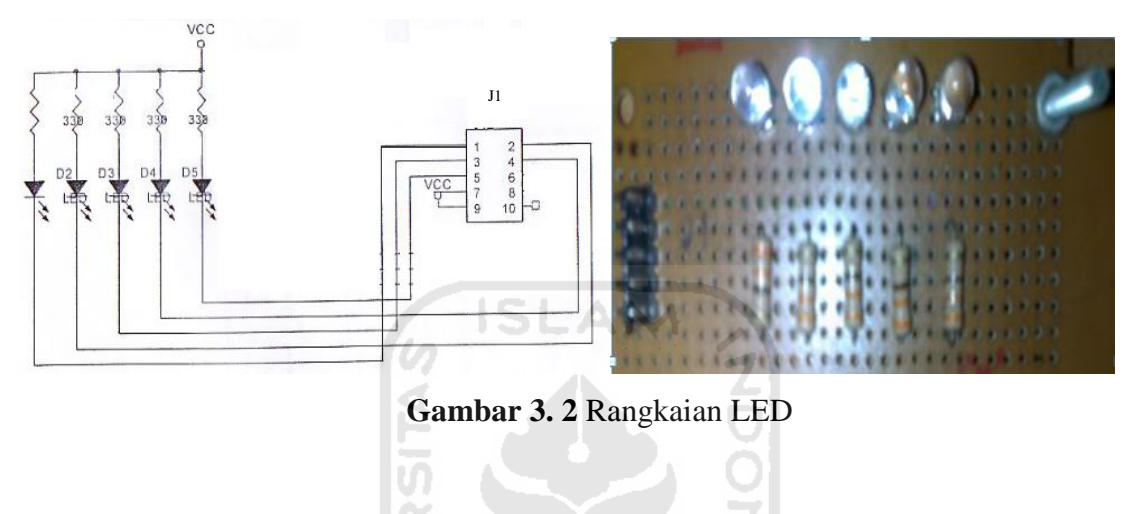

# **3.2.3 Rangkaian Traffic Light**

LED ini digunakan untuk *output* dari dua *port* (misalnya *port* A, dan *port* B), dan akan disimulasikan seperti *trafficlight* yang biasa kita lihat sehari – hari.

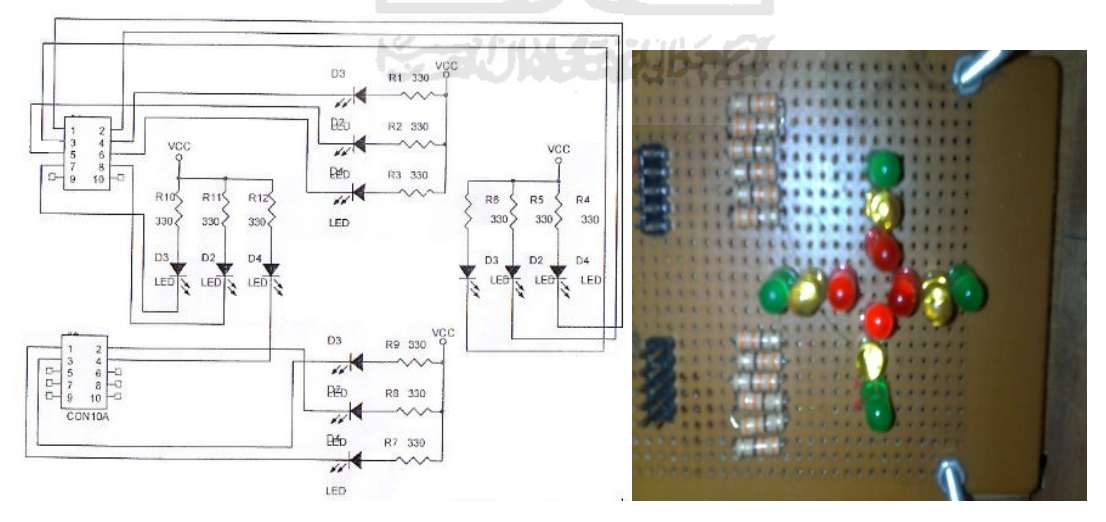

**Gambar 3. 3** Rangkaian Trafic Light

# **3.2.4 Rangkaian LCD**

Disini kita akan bahas tentang cara menampilkan tulisan ke LCD, dan akan digunakan untuk menampilkan *timer dan counter* dan *ADC.*

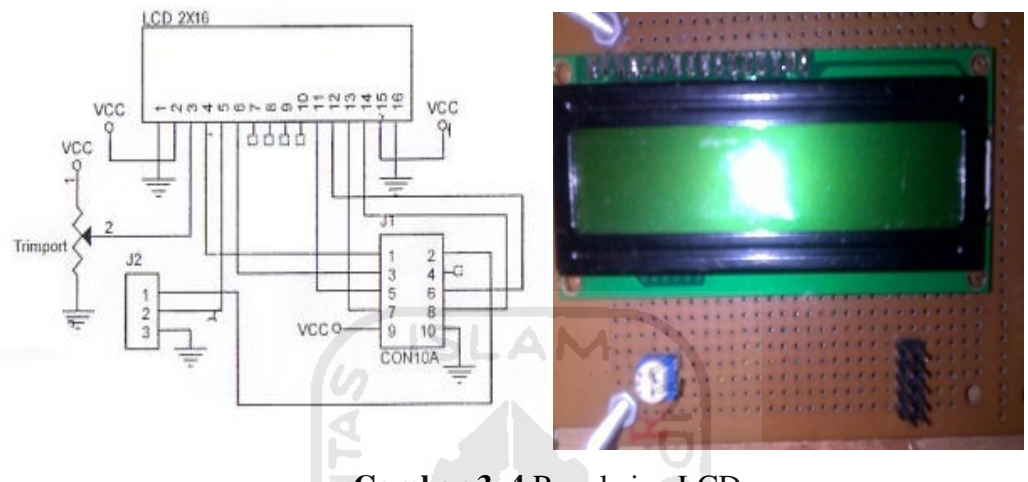

**Gambar 3. 4** Rangkaian LCD

# **3.2.5 Rangkaian Seven Segment**

Disini kita akan bahas tentang cara menampilkan seven segment yang terdiri dari dua buah seven segment.

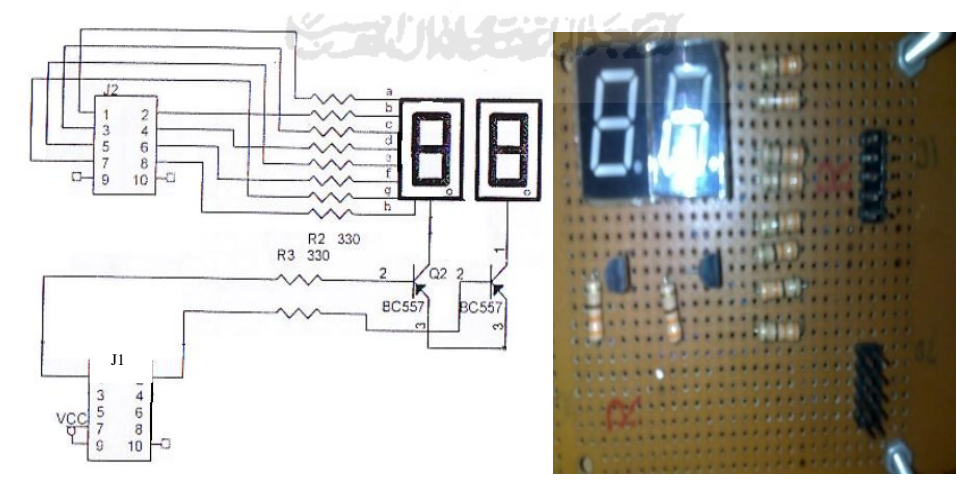

**Gambar 3. 5** Rangkaian Seven Segment

## **3.2.6 Rangkaian Dot Matrik**

Pada rangkaian dot matrik kita akan bahas tentang cara menampilkan salah satu huruf abjad dan menampilkan simulasi tulisan berjalan.

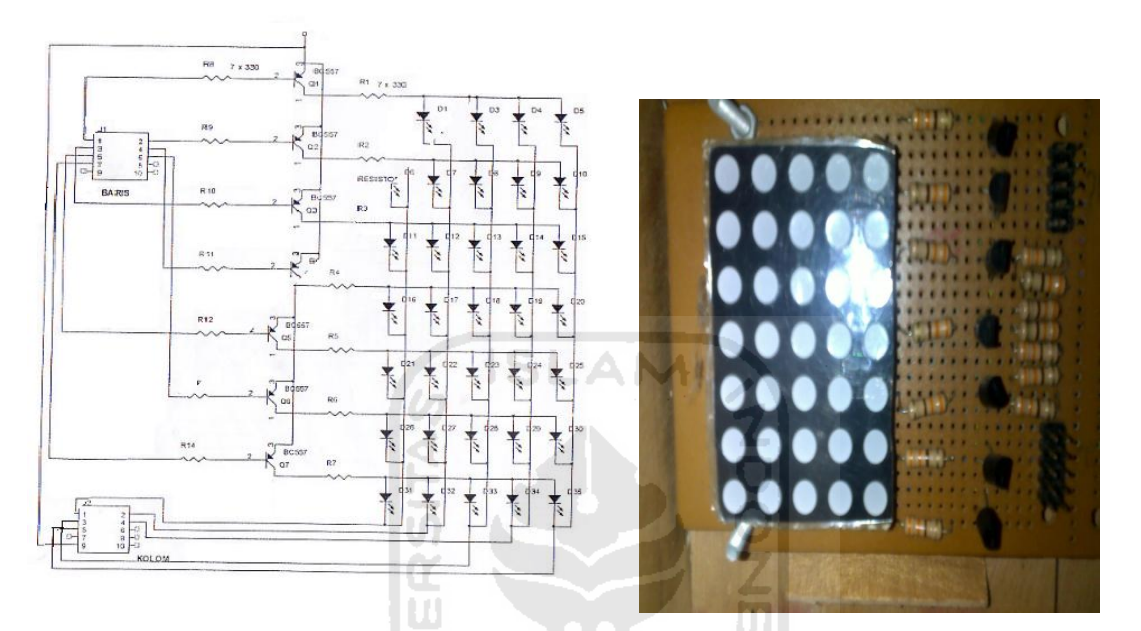

**Gambar 3. 6** Rangkaian Dot Matrik

## **3.2.7 Rangkaian Sensor Suhu LM35**

 Sensor suhu ini akan digunakan untuk menampilkan fitur ADC *(Analog-todigital Converter)* pada LCD*.* 

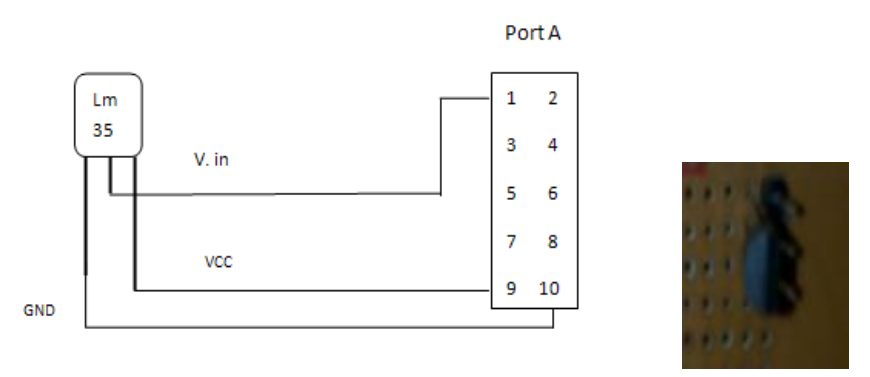

 **Gambar 3. 7** Rangkaian Sensor Suhu LM35

## **3.2.8 Rangkaian Switch**

Switch ini akan digunakan *input* yang *output* akan di lihat pada LED dan akan digunakan juga pada fitur interupsi eksternal.

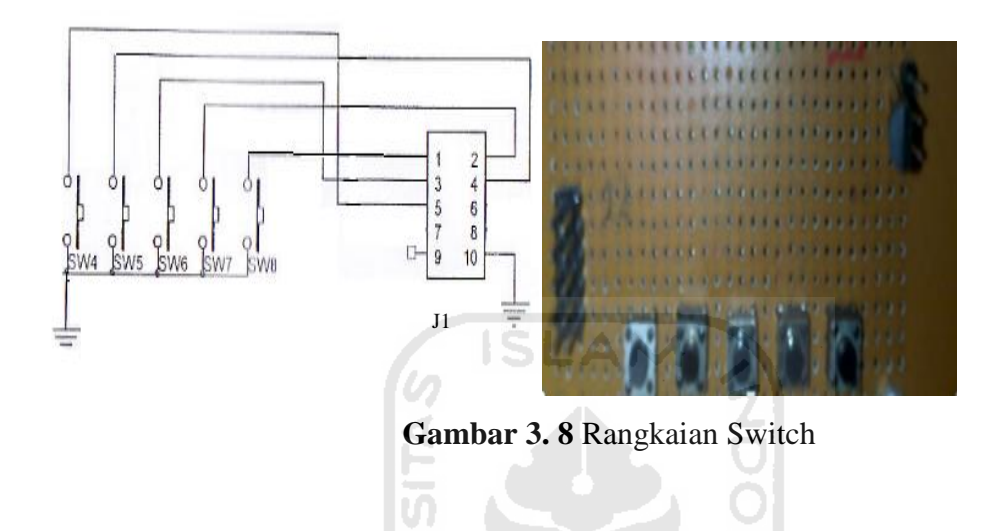

# **3.2.9 Rangkaian Keypad**

Pada rangkaian keypad akan dibahas cara menggunakan keypad sebagai *input* yang *output*nya akan di lihat pada LED.

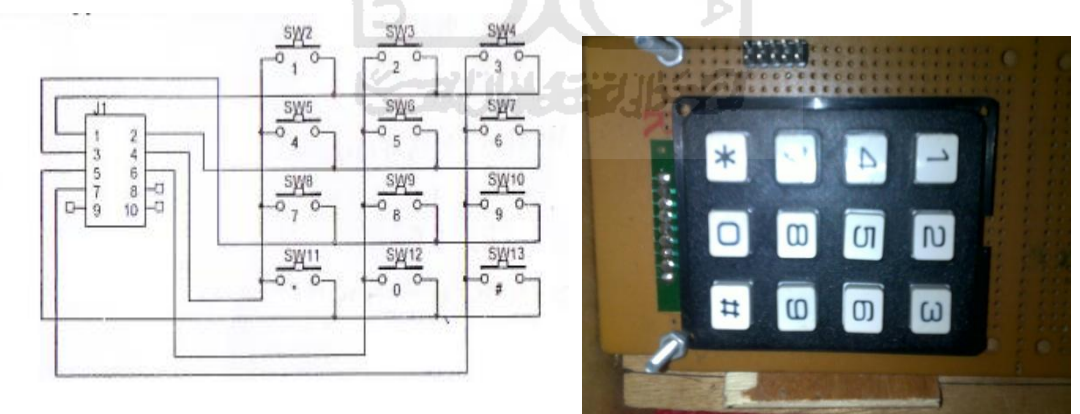

**Gambar 3. 9** Rangkaian Keypad

## **3.3 Perancangan Perangkat Lunak** *( software )*

Pada perancangan perangkat lunak ini membahas tentang *software* – *software* yang digunakan dan membahas aliran data yang akan dibuat pada aplikasi mikrokontroler ini.

### **3.3.1 Perangkat Lunak**

#### **1.** *Compile***r BASCOM-AVR**

Aplikasi ini digunakan untuk menulis program yang akan dibuat yang akan disimpan dalam ekstensi \*.bas. kemudian dapat meng–*compile* menjadi ekstensi \*.hex.

## **2.** *Download***er AVR OSP II**

Aplikasi ini digunakan untuk men*download listing* program yang *berekstensi* \*.hex yang sudah di *compile* dari BASCOM-AVR ke mikrokontroler .

## **3.3.2 Diagram Alir Rangkaian**

 pada diagram alir ini sebagai langkah awal yang akan menerangkan bagaimana alur dari program yang akan digunakan pada aplikasi mikrokontroler.

## **1. Led Berjalan Berurutan**

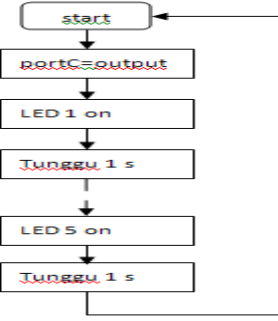

**Gambar 3. 10** *Flowchart* Led Berurutan

Menentukan inisialisasi *port output* pada LED, kemudian mengatur program agar LED berjalan berurutan dari LED 1 sampai dengan LED 5. Ketika LED 1 menyala, dibutuhkan satu detik untuk LED berikutnya dapat menyala. Setelah LED 5 menyala maka akan kembali lagi ke LED 1 dan seterusnya.

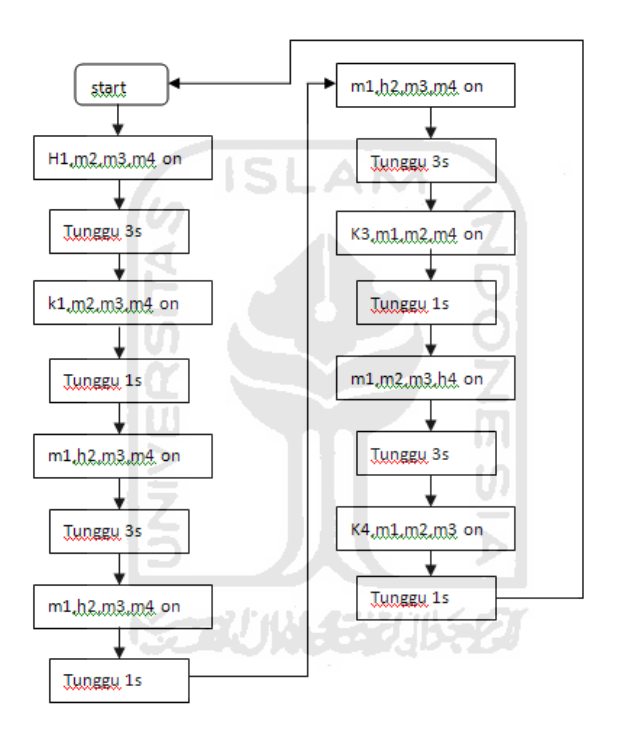

#### **2. Traffic Light**

**Gambar 3. 11** *Flowchart Trafficlight*

 Pada gambar 3.11 diterangkan H sebagai hijau, M sebagai merah, dan K sebagai kuning. Ada 4 deret lampu *trafficlight*, ketika deret pertama LED hijau menyala maka deret yang lain LED merah yang akan menyala demikian pula ketika LED kuning pada deret pertama menyala maka deret yang lainnya tetap LED merah yang menyala demikian seterusnya setelah berganti deret. Dibutuhkan waktu 3 detik

dari LED hijau ke kuning, dan dari kuning ke LED hijau deret selanjutnya membutuhkan waktu 1detik.

#### **3. LCD**

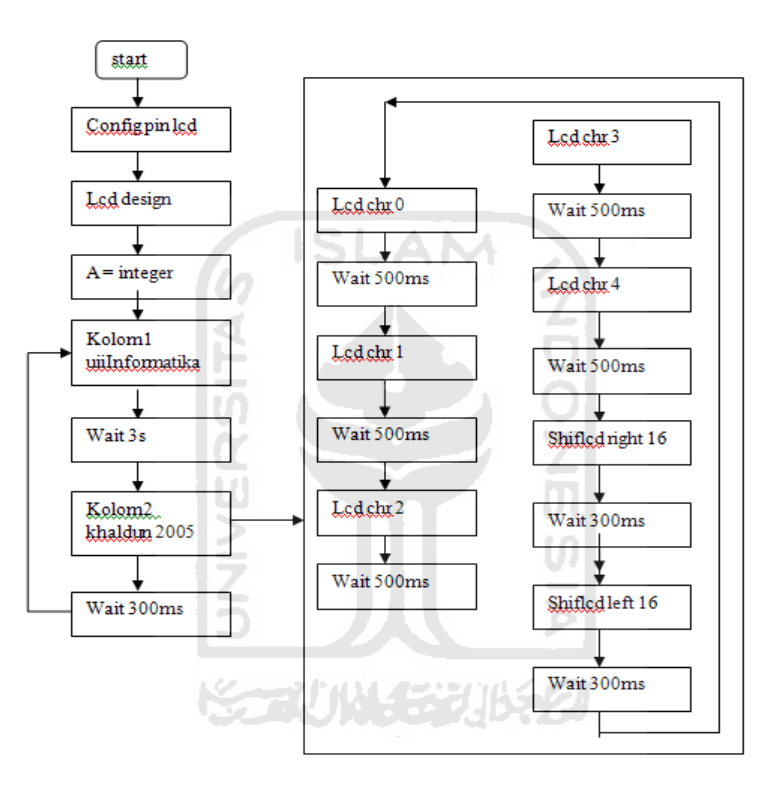

**Gambar 3. 12** *Flowchart* LCD

 Pertama-tama menentukan pin LCD yang dihubungkan dengan mikrokontroler . Masukan LCD design yang sudah dibuat kemudian tentukan *variable* yang akan di gunakan. Waktu yang dibutuhkan antar kolom satu ke kolom dua adalah 3 detik. Setelah itu LCD akan di geser ke kanan sebanyak 16 baris tunggu 0,3 detik dan LCDdi gesere kembali ke kiri sebanyak 16 baris, kemudian tunggu 0,3 detik dan kembali ke kolom satu kembali. didalam kolom dua terdapat *script* animasi yang seolah-olah pada tampilan LCD terlihat bergerak dan berjalan. Antara karakter satu dengan lainnya di beri waktu 0,5 detik agar karakter terlihat hidup atau bergerak.

## **4. Dot Matrik**

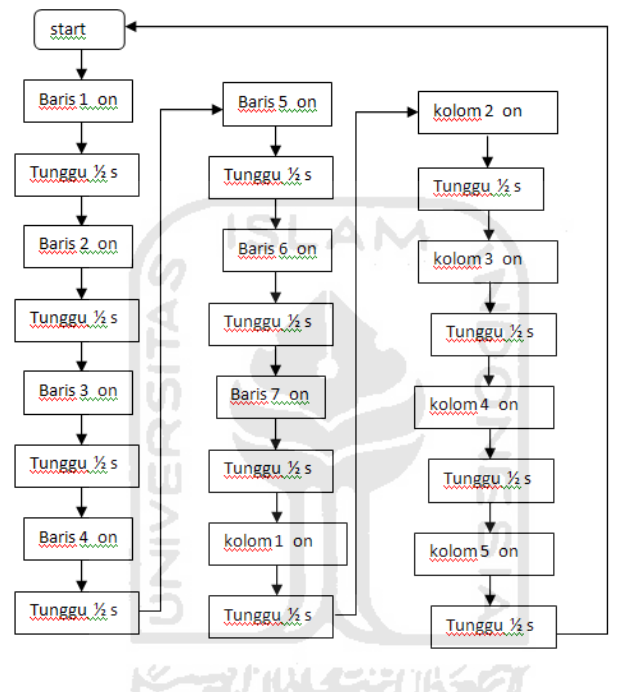

**Gambar 3. 13** *Flowchart* Dot Matrik

 Baris 1 menyala tunggu 0,5 detik baris 2 menyala dan seterunya sampai baris ke 7. Setelah baris 7 menyala tunggu 0,5 detik dan kolom 1 menyala sampai seterusnya ke kolom 5 dengan waktu 0,5 detik pula dan akan kembali ke baris 1 dan seterusnya.

## **5. Seven Segment**

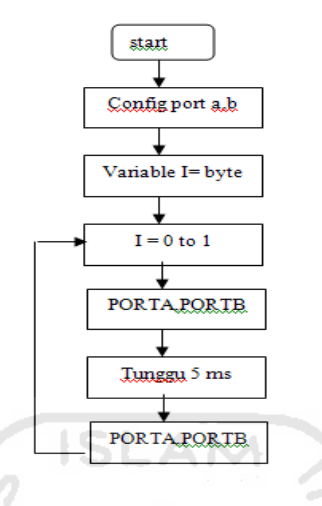

**Gambar 3. 14** *Flowchart* Seven Segment

Menentukan port yang akan digunakan dan menneutkan *variable*. Waktu yang dibutuhkan dari PORTA.1, PORTB. ke PORTA.2, PORTB adalah 5 ms, sehingga LED pada seven segment akan terlihat seperti menyala bersamaan.

**6. Switch dan LED** 

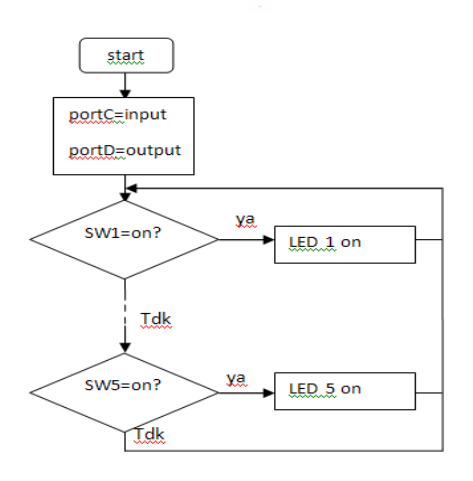

**Gambar 3. 15** *Flowchart* Swith dan LED

 Menentukan *port input* dan *output*, *input* pada switch dan *output* pada LED. Ketika switch 1 menyala, maka LED 1 menyala, jika tidak akan di teruskan ke switch 2. Switch 2 menyala maka LED 2 menyala dan seterusnya sampai switch 5.

## **7. Keypad dan LED**

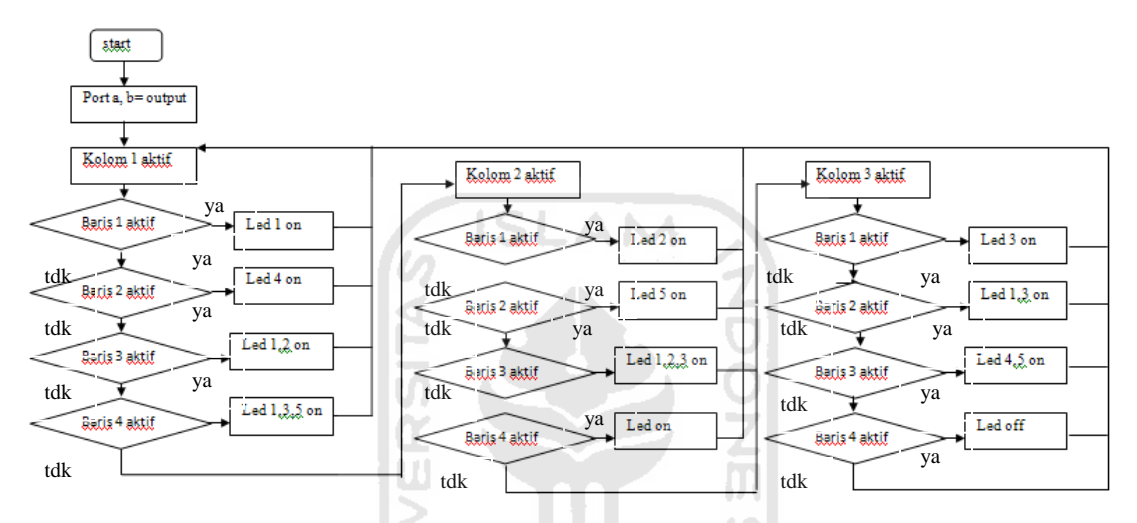

**Gambar 3. 16** *Flowchart* Keypad dan LED

 Ketika kolom 1 aktif, baris 1 aktif LED 1 *on*, jika tidak anak mengecek kebaris 2. Baris 2 aktif maka LED 4 *on*, jika tidak akan mengecek ke baris 3. Baris 3 aktif maka LED 1,2 *on*, jika tidak akan mengecek ke baris 4 dan seterusnya sampai ke kolom 3.

#### **8. Interupsi Eksternal**

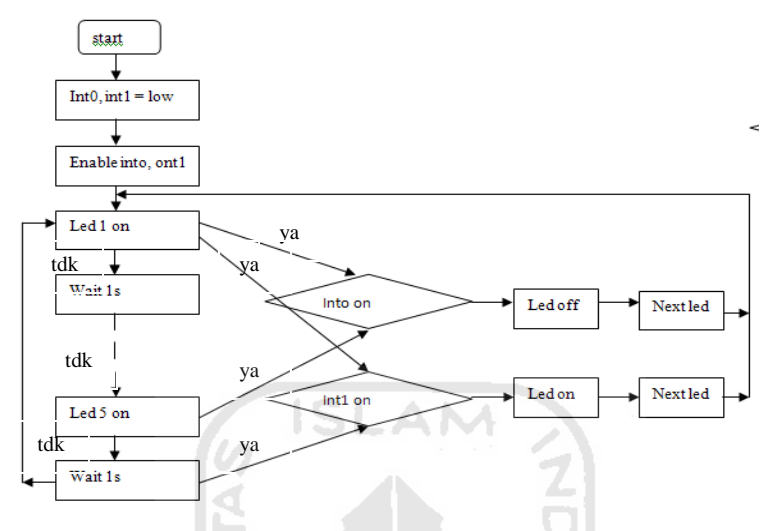

**Gambar 3. 17** *Flowchart* Interupsi Eksternal

 Interupsi di *setting* pada posisi *low*, kemudian mengaktifkan *register interupsi*. LED 1 akan menyala berurutan sampai ke LED 5 dan waktu yang dibutuhkan1 detik antara LED 1 dengan LED lainnya. Di misalkan ketika LED 3 menyala dan int0 di aktifkan maka semua LED akan mati, sebaliknya ketika int1 di aktifkan maka semua LED akan menyala. Ketika int0 maupun int1 di non-aktifkan maka LED 4 akan menyala kembali berurutan ke LED 5 dan kembali ke LED 1 dan seterusnya.

#### **9. Timer Counter**

## **a. Timer**

Pada gambar 3.18, pin di konfigurasi terlebih dahulu kemudian menentukan TCNT1H(*high*), TCNT1L(*low*). *Timer* dijalankan dari 1 detik sampai 60 detik, ketika pada 60 detik maka detik akan kembali ke 0 dan menit akan bertambah 1.

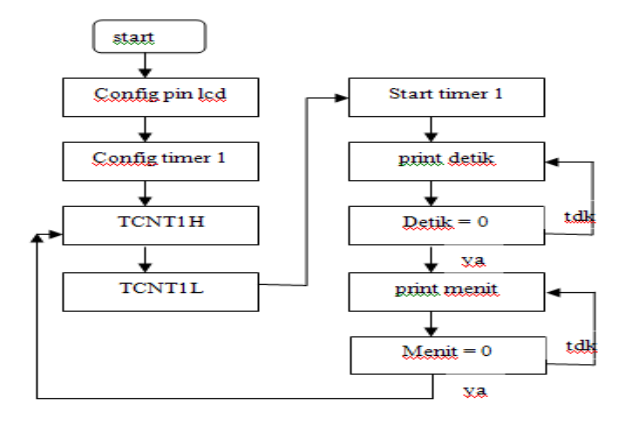

**Gambar 3. 18** *Flowchart* Timer

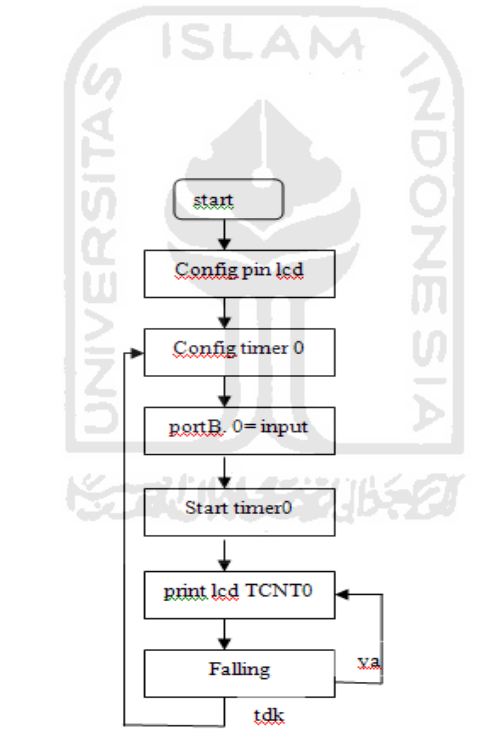

 **b. Counter**

**Gambar 3. 19** *Flowchart* Counter

Pin pada LCD dan timer di konfigurasi dan PORTB.0 sebagai *input*. Ketika timer di jalankan akan di *print* ke LCD. Ketika PORTB.0 di tekan pada posisi *falling* maka timer akan bertambah, jika tidak maka tidak akan terjadi apapun.

## **10. PWM (Pulse Width Modulati***on***)**

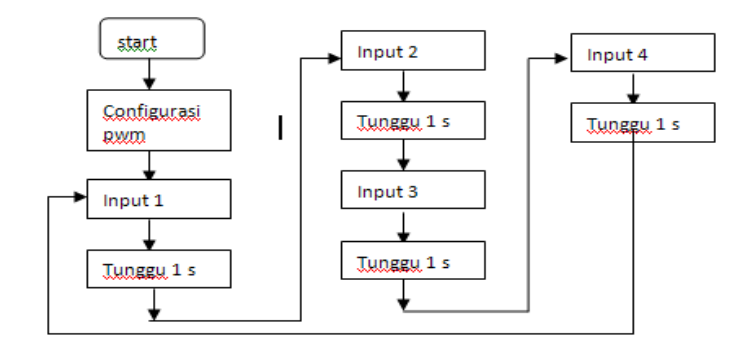

**Gambar 3. 20** *Flowchart* PWM

SLAM

Pin pwm di konfigurasi terlebih dahulu kemudian input 1 di jalankan kemudian tunggu 1 detik dan input 2 akan berjalan dan seterusnya sampai input 4 dan akan kembali lagi ke input 1.

## **11. Serial Komunikasi**

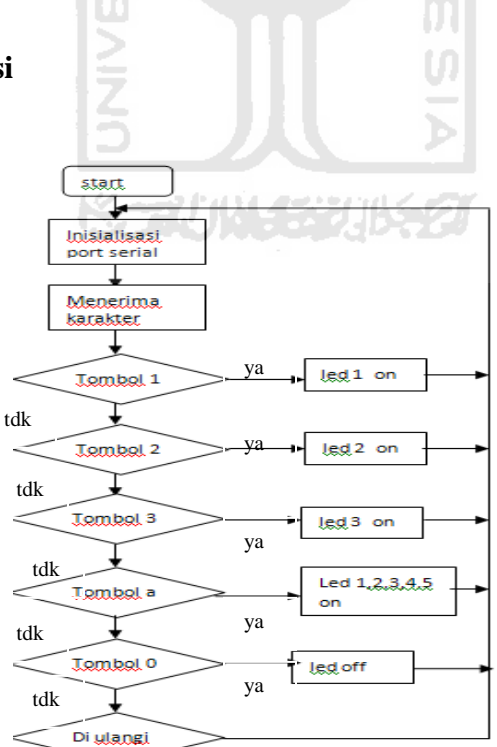

**Gambar 3. 21** *Flowchart* Serial Komunikasi

Menentukan *port serial* kemudian mengkoneksikan anatara mikrokontroler dengan PC/laptop. tombol yang digunakan menggunakan keyboard. Ketika tombol 1 di tekan maka LED 1 *on*, jika tidak akan mengecek ke tombol 2. Tombol 2 di tekan LED 2 *on*, jika tidak akan mengecek ke tombol 3. Tombol 3 di tekan LED 3 *on*, jika tidak akan mengecek ke tombol a. Tombol a di tekan LED 1,2,3,4,5 *on*, jika tidak akan mengecek ke tombol 0. Tombol 0 di tekan LED *off*, jika tidak akan mengecek kembali ke tombol 1 dan seterusnya.

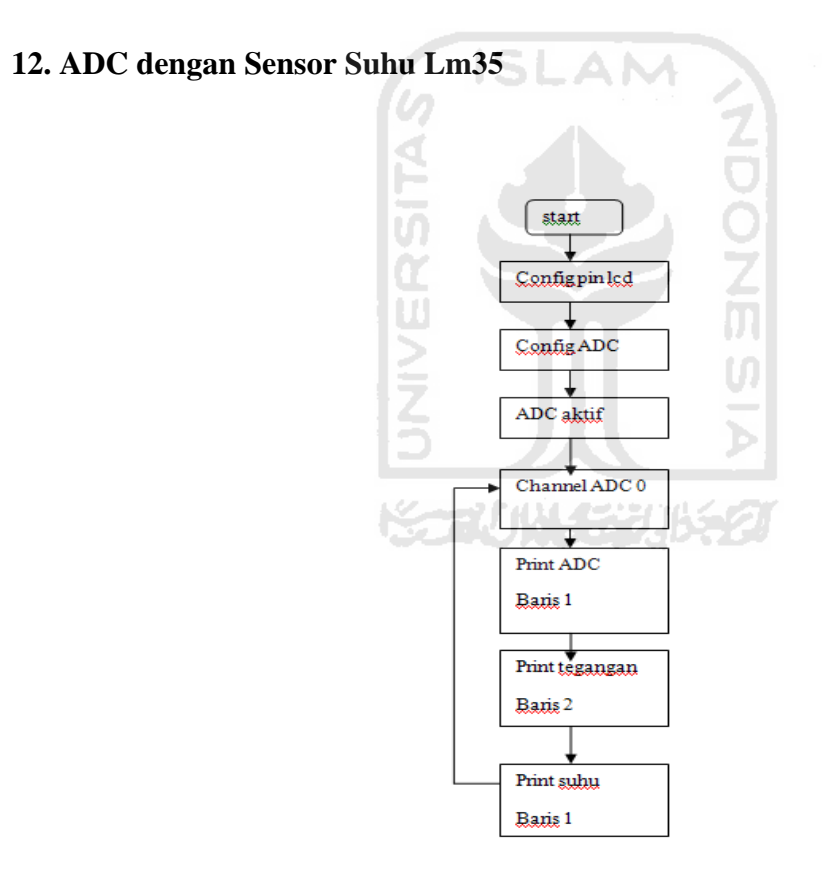

**Gambar 3. 22** *Flowchart* ADC

 Pertama-tama menentukan pin LCD yang dihubungkan dengan mikrokontroler dan menentukan *setting* ADC. Kemudian ADC diaktifkan dan dipilih ADC 0. Hasil dari ADC akan di tampilkan pada LCD.

## **13. EEPROM**

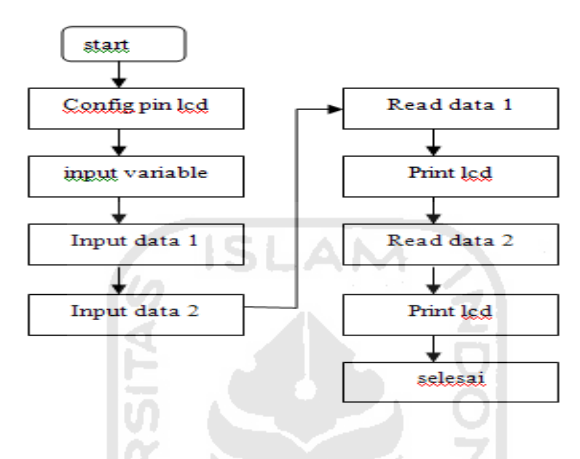

**Gambar 3***.* **23** *Flowchart EEPROM* 

Pertama-tama menentukan pin LCD yang dihubungkan dengan mikrokontroler dan menentukan *variable input*. Kemudian masukan data 1 dan 2, ketika di *read* data maka data akan ditampilkan ke LCD.

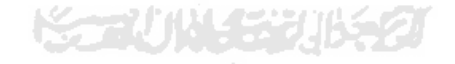

# **BAB IV**

# **HASIL DAN PEMBAHASAN**

## **4.1 Hasil**

Hasil dari aplikasi mikrokontroler ini akan ditampilkan *output* dari hardware itu sendiri yang terdiri dari led berjalan berurutan, *trafficlight*, *LCD, seven segment, dot matrik, switch dan LED, keypad dan LED, interupsi eksternal, timer counter, PWM, serial komunikasi, ADC dengan Sensor Suhu Lm35, EEPROM.*

Dapat kita lihat hasil jadi secara keseluruhan pada gambar 4. 1 dibawah ini:

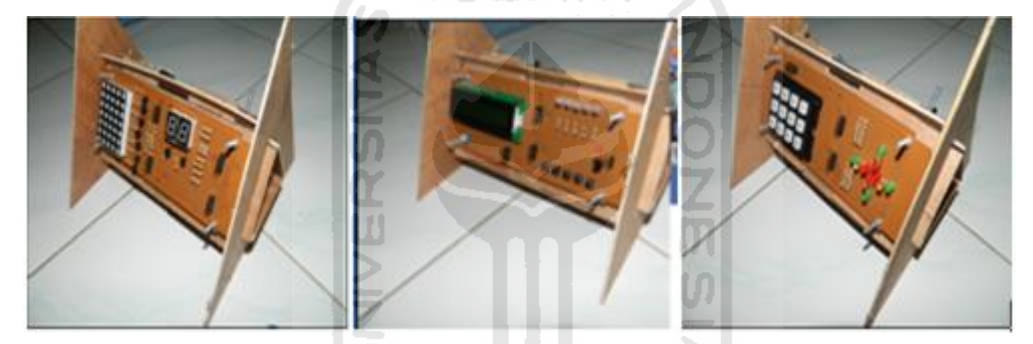

**Gambar 4. 1** Hasil Aplikasi Mikrokontroler

ナバルイジンルシン

 Rangkaian minimum ATMega8535 yang telah terangkai dan terdiri dari 4 port yaitu portA, portB, portC, portD. *Hardware output* dan rangkaian mikrokontroler akan dihubungkan dengan kabel pelangi (lihat gambar 4.2) sesuai dengan isi dari listing program.

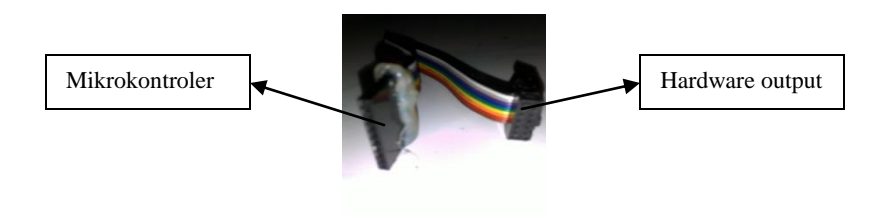

**Gambar 4. 2** Kabel Pelangi

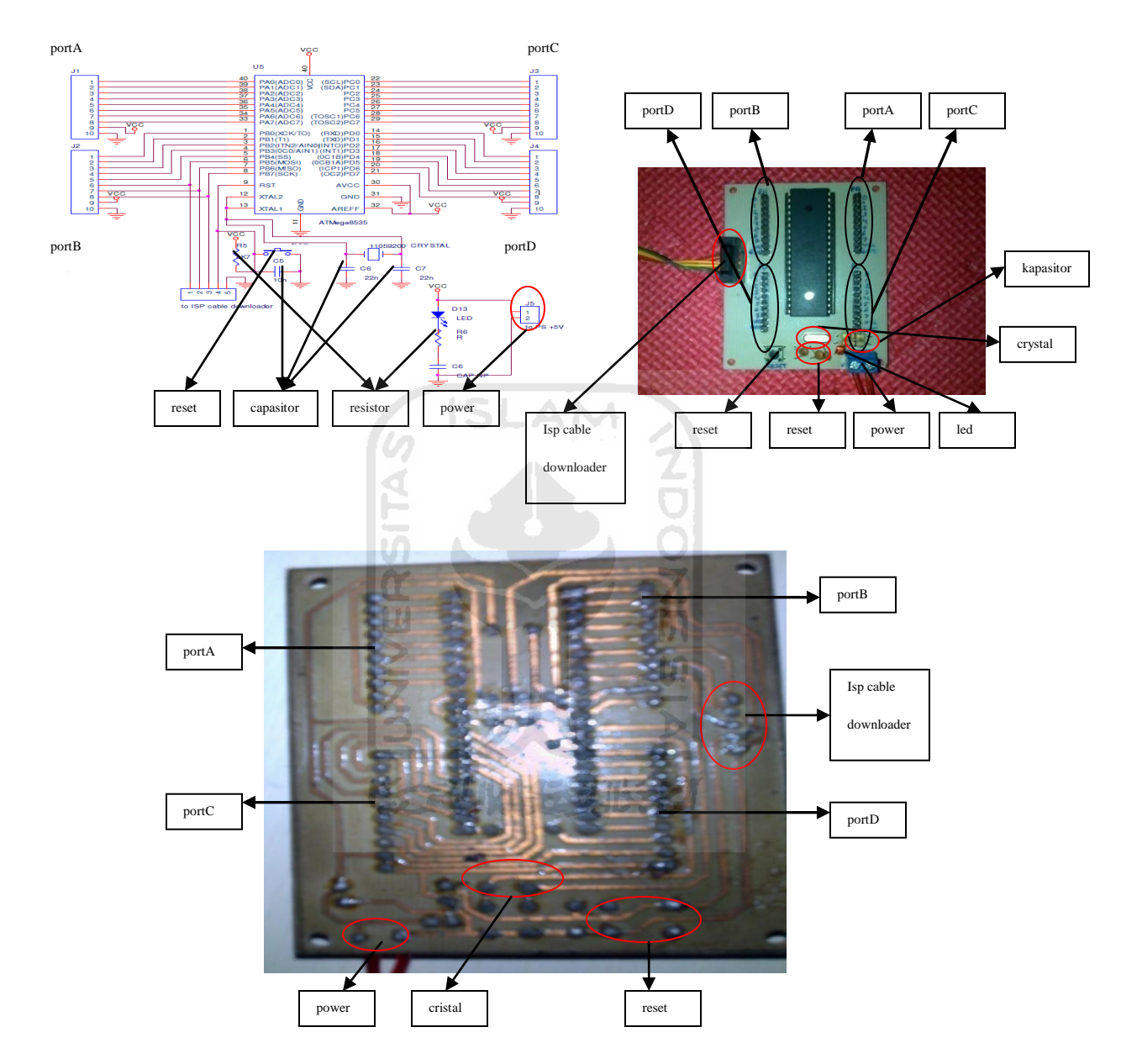

**Gambar 4.3** *Schematic* dan Rangkaian Minimum ATMega8535

LED pada gambar 4.3 berfungsi sebagai tanda *on* /*off.* Ketika power dan kabel *downloader* diaktifkan LED akan *on* dan ketika di *non*-aktifkan akan *off.*

## **4.1.1 Cara meng-***Compile* **dan men-***Download* **Program**

#### **a. Meng -** *Compile*

Meng-Compile dilakukan pada *software* BASCOM AVR. Setelah program selesai dibuat klik *compile program (F7)* dan hasil *compile* terdiri dari .Hex dan .Bas. Selengkapnya dapat kita lihat pada gambar 4.2.

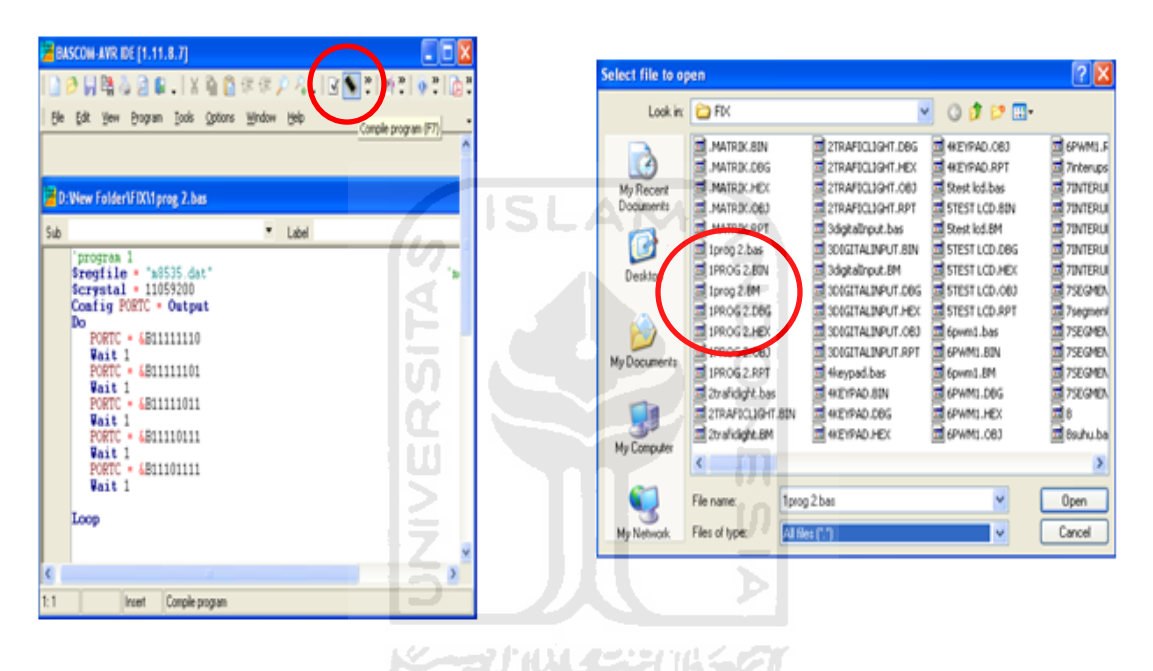

**Gambar 4.4** *Screenshot Compile*

## **b. Men –** *Download*

Men-*download* program dilakukan pada *software* AVR OSP II. Buka AVR OSP II klik *browse* dan akan muncul window baru kemudian pilih program target dan klik *ok*. Setelah pogram target selesai dipilih kemudian klik *read* dan program pun akan ter-*download*. Selengkapnya dapat kita lihat pada gambar 4.4.

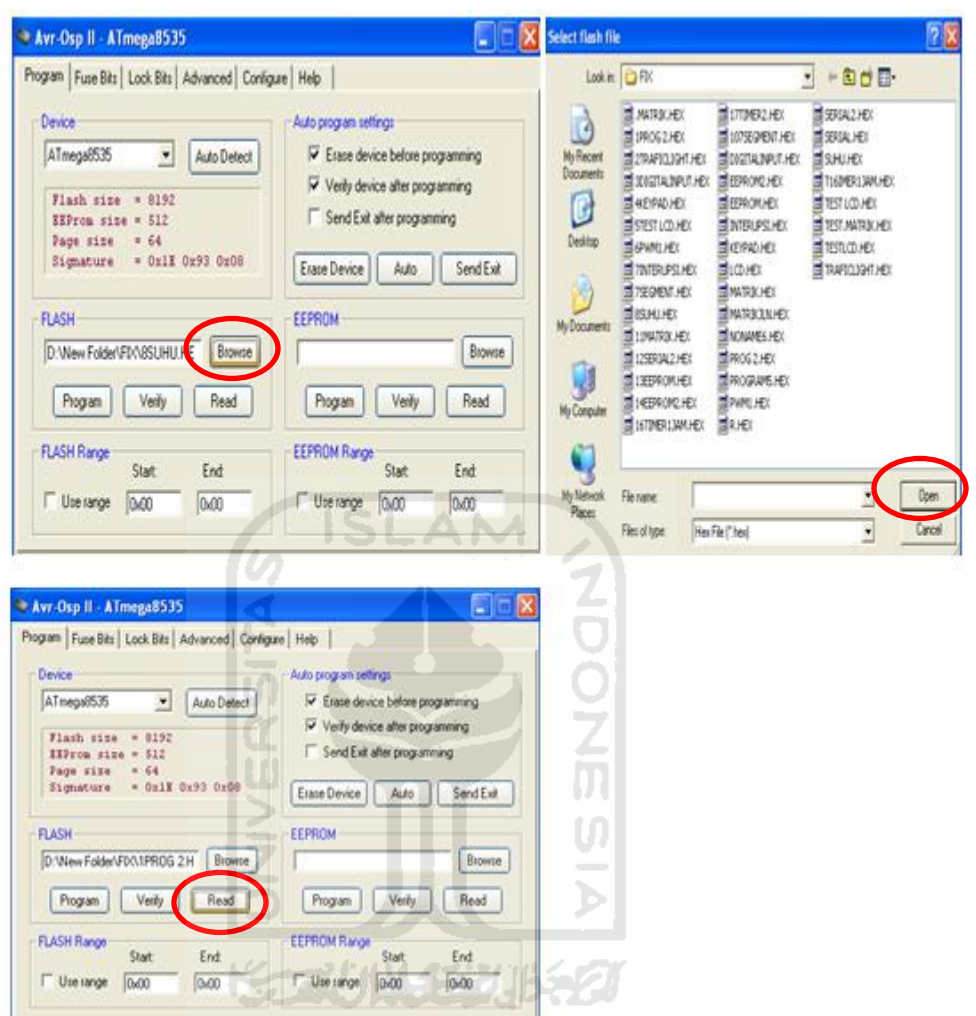

**Gambar 4. 5** *Screenshot Download*

# **4.1.2 LED Berjalan Berurutan**

 Pada gambar 4.3 di bawah akan dilihat LED akan menyala secara berurutan dari kanan ke kiri. LED di bawah di contohkan hanya berjalan pada satu *port* mikrokontroler , misalnya di *PORT*C saja.

PortC pada mikrokontroler (lihat gambar 4.2) dihubungkan dengan j1 pada rangkaian LED (lihat gambar 3.2) menggunakan kabel pelangi. (*Script* program lihat lampiran hal.1)

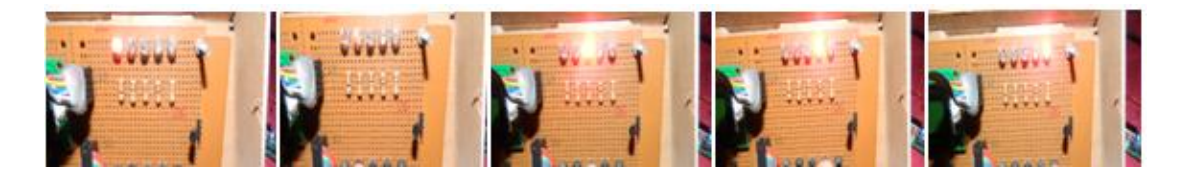

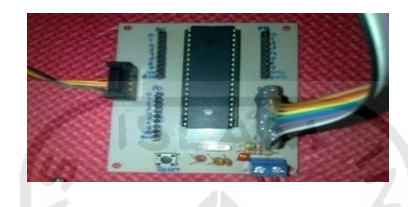

**Gambar 4. 6** LED Berjalan Berurutan

## **4.1.3 Trafficlight**

 Pada gambar 4. 3di bawah LED di simulasikan seperti *trafficlight*. Dimulai dari LED *trafficlight* sebelah kiri, atas, kanan, kemudian ke bawah, dan dilakukan secara berulang. Berbeda dengan LED berjalan berurutan diatas, LED *trafficlight* ini menggunakan dua *port* pada mikrokontroler , dikarenakan dalam satu *port* mikrokontroler hanya terdiri dari 8 pin I/O sedangkan *trafficlight* membutuhkan 12 pin I/O.

 Pada *trafficlight* port yang digunakan adalah portA dihubungkan dengan j1 dan portC dihubungkan dengan j2 (lihat gambar 4.2 dan gambar 3.3). (*Script* program lihat lampiran hal.2)

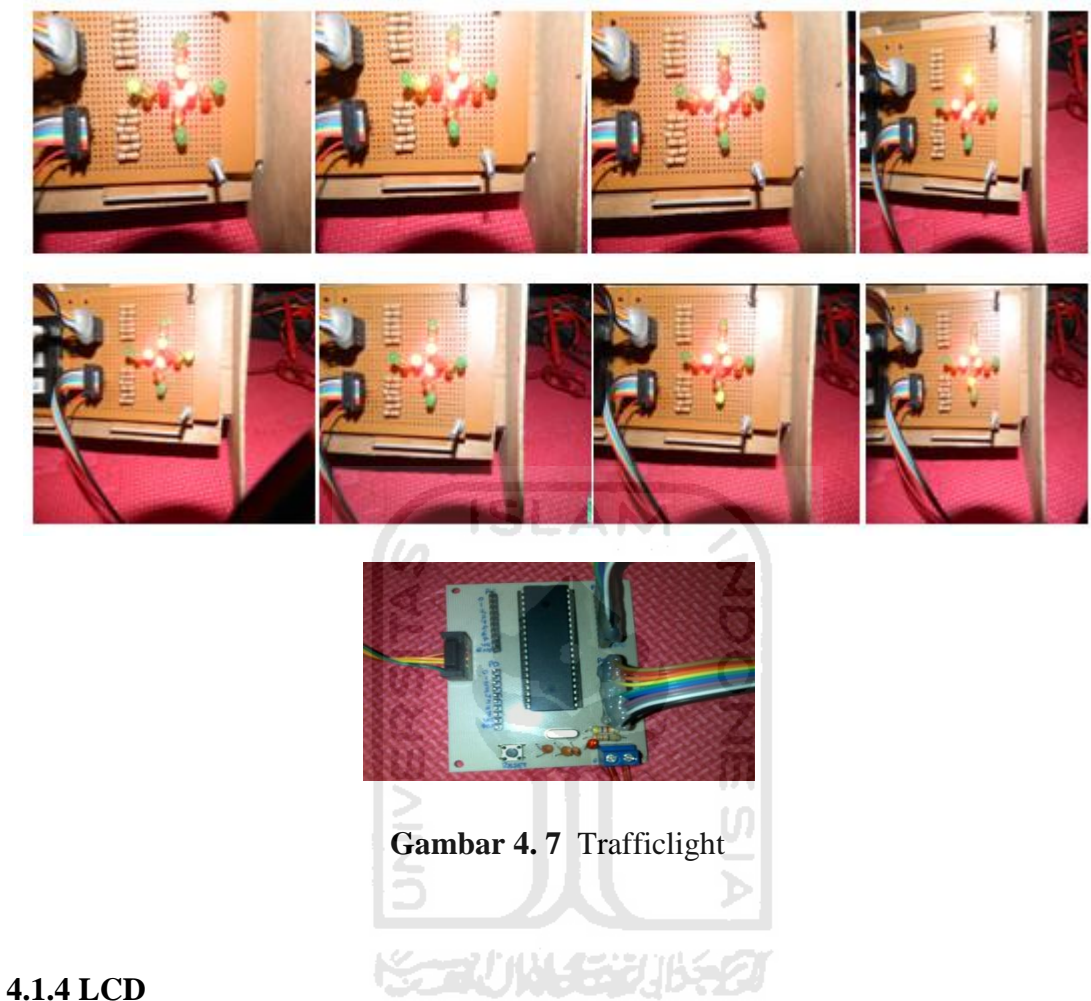

Pada gambar 4.4 dibawah kita akan melihat tampilan LCD yang bergeser kekanan terlebih dahulu dan akan bergeser kekiri sehingga tampilannya akan sama seperti di awal. Pada tampilan LCD di bawah dapat terlihat gambar ic*on* yang tidak ada pada shortcut pada keyboard. Kita dapat membuatnya dengan cara buka menu *tools* pada BASCOM kemudian klik *LCD designer*.

Pada LCD port yang digunakan adalah portD (lihat gambar 4.2) yang dihubungkan dengan j1 pada rangkaian LCD(lihat gambar 3.4). (*Script* program lihat lampiran hal.4)

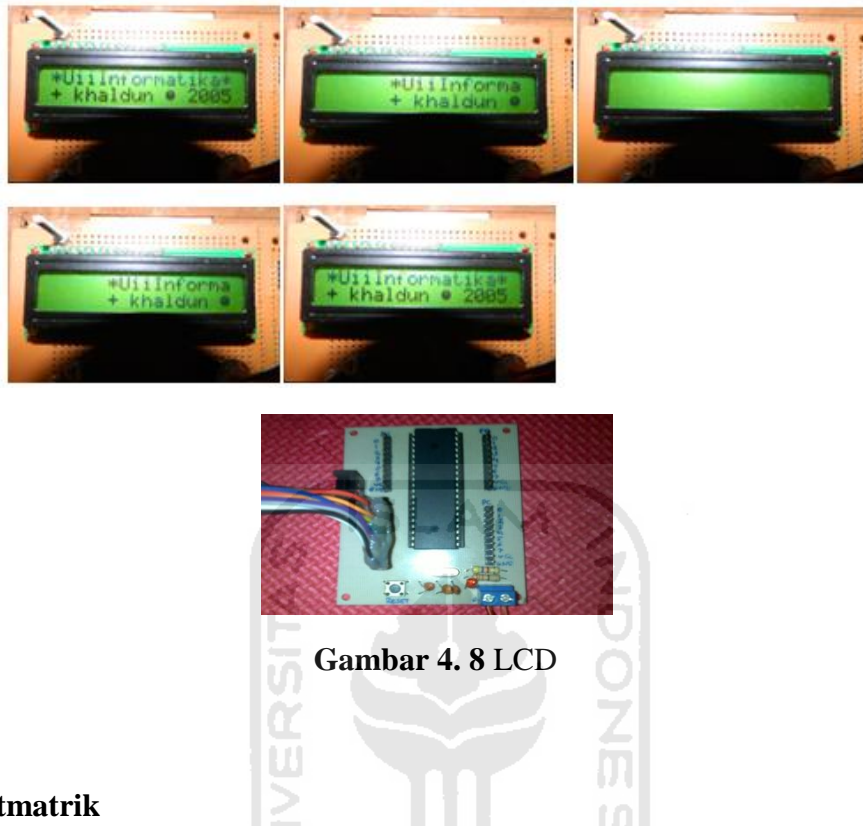

## **4.1.5 Dotmatrik**

 Gambar 4.6 dotmatrik dibawah dapat dilihat baris pertama akan *on* dan dilajutkan ke baris berikutnya sampai ke baris tujuh, kemudian kolom pertama *on* dilanjutkan ke kolom berikutnya sampai kolom lima. Gambar *script* di bawah menunjukan pergeseran baik baris dan kolom membutuhkan waktu 500ms, sehingga LED terlihat seperti berjalan dari atas ke bawah, dan dari samping kiri ke samping kanan.

 Pada *dotmatrik* menggunakan dua port pada rangkaian mikrokontroler yaitu, portA dihubungkan pada j1 dan portC dihubungkan dengan j2 (lihat gambar 4.2 dan gambar 3.6). (*Script* program lihat lampiran hal.7)

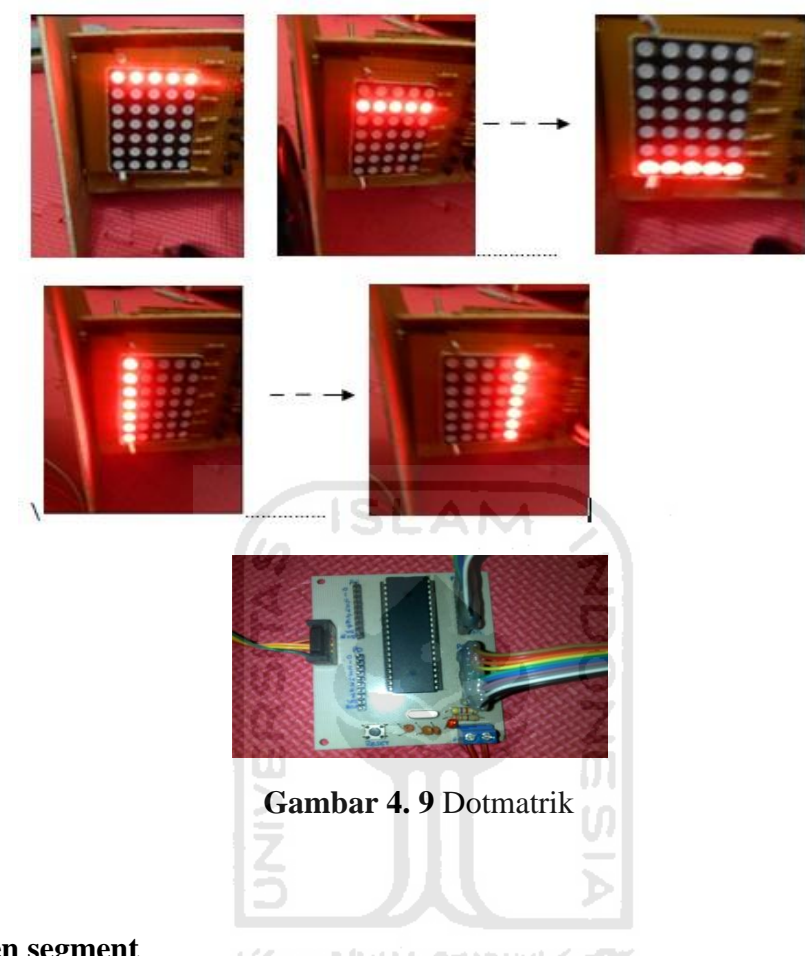

## **4.1.6 Seven segment**

 Gambar 4.7 *seven segment* dibawah terlihat ada 2 digit angka 8. Yang mana waktu *on* antara digit membutuhkan 5 ms. Sehingga antara digit 1 dengan digit 2 terlihat menyala secara bersamaan. *Seven segment* banyak digunakan untuk membuat jam *digital* dan pula dapat digunakan sebagai penghitung waktu.

 Pada *seven segment* juga menggunakan dua *port* sama halnya dengan *dotmatrik* yaitu, portA dihubungkan dengan j1 dan portB dihubungkan dengan j2 (lihat gambar 4.2 dan gambar 3.5). (*Script* program lihat lampiran hal.10)

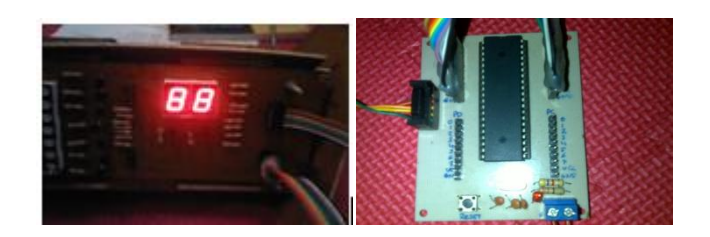

**Gambar 4. 10** Seven Segment

### **4.1.7 Switch dan LED**

 Prinsip dasar dari *digital input* adalah membaca data yang masuk dari mikrokontroler. Tentu PORTx harus dibuat sebagai *port* input, dapat dengan cara:

Config  $PORTx = input$ , atau

 $DDRx = 0$ 

Gambar 4.8 menunjukkan ketika *switch* 1 di tekan maka LED 1 on, *switch* 2 di tekan LED 2 on, dan seterusnya berurutan sampai *switch* 5 dan LED 5. Dapat kita lihat pada tabel di bawah.

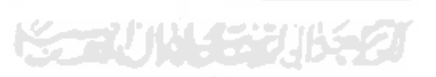

**Table 4.1** Switch dan LED

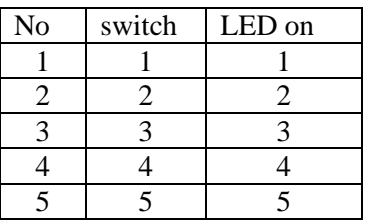

 Pada *switch* dan LED menggunakan portA (lihat gambar 4.2) dihubungkan dengan j1 pada LED(lihat gambar 3.2), dan portC (lihat gambar 4.2) dihubungkan dengan j1 pada *switch* (lihat gambar 3.8)*.* (*Script* program lihat lampiran hal.11)

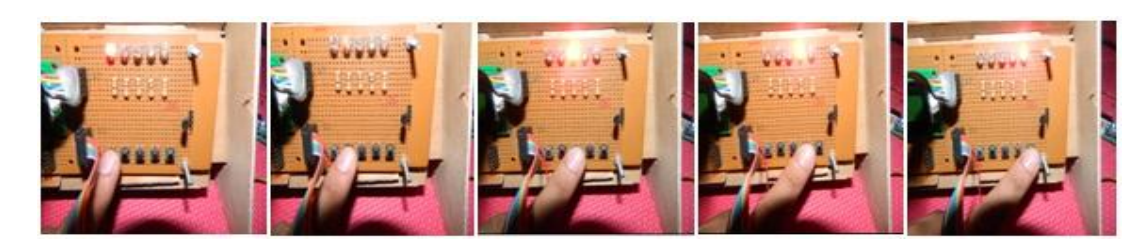

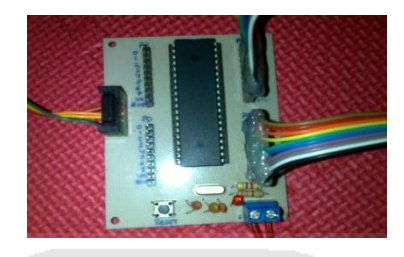

**Gambar 4. 11** Switch dan LED

## **4.1.8 Keypad dan LED**

Keypad dan LED ini sama halnya dengan *Switch* dan LED termasuk pada *digital input* maka PORTx harus di set sebagai *input*.

Pada gambar 4.9 dapat dilihat ada 12 tombol pada keypad dan 5 buah LED, ketika salah satu keypad di tekan maka LED akan on. Lebih jelasnya dapat kita pada Table 3.2 di bawah ini:

**Tabel 4.2** Keypad dan LED

| $\rm No$       | Keypad         | LED on         |
|----------------|----------------|----------------|
| 1              | 1              | 1              |
| $\overline{2}$ | $\overline{2}$ | $\overline{2}$ |
| 3              | 3              | 3              |
| 4              | Λ              | 4              |
| 5              | 5              | 5              |
| 6              | 6              | 1, 5           |
|                |                | 1, 2           |
| 8              | 8              | 1, 2, 3        |
| 9              | 9              | 4, 5           |

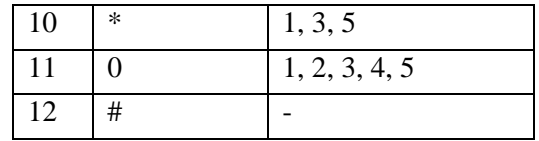

 Pada *keypad* dan LED menggunakan portA (lihat gambar 4.2) dihubungkan dengan j1 pada LED (lihat gambar 3.2), dan portC (lihat gambar 4.2) dihubungkan dengan j1 pada *keypad* (lihat gambar 3.9). (*Script* program lihat lampiran hal.13)

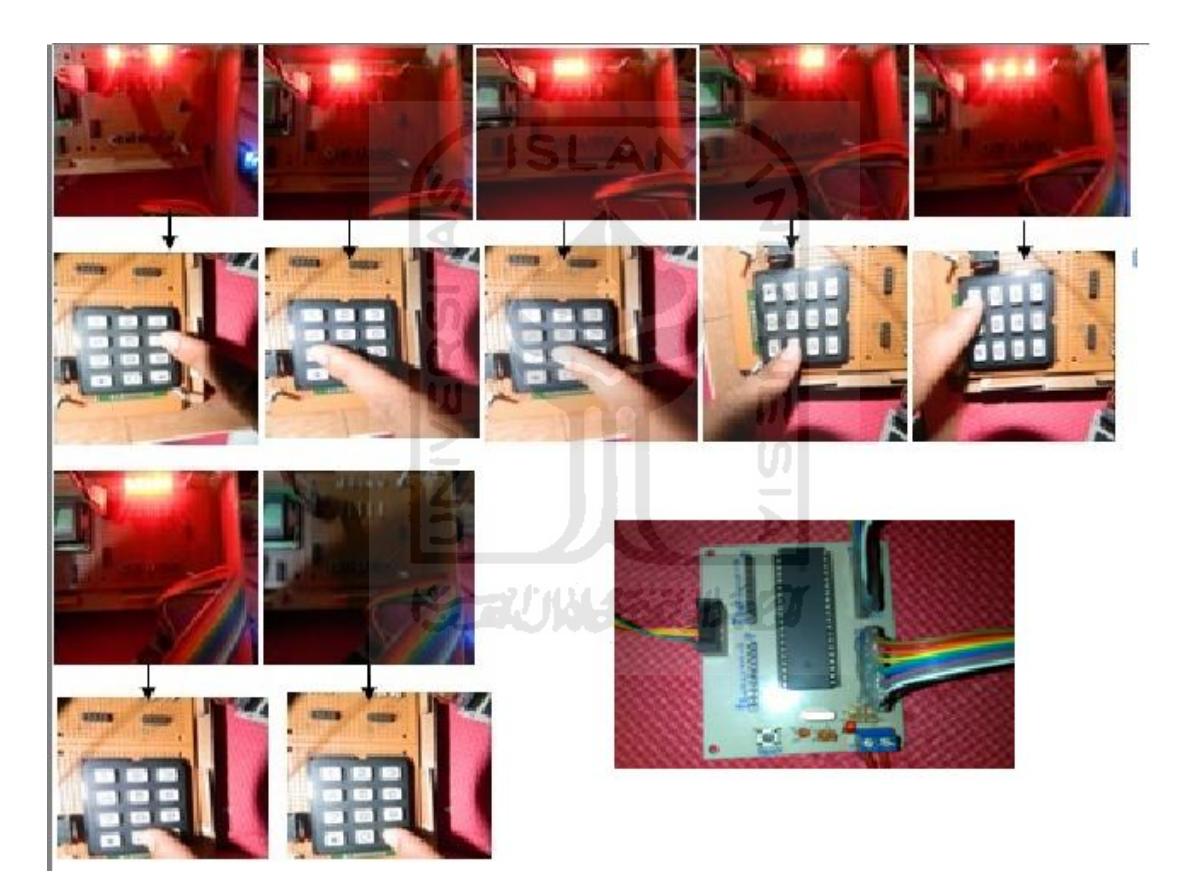

**Gambar 4. 12** Keypad dan LED

# **4.1.9 Interupsi Eksternal**

 Interupsi merupakan sebuah kondisi dimana CPU berhenti dari program yang sedang dijalankan untuk melayani permintaan suatu rutin yang terjadi.

Gambar 4. 5 dibawah menunjukan LED akan berjalan berurutan dari LED 1 sampai LED 5 secara terus menerus sampai ada interupsi pada switch 2 dan switch 3. Ketika switch 2 di tekan terjadi interupsi 0 dan LED akan *off*, ketika switch 3 di tekan terjadi interupsi 1 dan semua LED akan *on*. Ketika interupsi selesai, LED akan berjalan seperti awal mula ketika interupsi belum terjadi.

Pada *interupsi eksternal* menggunakan portC (lihat gambar 4.2) yang dihubungkan dengan j1 pada rangkaian LED (lihat gambar 3.2) dan portD (lihat gambar 4.2) dihubungkan dengan j1 pada rangkaian *switch* (lihat gambar 3.8)*.* (*Script* program lihat lampiran hal.15)

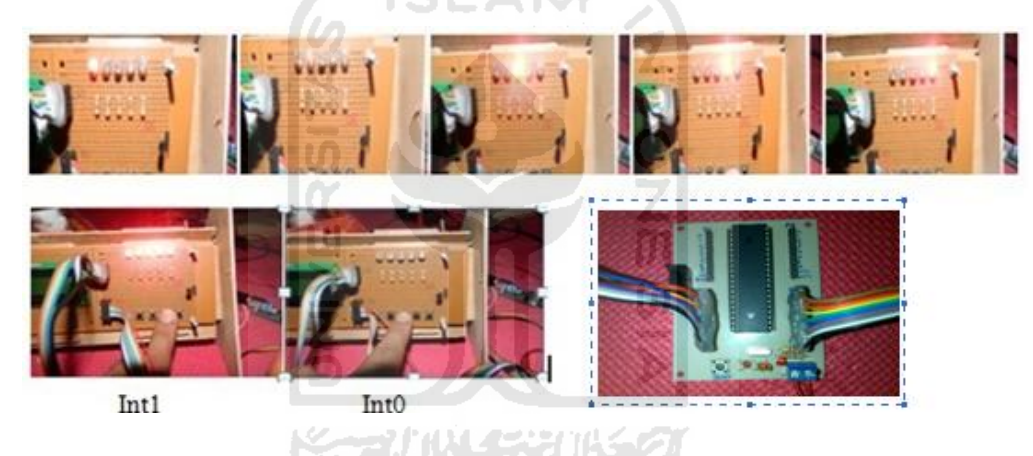

**Gambar 4. 13** Interupsi Eksternal

## **4.1.10 Timer Counter**

#### **a. Timer**

*Timer* adalah hitungan jumlah sinyal *input* pada *interval* konstan untuk menunjukkan waktu yang telah berlalu. Pada gambar 4.11 dapat kita lihat seperti simulasi pada jam *digital*. Detik akan berjalan dari 1 sampai 60. Ketika detik sudah mencapai 60, detik akan kembali ke 1 dan menit akan bertambah 1 dan seterusnya.

Pada *timer* menggunakan portD (lihat gambar 4.2) yang dihubungkan dengan j1 pada LCD (lihat gambar 3.4). (*Script* program lihat lampiran hal.17)

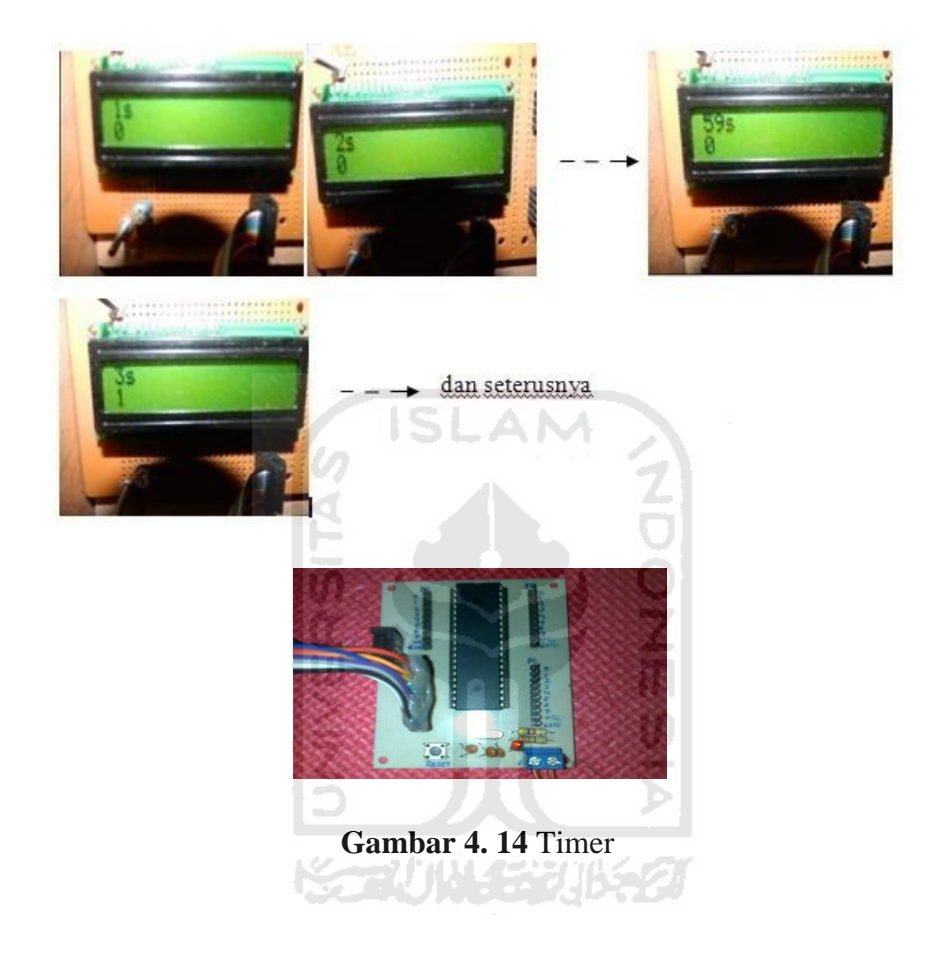

## **b. Counter**

*Counter* adalah hitungan dan menunjukkan jumlah sinyal (peristiwa) masukan pada setiap *interval*. Pada gambar dibawah nilai *counter* akan bertambah satu ketika *switch* ditekan. Inilah yang akan dapat membedakan antara *timer* dan *counter.* Jika *counter* membutuhkan *event* dalam menjalankannya.

Pada *counter* menggunakan portB (lihat gambar 4.2) yang dihubungkan dengan rangkaian switch dan portD dihubungkan pada LCD (lihat gambar 3.4). (*Script* program lihat lampiran hal.19)

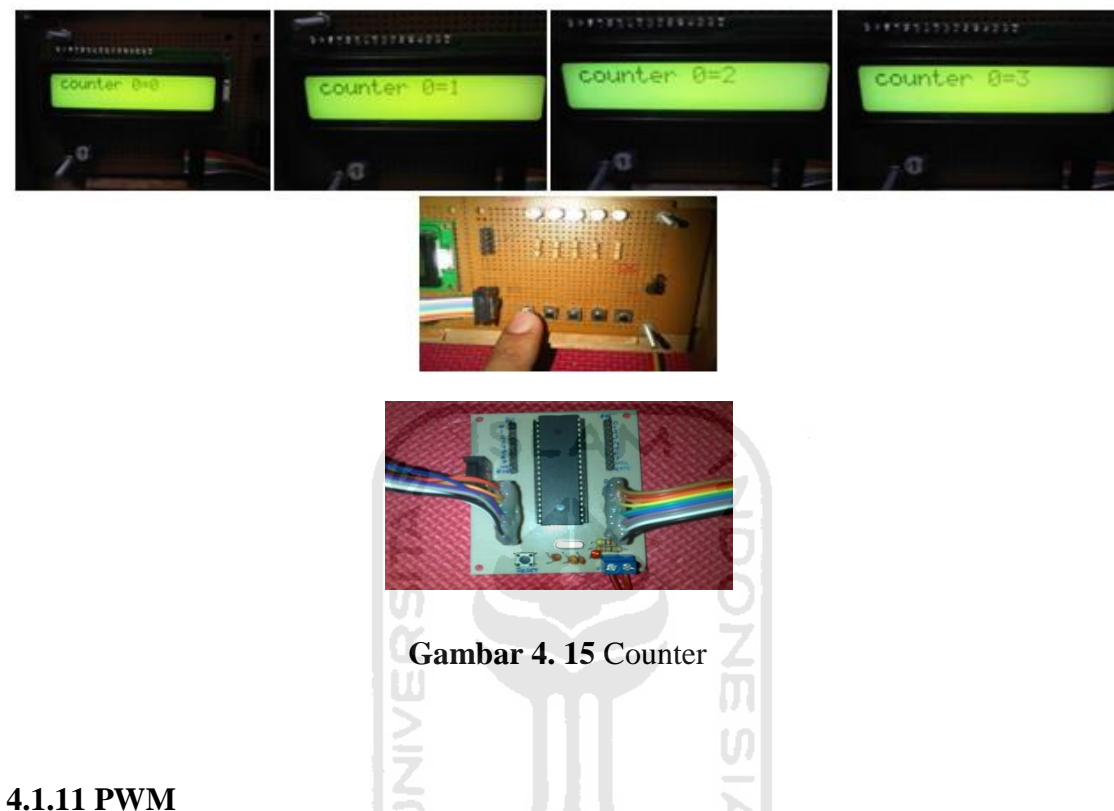

 Keunggulan ATmega8535 salah satunya adalah fasilitas PWM. Fasilitas ini dapat digunakan untuk mengontrol motor DC, motor servo, atau mengatur terang redup LED. Pwm mempunyai sinyal frekuensi yang tetap, tetapi lebar pulsa "*high*" dan lebar pulsa "*low*" dapat diatur. (Inkubatek,2008)

Pada gambar 4.13 akan terlihat LED seolah-olah terlihat redup kemudian akan semakin terang dan kembali redup kemudian terang lagi dan seterusnya. Pada *PWM* menggunakan portD pin.6 (lihat gambar 4.2) yang dihubungkan dengan j1 pin.2, dan Vcc dihubungkan pada j1 pin.9 pada rangkaian LED, kabel yang digunakan hanya 2 helai saja, tidak perlu menggunakan kabel pelangi yang utuh. (*Script* program lihat lampiran hal.21)

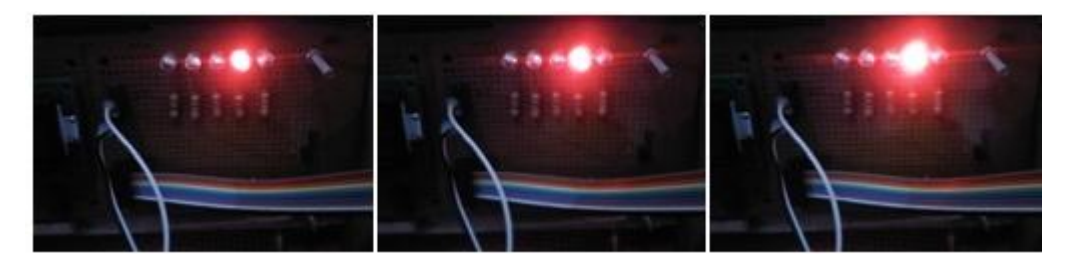

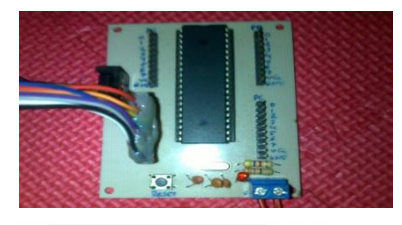

**Gambar 4. 16** PWM

## **4.1.12 Serial komunikasi**

 Cara menghubungkan serial komunikasi mikrokontroler melalui hyperterminal cukup mudah. *Klik start pada PC* **->** *allprogram* -> *accecories* -> *communication* -> *hyperterminal* -> *isikan name koneksinya->tekan ok* ->*isikan baudrate 9600* ->*isikan hardware none kemudian ok.* Hyperterminal siap digunakan.

 Pada gambar 4. 6 dapat kita lihat ketika keyboard ditekan maka LED akan *on*, lebih jelasnya dapat kita lihat pada table 3.2 di bawah :

**Tabel 4.3** Serial Komuknikasi

| No | Shortcut keyboard | LED on    |
|----|-------------------|-----------|
|    |                   |           |
|    |                   |           |
|    |                   |           |
|    |                   | 1,2,3,4,5 |
|    |                   |           |

 Pada serial komunikasi port yang digunakan hanya 1 *port* karena *port* input menggunakan keyboard pada PC, yaitu portA (lihat gambar 4.2) yang dihubungkan j1 pada rangkaian LED (lihat gambar 3.2). (*Script* program lihat lampiran hal.22)

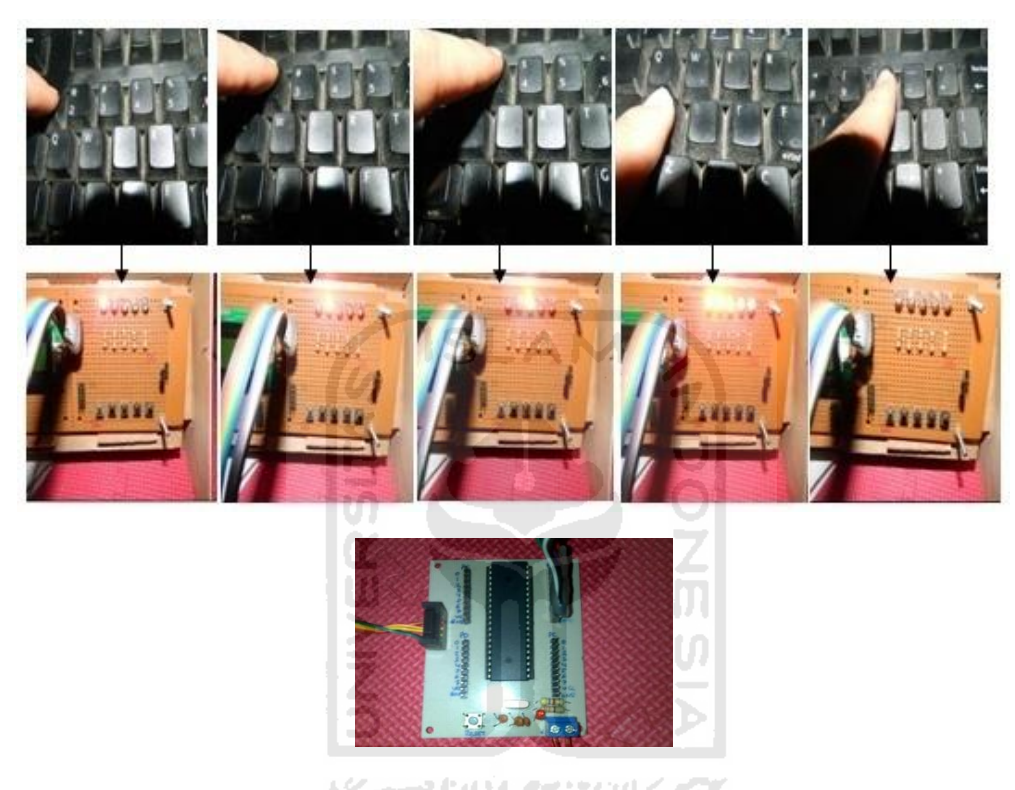

**Gambar 4. 17** Serial Komunikasi

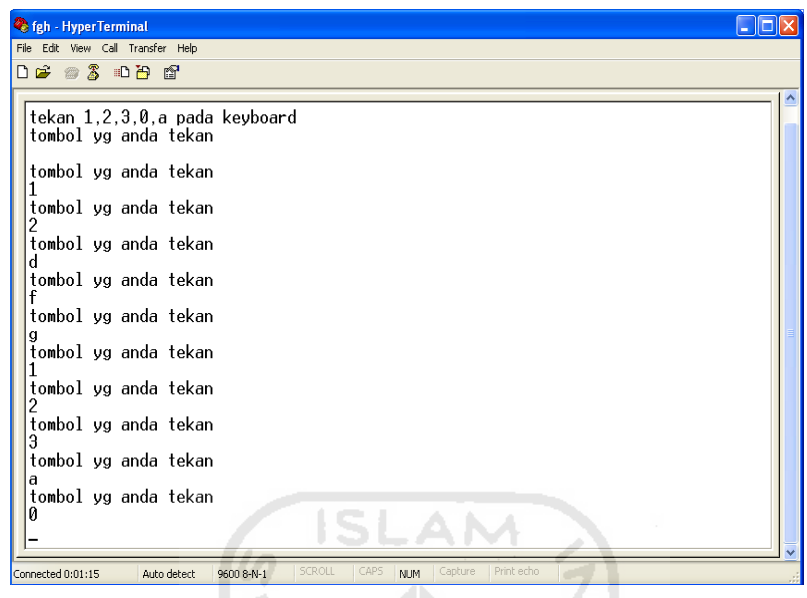

**Gambar 4. 18** Hyperterminal

Gambar 4. 7 adalah hasil *screenshot* dari hyperterminal dari PC ketika keyboard ditekan.

#### **4.1.13 ADC dengan sensor suhu LM35**

 Fitur ADC pada ATmega8535 dapat membaca sinyal analog kemudian dikonversikan menjadi sinyal *DIGITAL*. Ada 2 mode konversi pada ADC *single*  c*on*versi*on* dan *free running*. *Single conversion* -> dalam setiap konversi di perlukan satu kali intruksi, *free running* -> ADC cukup diberi perintah sekali saja, maka secara otomatis akan bekerja terus sampai ada perintah yang menghentikannya.

Gambar 4.16 merupakan tampilan sensor suhu yang di tampilkan pada LCD. Suhu pada LCD dapat berubah-ubah tergantung ruangan dimana sensor tersebut diaktifkan.

 Pada ADC ini port yag digunakan adalah portA (lihat gambar 4.2). V.in pada pada lm35 dihubungkan pada portA pin.1, dan vcc, GND pada lm35 dihubungkan pada portA pada pin.9 dan pin.10 (lihat gambar 3.7). (*Script* program lihat lampiran hal.22)

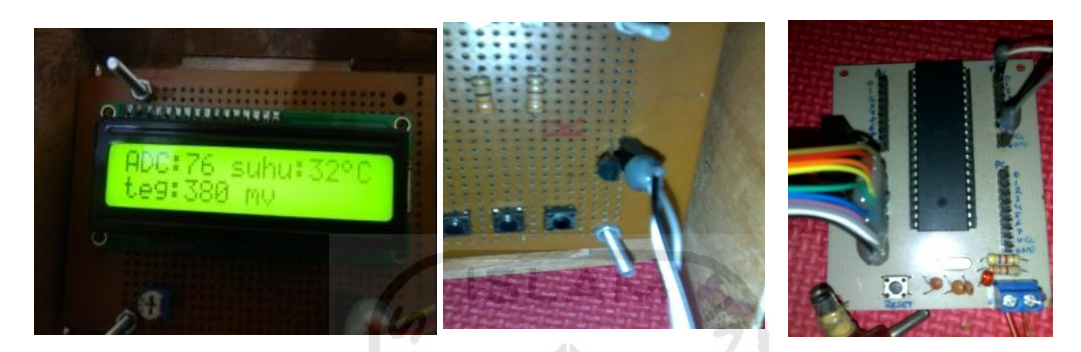

**Gambar 4. 19** ADC dengan Sensor Suhu LM35

## **4.1.14 EEPROM**

Fungsi dari EEPROM untuk menyimpan data secara permanen, artinya jika kita menyimpan data dalam SRAM, maka ketika power dimatikan data akan hilang. Beda ceritanya jika disimpan dalam EEPROM, data akan tetap tersimpan.

 Gambar 4.17 menunjukan LCD menampilkan data yang sudah di simpan pada EEPROM.

Pada EEPROM disini akan ditampilkan pada LCD sehingga port yag di gunakan adalah portD (lihat gambar 4.2) yang dihubungkan pada j1 pada LCD(lihat gambar 3.4). (*Script* program lihat lampiran hal.24)
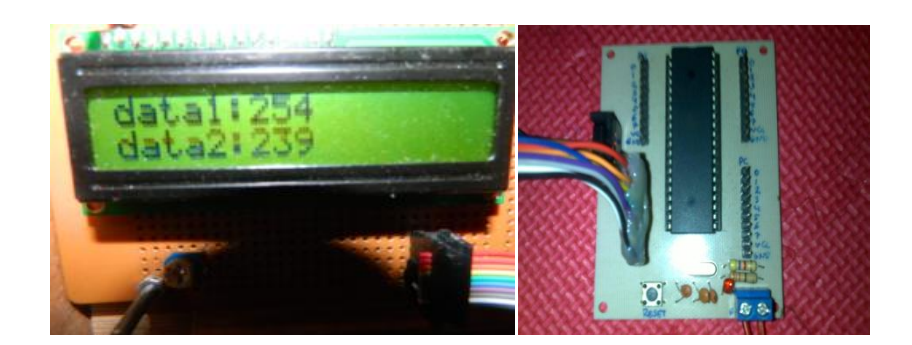

**Gambar 4. 20** EEPROM

# **4.2 Troubleshooting**

 Dalam t*roubleshooting* ini akan membahas tentang *error-error* yang terjadi selama dalam pengerjaan aplikasi mikrokontroler ini. Baik dari *software*, maupun *hardware*.

**ISLAM** 

# **Tabel 4.4** Troubleshooting Þ

n.co.

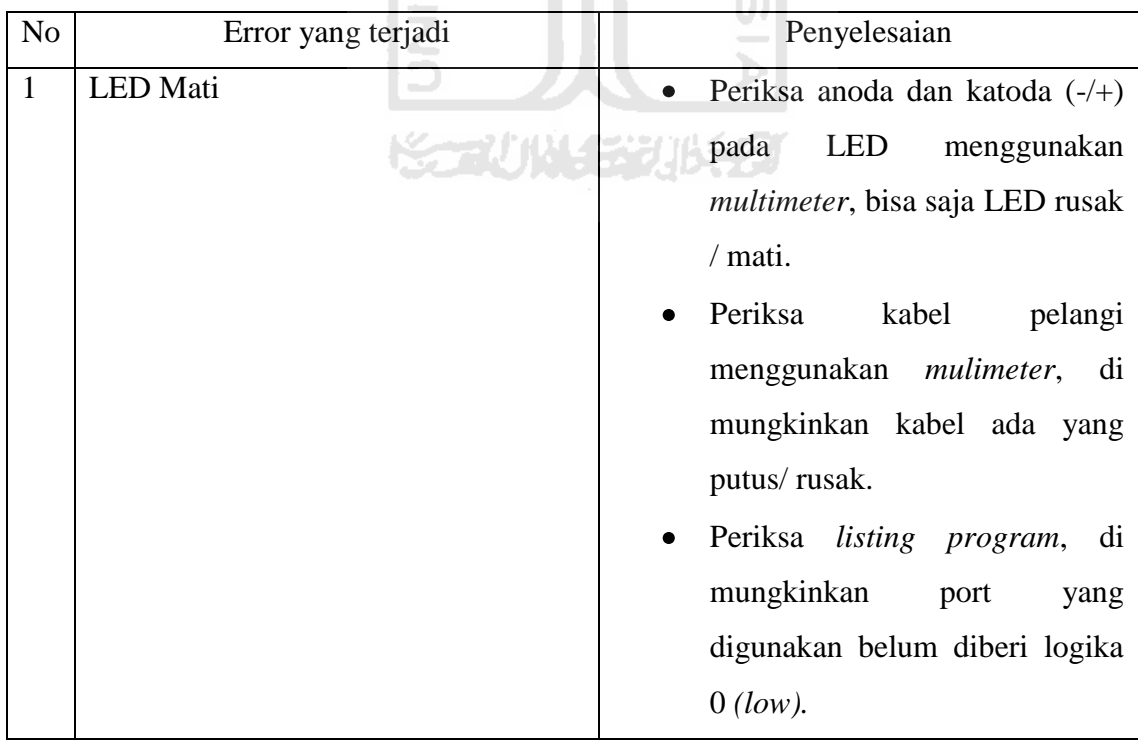

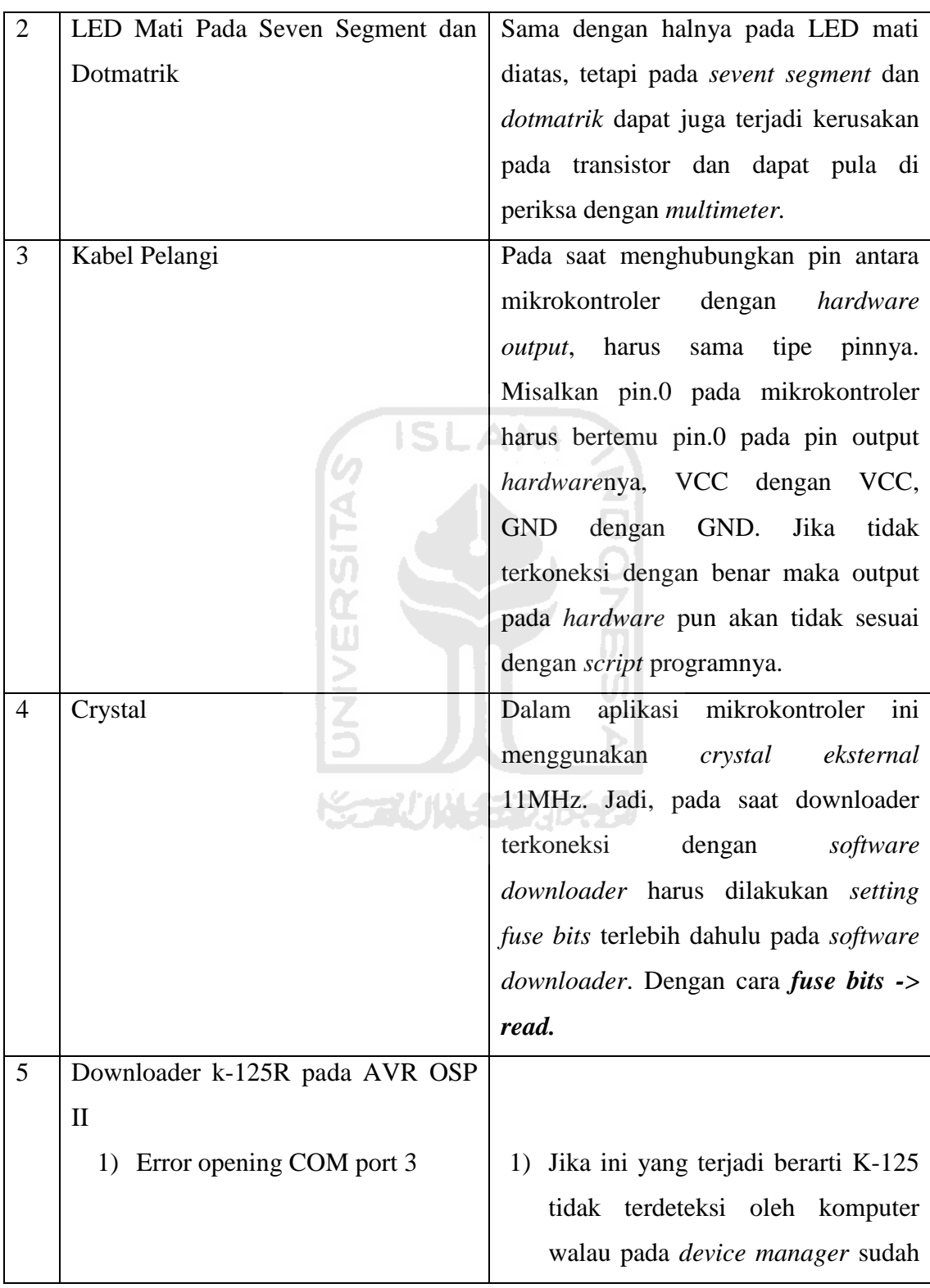

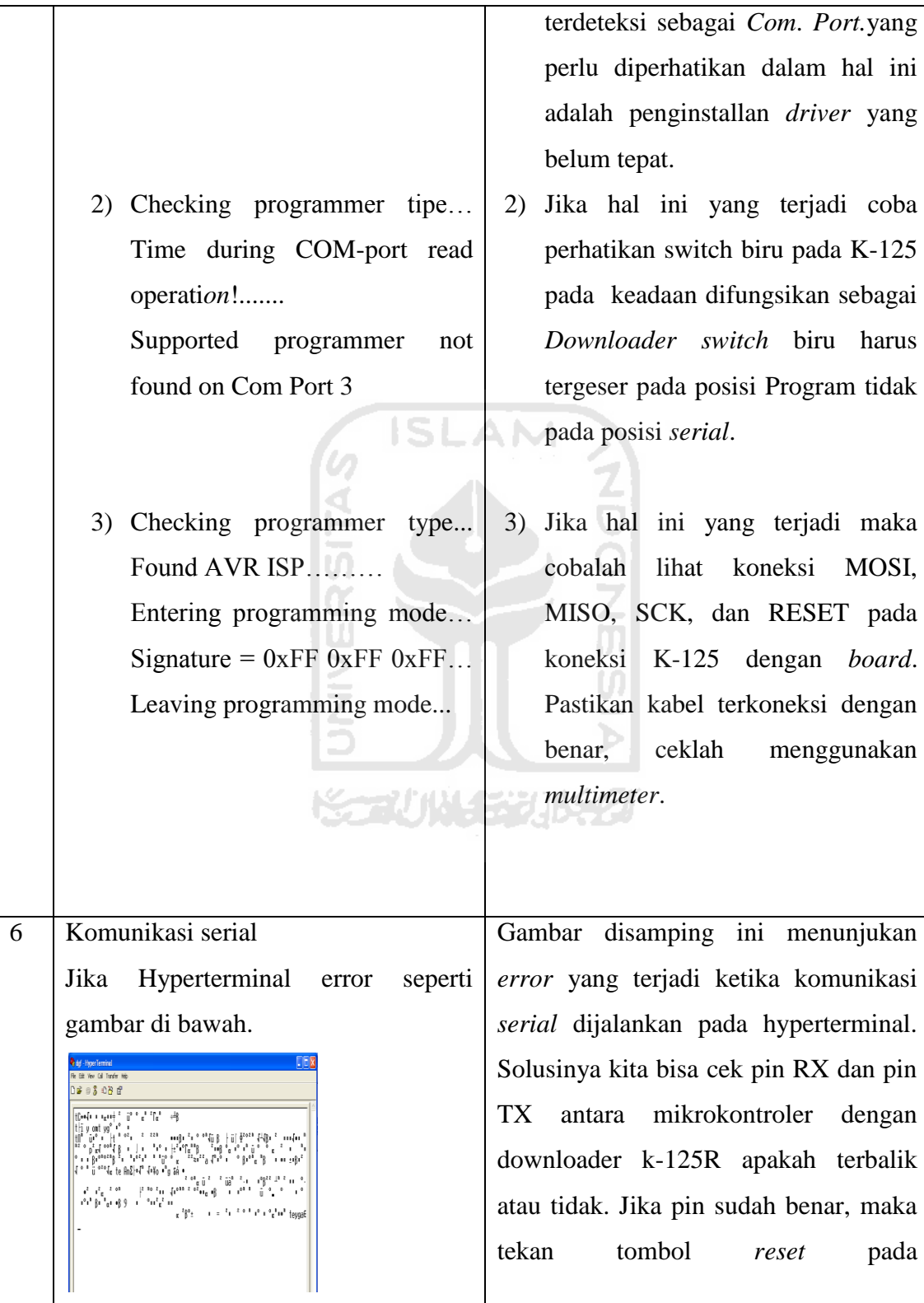

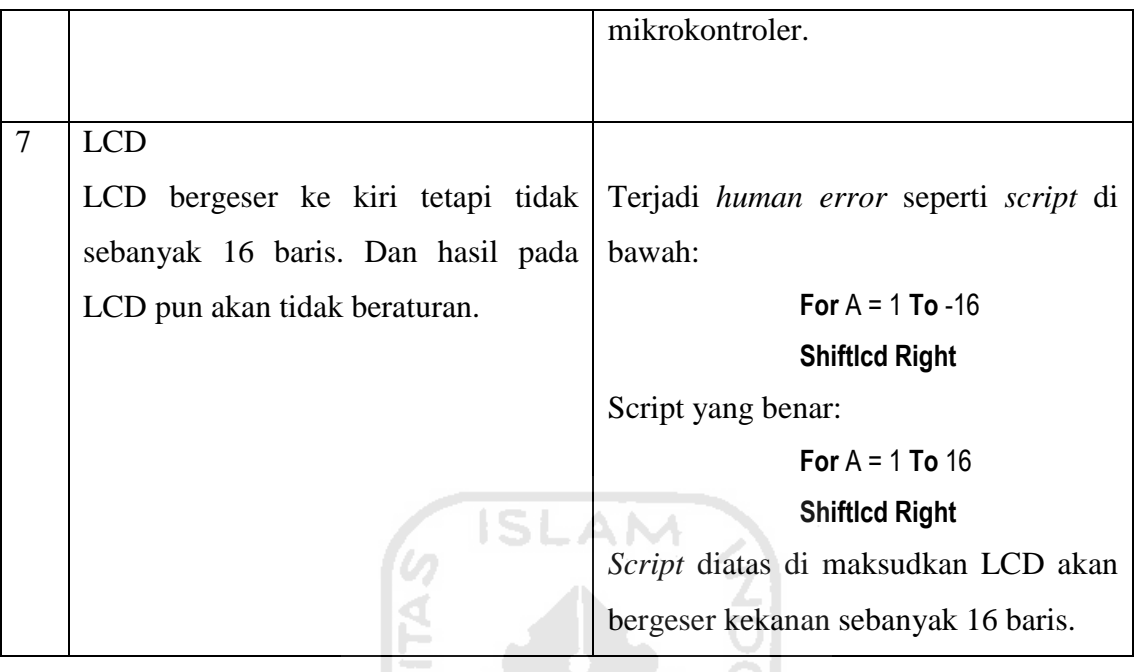

### **4.3 Analisis Kelebihan dan Kekurangan Sistem**

Pada bagian ini akan dibahas mengenai keunggulan serta kelemahan dari sistem aplikasi yang telah dibuat.

### **4.3.1 Kelebihan**

Kelebihan dari aplikasi mikrokontroler ATMega8535 yang dibuat adalah :

771111473

- 1. Mudah di pelajari bagi para pemula yang ingin belajar mikrokontroler dengan bahasa *basic.*
- 2. PCB yang digunakan adalah PCB *matriks* atau lebih dikenal PCB "berlubang". PCB ini cocok digunakan untuk pemula karena tidak perlu menggambar *layout* pada PCB.
- 3. Menggunakan *downloader serial k-125R,* sehingga aplikasi dapat dijalankan pada laptop dan PC.
- 4. Bentuknya yang minimalis sehingga mudah di bawa dan di bongkar pasang.

#### **4.3.2 Kekurangan**

Kekurangan dari aplikasi mikrokontroler ATMega8535 yang dibuat adalah :

- 1. Pada PCB *matriks* sulit mengatur system pengkabelan yang menghubungkan antara komponen satu dengan komponen lainnya sehingga menyebakan kabelkabel yang dihubungkan saling menyilang. Kesulitan lainnya juga pada penyolderan kaki-kai komponen dengan 2 kabel penghubung atau lebih, pada titik solder yang sama.
- 2. Fitur PWM hanya disimulasikan pada LED. Seharusnya lebih bagus disimulasikan dengan motor servo.
- 3. Butuh lebih banyak perangkat keras agar dalam pembuatan *script program* dapat ber-*variatif.*

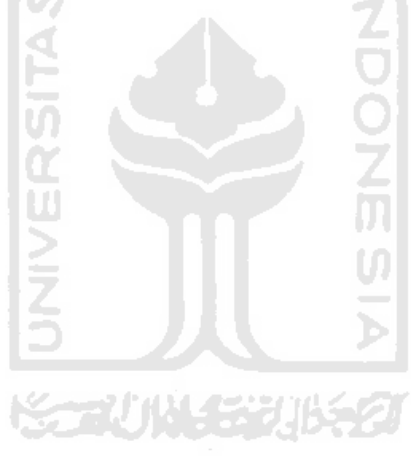

# **BAB V**

# **KESIMPULAN DAN SARAN**

#### **5.1 Kesimpulan**

Setelah melalui berbagai tahapan tahapan pembuatan program dan hardware, maka penulis dapat mengambil beberapa kesimpulan sebagai berikut:

- 1. Untuk mempelajari AVR ATMEGA8535 tidaklah cukup dengan membaca teori dan datasheetnya, tetapi dengan mempraktekkannya. Namun, untuk melaksanakan hal itu kita harus mempunyai alat pendukung piranti elektronika.
- \2. *Script* bahasa pemograman yang sudah benar, belum tentu benar hasil outputnya pada hardware. Maka dari itu harus dilakukan pengecekan terusmenerus. U)

# **5.2 Saran**

Setelah melihat hasil yang dicapai dalam Tugas Akhir ini, maka ada beberapa saran yang perlu disampaikan sebagai berikut:

- 1. Pilih kualitas kabel yang bagus dan sesuai standar, karena kabel yang kurang bagus lebih mudah patah dan aliran datanya kurang cepat.
- 2. Perhatikan pesan-pesan error yang terdapat pada software, baik pada BASCOM-AVR maupun AVR OSPII.
- 3. Aplikasi mikrokontroler ini masih besar kemungkinannya dapat dikembangkan lebih *variatif* lagi tergantung user yang mengembangkannnya.
- 4. User dapat menambahkan hardware pendukung lainnya yang lebih *variatif* pula.
- 5. Kreatifitas sangat dibutuhkan pada pemograman yang mempunyai output hardarware.

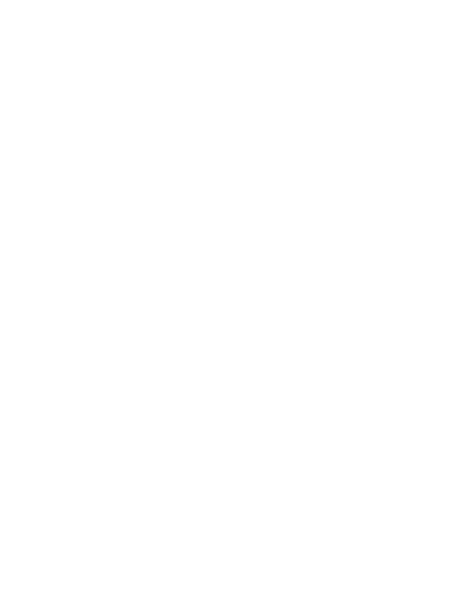

# **DAFTAR PUSTAKA**

Atmel Corporation, 2006, *ATMega8535 Data Sheet*, *[http://atmel.com.](http://atmel.com/)*

Anonym, 2006, Data Sheet, *[http://datasheetarchive.com.](http://datasheetarchive.com/)* 

Anonym, *[http://id.wikipedia.org.](http://id.wikipedia.org/) (Akses Terakhir 25/07/ 2011)* 

Agfiantio, & Dhani nugraha, 2010, *Tutorial Pemograman AVR dengan WinAVR GCC (ATMega 16/32/8535), [http://www.scribd.com/doc/49577248/5/Diagram-Pin-dan-Diagram-Blok-](http://www.scribd.com/doc/49577248/5/Diagram-Pin-dan-Diagram-Blok-Mikrokontroler-AVR-ATMega16)[Mikrokontroler-AVR-ATMega16.](http://www.scribd.com/doc/49577248/5/Diagram-Pin-dan-Diagram-Blok-Mikrokontroler-AVR-ATMega16)*

Chandra, 2010, *Rangkaian sensor suhu LM35, [http://telinks.wordpress.com/2010/04/09/rangkaian-sensor-suhu-lm35/.](http://telinks.wordpress.com/2010/04/09/rangkaian-sensor-suhu-lm35/)* 

Elektro-c*on*trol team, 2011, *timer dan counter AVR, [http://electrocontrol.wordpress.com/2011/04/22/timer-dan-counter-avr/.](http://electrocontrol.wordpress.com/2011/04/22/timer-dan-counter-avr/)* 

Zygan, *all about controler*, *[http://www.avrku.com/.](http://www.avrku.com/)*

Fahmizal, *[http://fahmizaleeits.wordpress.com/.](http://fahmizaleeits.wordpress.com/)*

- Iswanto, 2008*. Design dan implementaasi sistem embedded mikrokontroler ATMega8535 dengan bahasa basic,* Yogyakarta : penerbit gava media.
- Inkubator team, 2008. *Pemrograman mikrokontroler AVR ATMega8535 dengan BASCOM AVR,* Yogyakarta : Inkubator teknologi.
- Wardana, & Lingga, 2006, *belajar sendiri Mikrokontroler AVR Seri ATMega8535*, Yogyakarta: penerbit andi.

Creative Vision, 2010, *Buku Manual K-125R.pdf,* Jakarta : penerbit CreativeVision.

# **LAMPIRAN**

# **1. program LED Berjalan Berurutan**

\$regfile = "m8535.dat"

 $$crystal = 11059200$ 

C*on*fig Portc = Output

Do

Portc =  $\&B11111110$ 

Wait 1

Portc =  $\&B11111101$ 

Wait 1

Portc =  $\&B11111011$ 

Wait 1

Portc =  $\&B11110111$ 

Wait 1

Portc =  $\&B11101111$ 

Wait 1

Loop

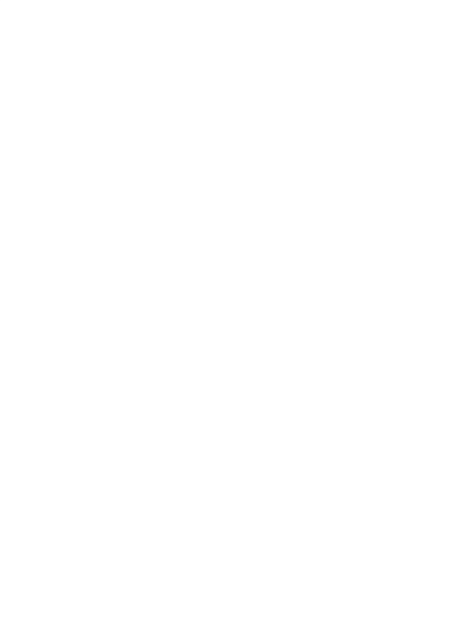

 Ketika portc.0 *on* dibutuhkan 1 detik kemudian portc.1 akan *on*. Ketika portc.1 *on* dibutuhkan 1 detik kemudian portc.2 *on* demikian seterusnya sampai portc.5 dan akan diulang kembali ke portc.0.

# **2. program Trafficlight**

 $$regfile = "m8535.dat"$ 

\$crystal = 11059200

Ddrc = &B1111111

Ddra = &B1111111

Do

Portc =  $\&B11011110$ 

Porta =  $\&B11110011$ 

Wait 3

Portc =  $\&B11011101$ 

Porta =  $\&B11110011$ 

Wait 1

 $Portc = \&B11011011$ 

Porta =  $\&B11110110$ 

Wait 3

 $Portc = \&B11011011$ 

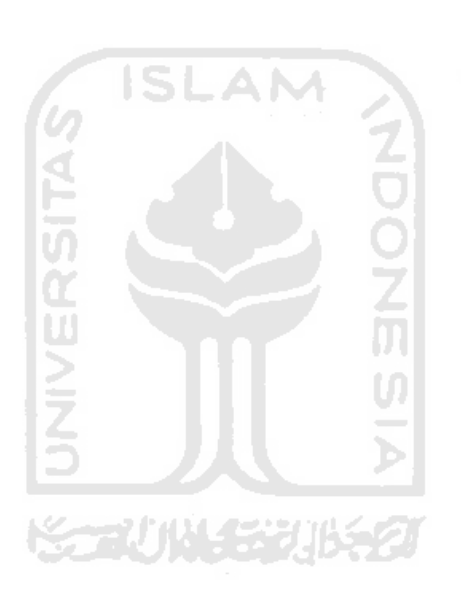

Wait 1

Portc = &B10011011

Porta = &B11111011

Wait 3

Portc =  $&$ B01011011

Porta =  $\&B11111011$ 

Wait 1

Portc =  $\&B11110011$ 

Porta =  $\&B11110011$ 

Wait 3

Portc =  $\&B11101011$ 

Porta =  $\&B11110011$ 

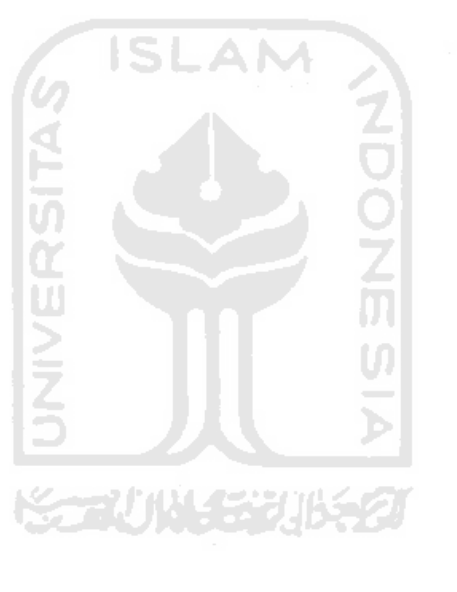

Wait 1

Loop

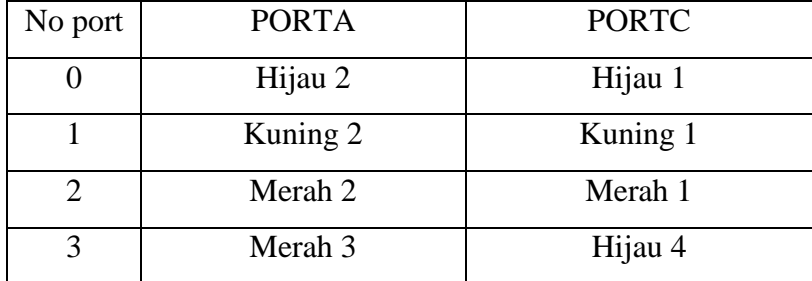

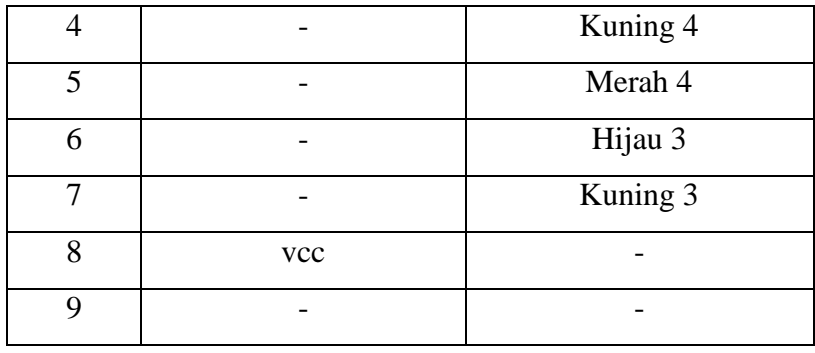

Portc.0, portc.5, porta.2, dan port.3 *on* (lampu dalam keadaan hijau,merah,merah,merah), dibutuhkan 3 detik agar portc.1, portc.5, porta. 2 dan porta.3 *on* (lampu dalam keadaan kuning, merah, merah, merah). Kemudian dibutuhkan 1 detik ke port selanjutnya agar keadaan lampu menjadi hijau,merah ,merah, merah.

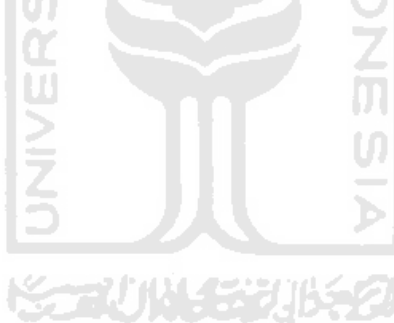

#### **3. program LCD**

 $$regfile = "m8535.dat"$ 

 $$crystal = 11059200$ 

Config Lcdpin =  $Pin$ ,  $Rs = Portd.0$ ,  $E = Portd.2$ ,  $Db4 = Portd.4$ 

C*on*fig Lcdpin = Pin , Db5 = Portd.5 , Db6 = Portd.6 , Db7 = Portd.7

C*on*fig Lcd = 16 \* 2

Deflcdchar 0 , 32 , 2 , 20 , 14 , 5 , 8 , 32 , 32

Deflcdchar 1 , 32 , 8 , 5 , 14 , 20 , 2 , 32 , 32

Deflcdchar 2 , 32 , 4 , 4 , 31 , 4 , 4 , 32 , 32

Deflcdchar 3 , 32 , 14 , 27 , 28 , 31 , 14 , 32 , 32

Cursor *Off*

Do

Cls

Dim A As Integer

Lcd "\*UiiInformatika\*"

Wait 3

Locate 2 , 3

Lcd "khaldun 2005"

Waitms 300

Do

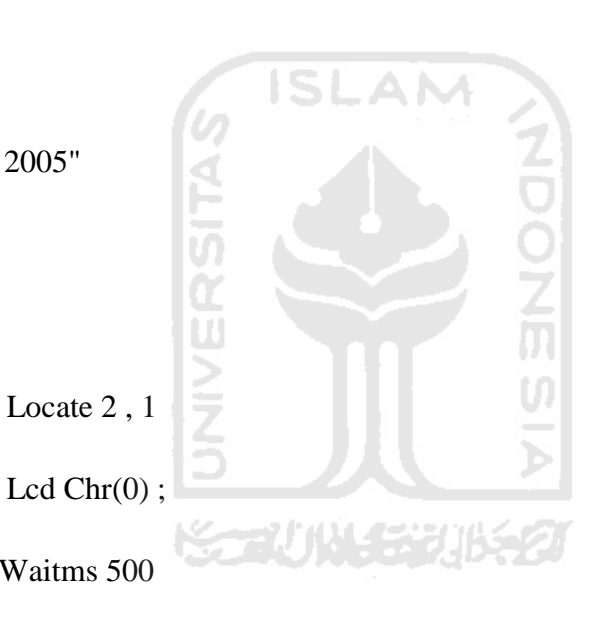

Locate 2, 1

Waitms 500

Locate 2 , 1

Lcd Chr(1);

Waitms 500

Locate 2 , 1

Lcd Chr(2) ;

Waitms 500

Locate 2 , 1

Lcd Chr(0) ;

Waitms 500

Locate 2 , 1

Lcd  $Chr(1)$ ;

Waitms 500

Locate 2 , 1

Lcd  $Chr(2)$ ; Waitms 500

Locate 2 , 11

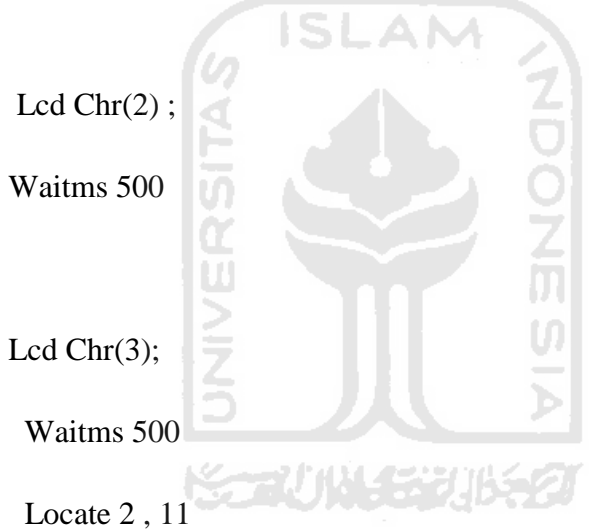

Lcd Chr(4);

Waitms 500

For  $A = 1$  To 16

Shiftlcd Right

Waitms 300

Next

Wait 1

For  $A = 1$  To 16

Shiftlcd Left

Waitms 300

Next

Loop

Loop

End

*Script* program locate akan menentukan kolom,baris. Dimisalkan locate 2,1 maka posisi pada lampilan LCD dimulai dari kolom 2 dan baris 1. Lcd chr() pada *script* diatas digunakan agar ic*on* terlihat dapat bergerak. *Shiflcd* right diartikan LCD akan bergeser ke kanan, dah *shiftlcd left* diartikan LCD akan bergeser ke kiri.

ISLAM

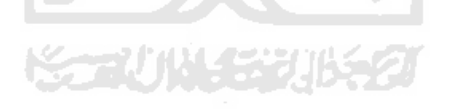

### **4. program Dotmatrik**

\$regfile = "m8535.dat"

 $$crystal = 11059200$ 

Config Portc = Output

Config Porta = Output

Do

Portc =  $\&B11100000$ 

Waitms 500

Portc = &B11100000

Porta = &B11111101

Waitms 500

Portc =  $\&B11100000$ 

Porta =  $\&B11111011$ 

Waitms 500

Portc =  $\&B11100000$ 

Porta = &B11110111

Waitms 500

Portc =  $\&B11100000$ 

Porta = &B11101111

Waitms 500

Portc =  $\&B11100000$ 

 $Porta = & B11011111$ 

Waitms 500

Portc =  $\&B11100000$ 

Porta = &B10111111

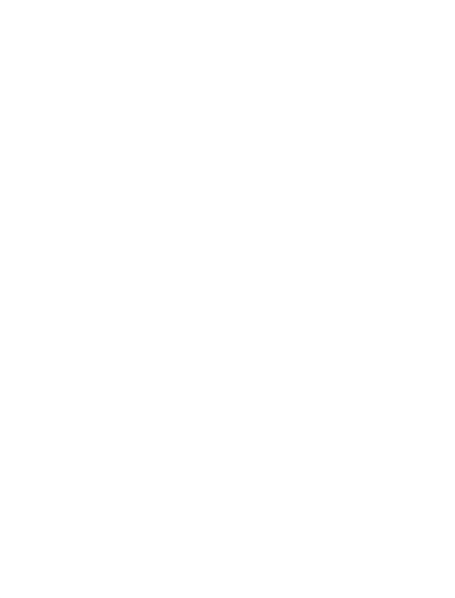

Portc =  $&$  HFE

Porta =  $&H80$ 

Waitms 500

Portc =  $\&$ HFD

Porta =  $&H80$ 

Waitms 500

Portc =  $\&$ HFB

Porta =  $&H80$ 

Waitms 500

Portc =  $&$ HF7

Porta =  $&H80$ 

Waitms 500

Portc =  $\&$  HEF

Porta =  $\&$  H80

Waitms 500

Loop

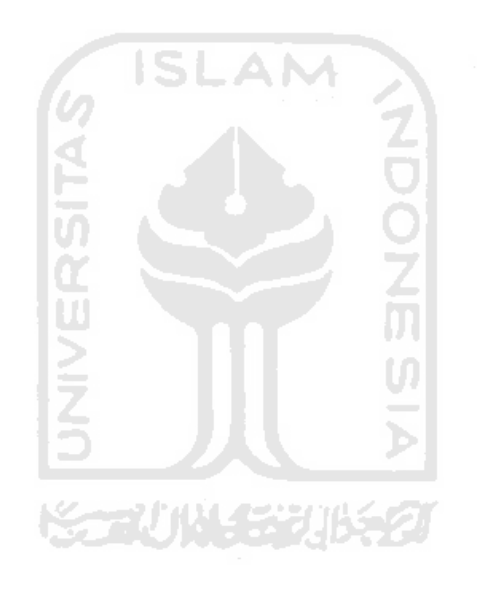

 PORTC sebagai kolom, dan PORTA sebagai baris. PORTC diaktifkan dan porta.0 diaktifkan maka LED pada baris 1 akan menyala kemudian dibutuh waktu 500ms untuk porta.1 diaktifkan dan baris 2 akan menyala demikian seterusnya.

# **5. program Seven segment**

 $$regfile = "m8535.dat"$ 

\$crystal = 11059200

C*on*fig Portb = Output

C*on*fig Porta = Output

Dim I As Byte

Do

For  $I = 0$  To 1

 $Porta = Lookup(i, Digit)$ 

```
Portb = Lookup(i, Angka)
```
Waitms 5

Next

Loop

Digit:

Data &HFE , &HFD ,

Angka:

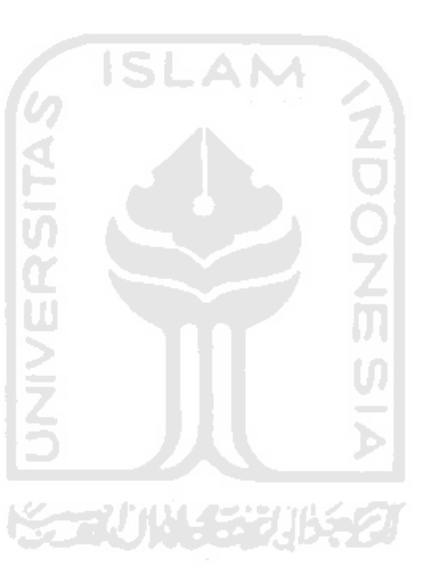

Data &H80 , &H80

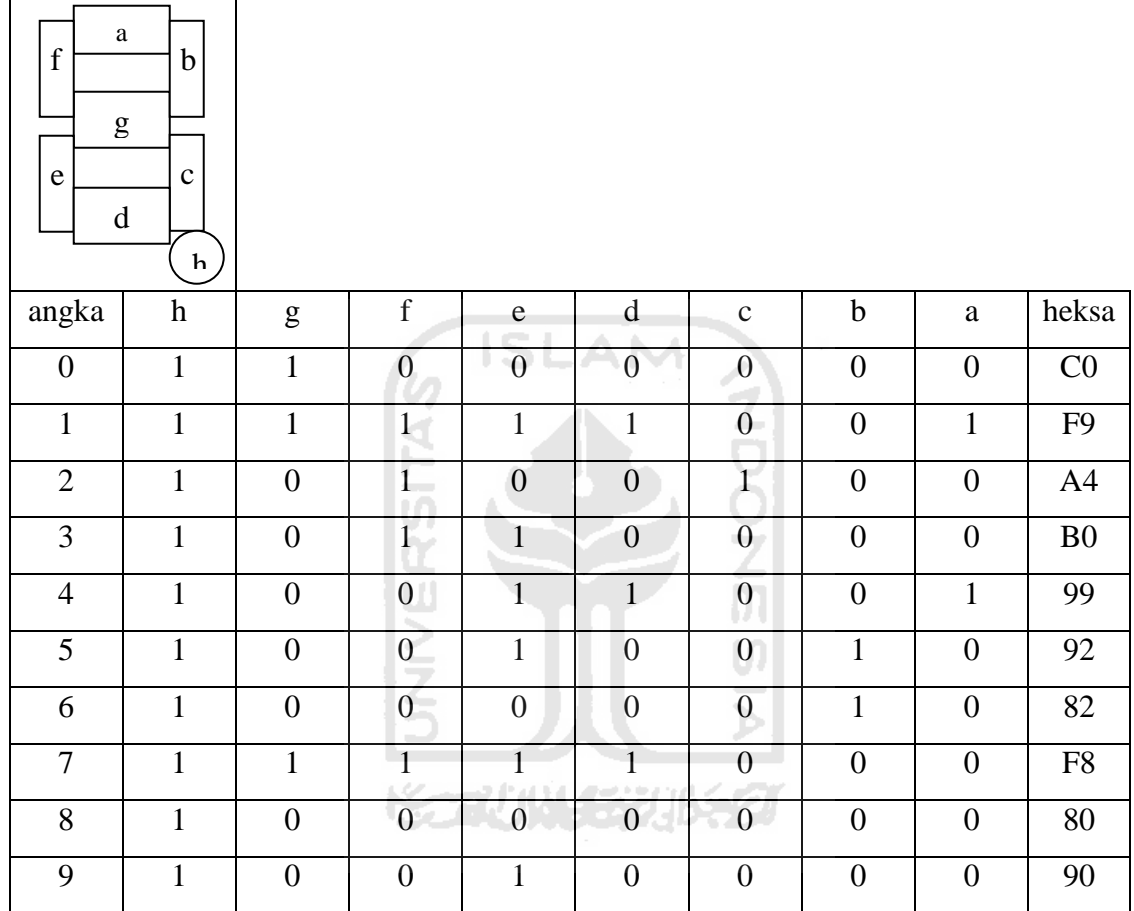

Tabel diatas dapat dilihat bagaimana cara membuat angka pada *seven segment. Seven segment* ini pun dapat dibuat bentuk beberapa huruf, tergantung kebutuhan user.

# **6. program Switch dan LED**

\$regfile = "m8535.dat"

 $$crystal = 11059200$ 

C*on*fig Portc = Input

Portc =  $&$  HFF

C*on*fig Porta = Output

Porta =  $&$ HFF

Do

If  $Pinc.0 = 0$  Then

Porta =  $\&B11111110$ 

Elseif Pinc. $1 = 0$  Then

Porta =  $\&B11111101$ 

Elseif Pinc. $2 = 0$  Then

Porta =  $\&B11111011$ 

Elseif Pinc. $3 = 0$  Then

Porta = &B11110111

Elseif Pinc. $4 = 0$  Then

Porta = &B11101111

End If

Loop

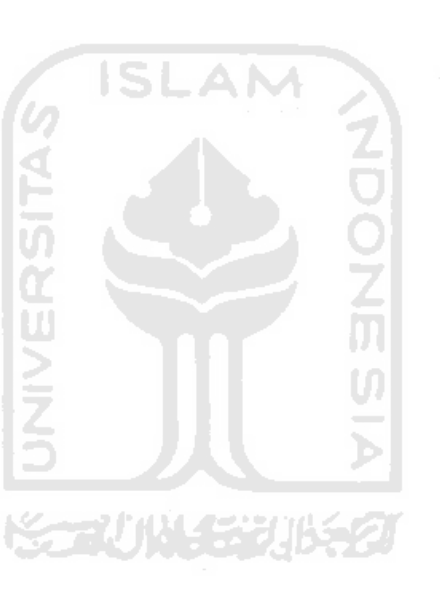

 Ketika pinc.o (switch) ditekan maka porta.o *on* (LED *on*), jika tidak pinc.1 ditekan maka porta.1 *on*. Program diatas akan terus berulang sampai PORTC mendapatkan logika *low*(0) dan PORTA sebagai output LED akan *on*.

# **7. program keypad dan LED**

 $$regfile = "m8535.dat"$ 

\$crystal = 11059200

Ddrc = &B1110000

Portc =  $&$  HFF

 $Ddra = & HFF$ 

Porta =  $&$ HFF

Do

Portc =  $\&B1101111$ 

If  $Pinc.0 = 0$  Then

 $Porta = & B11111110$ 

Elseif Pinc. $1 = 0$  Then

Porta =  $\&B11110111$ 

Elseif Pinc. $2 = 0$  Then

 $Porta = \&B11111100$ 

Elseif Pinc. $3 = 0$  Then

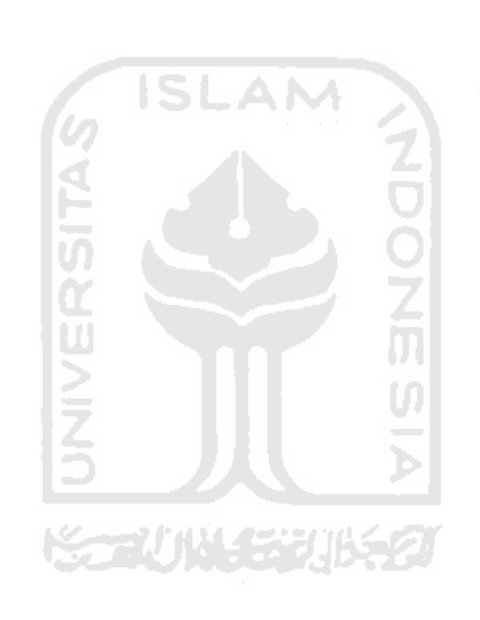

End If

Portc =  $\&B1011111$ 

If  $Pinc.0 = 0$  Then

Porta =  $&B11111101$ 

Elseif Pinc. $1 = 0$  Then

Porta =  $&B11101111$ 

Elseif Pinc. $2 = 0$  Then

Porta =  $\&B11111000$ 

Elseif Pinc. $3 = 0$  Then

Porta = &B00000000

End If

Portc =  $&B0111111$ 

If  $Pinc.0 = 0$  Then

Porta =  $&$ B11111011

Elseif Pinc. $1 = 0$  Then

Porta =  $\&B11101110$ 

Elseif Pinc. $2 = 0$  Then

Porta = &B11100111

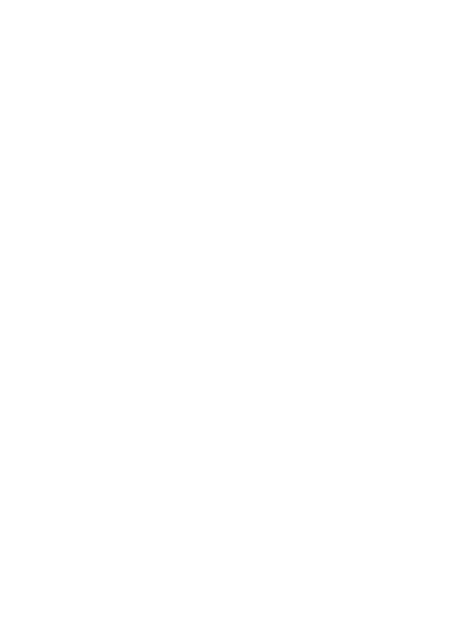

Elseif Pinc. $3 = 0$  Then

 $Porta = & B11111111$ 

End If

Loop

 Ketika pinc.o (keypad) ditekan maka porta.o *on* (LED 1 *on*), jika tidak, pinc.1 ditekan maka porta.3 *on* (LED 4 *on*). Program diatas akan terus berulang sampai PORTC mendapatkan sinyal *low*(0), dan PORTA sebagai output pada LED akan *on*.

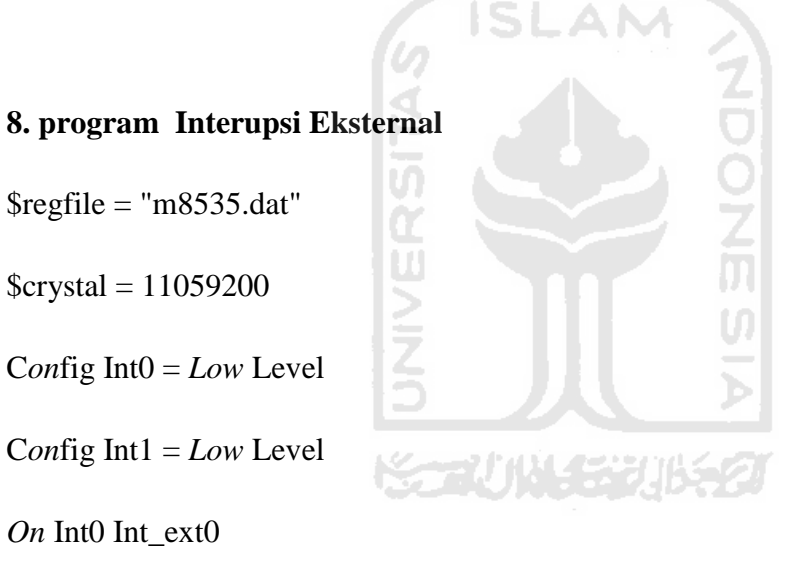

*On* Int0 Int\_ext0

*On* Int1 Int\_ext1

Enable Interrupts

Enable Int0

Enable Int1

 $Ddrc = \& HFF$ 

 $Ddrd = 0$ 

Port $c = 0$ 

Do

Portc = &B11111110

Wait 1

Portc =  $\&B11111101$ 

Wait 1

Portc =  $\&B11111011$ 

Wait 1

Portc = &B11110111

Wait 1

Portc =  $\&B11101111$ 

Wait 1

# Loop

Int\_ext0:

Portc =  $&$  HFF

Return

Int\_ext1:

Portc =  $\&$  HEO

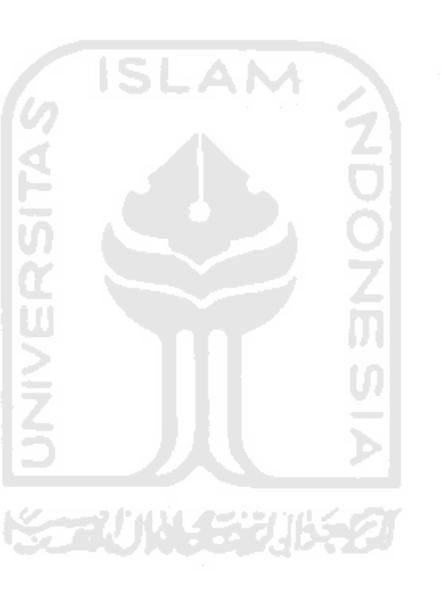

#### Return

 LED akan berjalan berurutan dari 1 sampai 5. Dimisalkan ketika LED 3 *on* dan terjadi int0 maka semua LED akan *off*. Ketika int0 selesai, LED 4 akan *on* dan kembali berjalan berurutan seperti semula.

#### **9. program Timer Counter**

Pada ATmega8535 terdapat tiga timer/counter yaitu timer/counter 0, 1, dan 2.

ISLAM

### **1. timer/counter 0**

Mempunyai kapasitas cacahan sampai 8 bit (1byte). Dapat difungsikan sebagai timer, counter, dan PWM.

#### **2. timer/cunter 1**

Sama halnya dengan timer/counter0, hanya saja kapasitas cacahannnya lebih besar yaitu 16 bit (2byte).

#### **3. timer/couter 2**

Kapasitas cacahnya 8 bit, tetapi tidak dapat difungsikan sebagai counter.

771114

# **a. Timer**

 $$regfile = "m8535.dat"$ 

 $Scrystal = 11059200$ 

Dim Detik As Byte , Menit As Byte

Config Lcdpin = Pin,  $Rs =$  Portd.0,  $E =$  Portd.2,  $Db4 =$  Portd.4

C*on*fig Lcdpin = Pin , Db5 = Portd.5 , Db6 = Portd.6 , Db7 = Portd.7

C*on*fig Lcd = 16 \* 2

Cursor *Off*

Cls

Config Timer $1 =$ Timer, Prescale =  $256$ 

Do

 $Tcnt1h = & 157$ 

 $Tent11 = & H3f$ 

Start Timer1

Do

Loop Until Tifr. $2 = 1$ 

Stop Timer1

 $T$ ifr. $2 = 1$ 

Incr Detik

If Detik  $= 60$  Then

 $M$ enit = Menit + 1

Detik  $= 0$ 

Elseif Menit  $= 60$  Then

 $M$ enit = 0

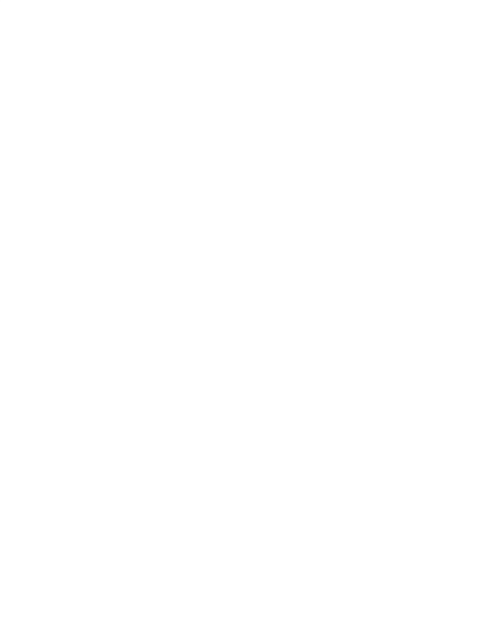

End If

Locate 1 , 1

Lcd Detik ; "s ";

Locate 2 , 1

Lcd Menit;

Loop

Mengkonfigurasi pin LCD dan timer, menetukan nilai TCNTH dan TCNTL, aktifkan register TIFR.2, incr =  $+1$ . Detik akan bertambah  $+1$ , jika sudah mencapai 60 maka menit bertambah +1 dan detik kembali 0, dan jika menit sudah mencapai 60 maka menit akan kembali 0. Detik akan di tampilkan pada LCD pada baris 1, dan menit pada baris 2.

Cara mencari TCNT1H dan TCNTL :

Prescale = 256, crystal = 11059200, timer1 16 bit = 65535. Rumus crystal/prescale kemudian kapasitas cacah yang 16 bit dikurangi hasil dari crystal dan prescale.

 $11059200/256 = 43200$ ,

 $65535 - 43200 = 22335 \rightarrow$  heksa = 573F

57 di pakai pada *high*, 3F dipakai pada *low*.

#### **b. counter**

 $$regfile = "m8535.dat"$ 

 $$crystal = 11059200$ 

Config Lcdpin =  $Pin$ ,  $Rs = Portd.0$ ,  $E = Portd.2$ ,  $Db4 = Portd.4$ 

Config Lcdpin =  $Pin$ ,  $Db5 = Portd.5$ ,  $Db6 = Portd.6$ ,  $Db7 = Portd.7$ 

Config Lcd =  $16 * 2$ 

Cursor *On Off*

Cls

 $Tcnt0 = 0$ 

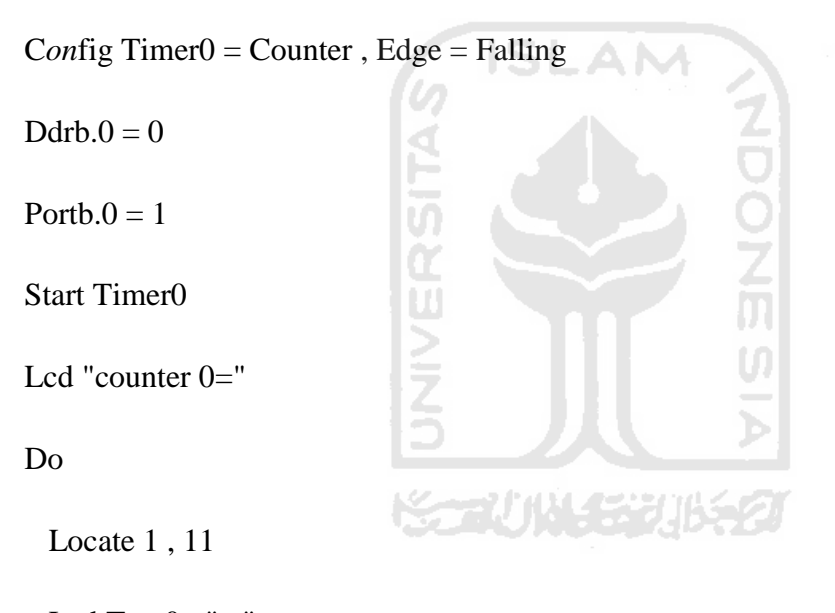

Lcd Tcnt0;" "

# Loop

 Pertama-tama konfigurasi pin LCD TCNT0 di set pada posisi nol, konfigurasi timer pada posisi counter, *edge* pada posisi *falling* (ketika ditekan). Aktifkan register PORTB.0. PORTB.0 di beri logika *high*, timer diaktifkan dan ditampilkan pada LCD. TCNT0 akan bertambah jika PORTB.0 diberi logika *low* (ditekan).

### **10. program PWM**

\$regfile = "m8535.dat"

\$crystal = 11059200

Config Timer1 = Pwm, Pwm = 8, Compare A Pwm = Clear Up, Prescale = 1

Do

 $Pwm1a = 20$ Wait 1  $Pwm1a = 40$ Wait 1  $Pwm1a = 60$ Wait 1  $Pwm1a = 255$ Wait 1 Loop

 Fitur PWM terdapat pada pin OC1A yaitu pada PORTD.5. Konfigurasi PWM, pwm di pilih 8 bit, nilai TOP pada angka 255. Sinyal PWM di mulai pada 20 tunggu 1 detik sinyal PWM berubah menjadi 40 tunggu 1 detik sinyal berubah menjadi 60 dan tunggu 1 detik sinyal menjadi 255 dan akan berulang terus- menerus.

**11.** program Serial komunikasi

\$regfile = "m8535.dat"

\$crystal = 11059200

 $$baud = 9600$ 

Dim Tombol As Byte

C*on*fig Porta = Output

Porta =  $&$ HFF

Print "tekan 1,2,3,0,a pada keyboard"

ISI

Do

 $Tombol = Waitkey()$ 

Print "tombol yg anda tekan"

Print Chr(tombol)

Select Case Tombol

Case "1" : Porta =  $\&B11111110$ 

Case "2" : Porta = &B11111101

Case "3" : Porta = &B11111011

Case "a" : Porta =  $\&B11100000$ 

Case "0" : Porta = &B11111111

End Select

Loop

Pada serial komunikasi ini hasil akhirnya hampir sama dengan keypad dan LED, perbedaannya disini menggunakan keyboard pada PC. Ketika tombol 1 di tekan PORTA.1 *on* ketika tombol 2 ditekan PORTA.2 *on*, ketika tombol 3 ditekan PORTA.3 *on*, ketika tombol a ditekan PORTA.1.2.3.4.5 *on*, ketika tombol 0 ditekan PORTA *off*.

**ISLAM** 

### **12. program ADC dengan sensor suhu LM35**

 $$regfile = "m8535.dat"$ 

 $$crystal = 11059200$ 

Config Lcdpin =  $Pin$ ,  $Rs = Portd.0$ ,  $E = Portd.2$ ,  $Db4 = Portd.4$ 

C*on*fig Lcdpin = Pin , Db5 = Portd.5 , Db6 = Portd.6 , Db7 = Portd.7

Config Lcd =  $16 * 2$ 

Cursor *Off*

Deflcdchar 1 , 12 , 18 , 18 , 12 , 32 , 32 , 32 , 32

Cls

C*on*fig Adc = Single , Prescaler = Auto , Reference = Avcc

Dim W As Word , V As Word , T As Single , Suhu As Word

Lcd "ADC:"

Locate 2 , 1

Lcd "teg:mV"

Locate 1 , 8

Lcd "suhu:"

Start Adc

Do

 $W = \text{Getadc}(0)$ 

 $V = W * 5$ 

 $T = V / 11.6$ 

 $Suhu = T$ 

Locate 1 , 5

Lcd W

Locate 2 , 5

Lcd V ; " mv "

Locate 1 , 13

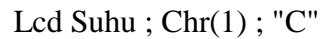

Wait 1

Loop

Mengk*on*figurasi pinLCD dan ADC, kemudian menentukan *variable*. ADC diaktifkan. Rumus suhu T= teg/skala. Jadi untuk menentukan skala harus cari suhu terlebih dahulu, dengan cara ambil thermometer lihat suhunya maka skala akan di dapatkan. Jika suhu yang didapat tidak angka bulat maka masukan *variable suhu as* 

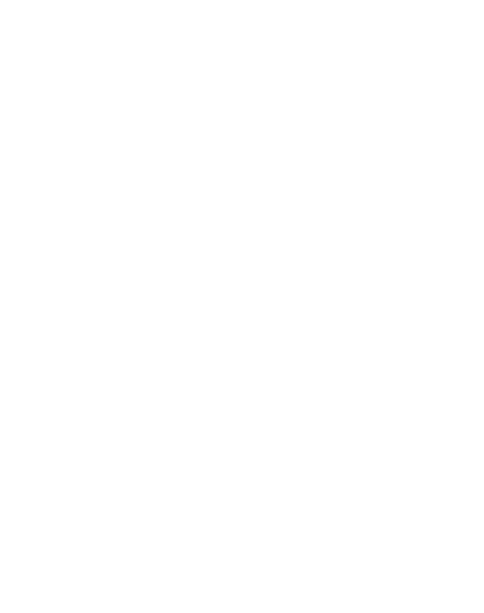

*word*. Pada baris pertama pada LCD akan menampilkan tegangan ADC yang didapat dan suhu, pada baris 2 LCD tegangan dalam mv.

## **13. progam EEPROM**

\$regfile = "m8535.dat"

 $$crystal = 11059200$ 

Config Lcdpin = Pin,  $Rs =$  Portd.0,  $E =$  Portd.2,  $Db4 =$  Portd.4

C*on*fig Lcdpin = Pin , Db5 = Portd.5 , Db6 = Portd.6 , Db7 = Portd.7

Config Lcd =  $16 * 2$ 

Cursor *Off*

Cls

Dim Data\_eeprom As Byte

Data\_eeprom  $=$  &HFE

Writeeeprom Data\_eeprom , 1

Data\_eeprom  $=$  &HEF

Writeeeprom Data\_eeprom , 3

Readeeprom Data\_eeprom , 1

Lcd "data1:" ; Data\_eeprom

Readeeprom Data\_eeprom , 3

Locate 2 , 1

Lcd "data2:" ; Data\_eeprom

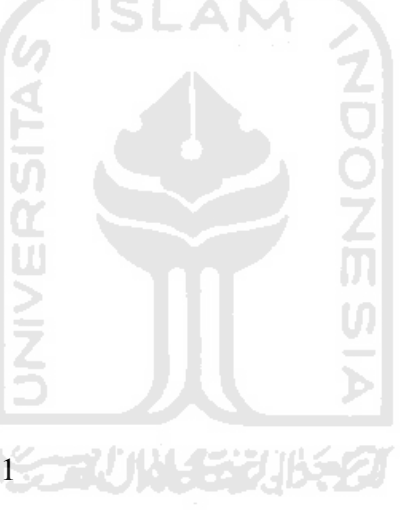

End

K*on*figurasi pin LCD kemudian tentukan nama *variable* EEPROM, kemudian masukan data yang akan disimpan. Setelah itu data akan ditampilkan pada LCD.

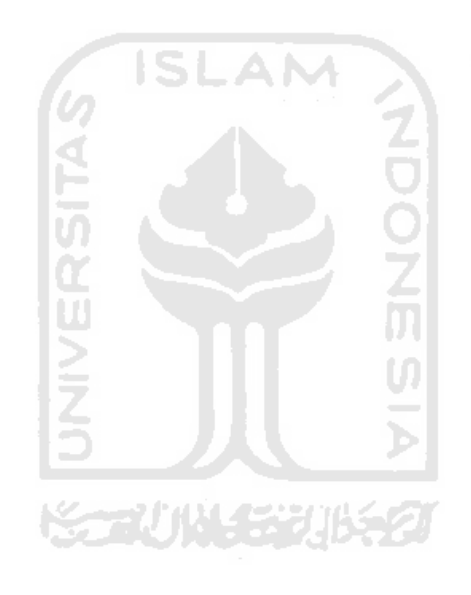